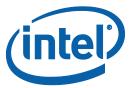

# **Intel® MPI Library for Linux\* OS**

# **Reference Manual**

Copyright © 2003–2014 Intel Corporation

All Rights Reserved

Document Number: 315399-011

World Wide Web: http://www.intel.com

# Contents

| 1. Introduction                                          | 3   |
|----------------------------------------------------------|-----|
| 1.1. Introducing Intel® MPI Library                      | 3   |
| 1.2. Intended Audience                                   | 3   |
| 1.3. What's New                                          | 3   |
| 1.4. Notational Conventions                              | 4   |
| 1.5. Related Information                                 | 4   |
| 2. Command Reference                                     | 5   |
| 2.1. Compiler Commands                                   | 5   |
| 2.1.1. Compiler Command Options                          | 6   |
| 2.1.2. Configuration Files                               | 10  |
| 2.1.3. Profiles                                          | 10  |
| 2.1.4. Environment Variables                             | 11  |
| 2.2. Simplified Job Startup Command                      | 14  |
| 2.3. Scalable Process Management System (Hydra) Commands | 17  |
| 2.3.1. Global Options                                    | 18  |
| 2.3.2. Local Options                                     | 28  |
| 2.3.3. Extended Device Control Options                   | 29  |
| 2.3.4. Environment Variables                             |     |
| 2.3.5. Cleaning up Utility                               | 40  |
| 2.3.6. Checkpoint-Restart Support                        | 42  |
| 2.4. Intel® Xeon Phi™ Coprocessor Support                |     |
| 2.4.1. Usage Model                                       | 49  |
| 2.4.2. Environment Variables                             | 50  |
| 2.4.3. Compiler Commands                                 | 54  |
| 2.5. Multipurpose Daemon Commands                        | 55  |
| 2.5.1. Job Startup Commands                              | 63  |
| 2.5.2. Configuration Files                               | 83  |
| 2.5.3. Environment Variables                             | 84  |
| 2.6. Processor Information Utility                       | 88  |
| 3. Tuning Reference                                      |     |
| 3.1. Using mpitune Utility                               | 91  |
| 3.1.1. Cluster Specific Tuning                           | 96  |
| 3.1.2. Application Specific Tuning                       |     |
| 3.1.3. Tuning Utility Output                             |     |
| 3.2. Process Pinning                                     |     |
| 3.2.1. Processor Identification                          | 98  |
| 3.2.2. Environment Variables                             | 99  |
| 3.2.3. Interoperability with OpenMP* API                 | 107 |
| 3.3. Fabrics Control                                     |     |
| 3.3.1. Communication Fabrics Control                     |     |
| 3.3.2. Shared Memory Control                             |     |
| 3.3.3. DAPL-capable Network Fabrics Control              |     |
| 3.3.4. DAPL UD-capable Network Fabrics Control           |     |
| 3.3.5. TCP-capable Network Fabrics Control               |     |
| 3.3.6. TMI-capable Network Fabrics Control               |     |
| 3.3.7. OFA*-capable Network Fabrics Control              |     |

|    | 3.3.8. Failover Support in the OFA* Device |     |
|----|--------------------------------------------|-----|
|    | 3.4. Collective Operation Control          |     |
|    | 3.4.1. I_MPI_ADJUST Family                 |     |
|    | 3.4.2. I_MPI_MSG Family                    |     |
|    | 3.5. Miscellaneous                         |     |
|    | 3.5.1. Timer Control                       |     |
|    | 3.5.2. Compatibility Control               | 176 |
|    | 3.5.3. Dynamic Process Support             |     |
|    | 3.5.4. Fault Tolerance                     |     |
|    | 3.5.5. Statistics Gathering Mode           | 179 |
|    | 3.5.6. ILP64 Support                       |     |
|    | 3.5.7. Unified Memory Management           |     |
|    | 3.5.8. File System Support                 | 201 |
|    | 3.5.9. Multi-threaded memcpy Support       |     |
| 4. | Glossary                                   |     |
|    | Index                                      |     |

# **Disclaimer and Legal Notices**

INFORMATION IN THIS DOCUMENT IS PROVIDED IN CONNECTION WITH INTEL PRODUCTS. NO LICENSE, EXPRESS OR IMPLIED, BY ESTOPPEL OR OTHERWISE, TO ANY INTELLECTUAL PROPERTY RIGHTS IS GRANTED BY THIS DOCUMENT. EXCEPT AS PROVIDED IN INTEL'S TERMS AND CONDITIONS OF SALE FOR SUCH PRODUCTS, INTEL ASSUMES NO LIABILITY WHATSOEVER AND INTEL DISCLAIMS ANY EXPRESS OR IMPLIED WARRANTY, RELATING TO SALE AND/OR USE OF INTEL PRODUCTS INCLUDING LIABILITY OR WARRANTIES RELATING TO FITNESS FOR A PARTICULAR PURPOSE, MERCHANTABILITY, OR INFRINGEMENT OF ANY PATENT, COPYRIGHT OR OTHER INTELLECTUAL PROPERTY RIGHT.

A "Mission Critical Application" is any application in which failure of the Intel Product could result, directly or indirectly, in personal injury or death. SHOULD YOU PURCHASE OR USE INTEL'S PRODUCTS FOR ANY SUCH MISSION CRITICAL APPLICATION, YOU SHALL INDEMNIFY AND HOLD INTEL AND ITS SUBSIDIARIES, SUBCONTRACTORS AND AFFILIATES, AND THE DIRECTORS, OFFICERS, AND EMPLOYEES OF EACH, HARMLESS AGAINST ALL CLAIMS COSTS, DAMAGES, AND EXPENSES AND REASONABLE ATTORNEYS' FEES ARISING OUT OF, DIRECTLY OR INDIRECTLY, ANY CLAIM OF PRODUCT LIABILITY, PERSONAL INJURY, OR DEATH ARISING IN ANY WAY OUT OF SUCH MISSION CRITICAL APPLICATION, WHETHER OR NOT INTEL OR ITS SUBCONTRACTOR WAS NEGLIGENT IN THE DESIGN, MANUFACTURE, OR WARNING OF THE INTEL PRODUCT OR ANY OF ITS PARTS. Intel may make changes to specifications and product descriptions at any time, without notice. Designers must not rely on the absence or characteristics of any features or instructions marked "reserved" or "undefined". Intel reserves these for future definition and shall have no responsibility whatsoever for conflicts or incompatibilities arising from future changes to them. The information here is subject to change without notice. Do not finalize a design with this information.

The products described in this document may contain design defects or errors known as errata which may cause the product to deviate from published specifications. Current characterized errata are available on request. Contact your local Intel sales office or your distributor to obtain the latest specifications and before placing your product order.

Copies of documents which have an order number and are referenced in this document, or other Intel literature, may be obtained by calling 1-800-548-4725, or go to: http://www.intel.com/design/literature.htm

MPEG-1, MPEG-2, MPEG-4, H.261, H.263, H.264, MP3, DV, VC-1, MJPEG, AC3, AAC, G.711, G.722, G.722.1, G.722.2, AMRWB, Extended AMRWB (AMRWB+), G.167, G.168, G.169, G.723.1, G.726, G.728, G.729, G.729.1, GSM AMR, GSM FR are international standards promoted by ISO, IEC, ITU, ETSI, 3GPP and other organizations. Implementations of these standards, or the standard enabled platforms may require licenses from various entities, including Intel Corporation.

BlueMoon, BunnyPeople, Celeron, Celeron Inside, Centrino, Centrino Inside, Cilk, Core Inside, E-GOLD, Flexpipe, i960, Intel, the Intel logo, Intel AppUp, Intel Atom, Intel Atom Inside, Intel Core, Intel Inside, Intel Insider, the Intel Inside logo, Intel NetBurst, Intel NetMerge, Intel NetStructure, Intel SingleDriver, Intel SpeedStep, Intel Sponsors of Tomorrow., the Intel Sponsors of Tomorrow. logo, Intel StrataFlash, Intel vPro, Intel XScale, Intel True Scale Fabric, InTru, the InTru logo, the InTru Inside logo, InTru soundmark, Itanium, Itanium Inside, MCS, MMX, Moblin, MPSS, Pentium, Pentium Inside, Puma, skoool, the skoool logo, SMARTi, Sound Mark, Stay With It, The Creators Project, The Journey Inside, Thunderbolt, Ultrabook, vPro Inside, VTune, Xeon, Xeon Phi, Xeon Inside, X-GOLD, XMM, X-PMU and XPOSYS are trademarks of Intel Corporation in the U.S. and/or other countries.

\* Other names and brands may be claimed as the property of others.

Microsoft, Windows, and the Windows logo are trademarks, or registered trademarks of Microsoft Corporation in the United States and/or other countries.

Java is a registered trademark of Oracle and/or its affiliates.

Copyright (C) 2003–2014, Intel Corporation. Portions (PBS Library) are copyrighted by Altair Engineering, Inc. and used with permission. All rights reserved.

#### **Optimization Notice**

Intel's compilers may or may not optimize to the same degree for non-Intel microprocessors for optimizations that are not unique to Intel microprocessors. These optimizations include SSE2, SSE3, and SSSE3 instruction sets and other optimizations. Intel does not guarantee the availability, functionality, or effectiveness of any optimization on microprocessors not manufactured by Intel. Microprocessor-dependent optimizations in this product are intended for use with Intel microprocessors. Certain optimizations not specific to Intel microarchitecture are reserved for Intel microprocessors. Please refer to the applicable product User and Reference Guides for more information regarding the specific instruction sets covered by this notice.

Notice revision #20110804

# 1. Introduction

This *Reference Manual* provides you with command and tuning reference for the Intel® MPI Library. The *Reference Manual* contains the following sections

**Document Organization** 

| Section                        | Description                                                                                                    |
|--------------------------------|----------------------------------------------------------------------------------------------------|
| Section 1 Introduction         | Section 1 introduces this document                                                                                                 |
| Section 2 Command<br>Reference | Section 2 describes options and environment variables for compiler commands, job startup commands, and MPD daemon commands as well |
| Section 3 Tuning<br>Reference  | Section 3 describes environment variables used to influence program behavior and performance at run time                           |
| Section 4 Glossary             | Section 4 explains basic terms used in this document                                                                               |
| Section 5 Index                | Section 5 references options and environment variables names                                                                       |

# 1.1. Introducing Intel® MPI Library

The Intel® MPI Library is a multi-fabric message passing library that implements the Message Passing Interface, v2.2 (MPI-2.2) specification. It provides a standard library across Intel® platforms that enable adoption of MPI-2.2 functions as their needs dictate.

The Intel® MPI Library enables developers to change or to upgrade processors and interconnects as new technology becomes available without changes to the software or to the operating environment.

The library is provided in the following kits:

- The Intel® MPI Library Runtime Environment (RTO) has the tools you need to run programs, including Multipurpose Daemon\* (MPD), Hydra\* and supporting utilities, shared (.so) libraries, and documentation.
- The Intel® MPI Library Development Kit (SDK) includes all of the Runtime Environment components plus compilation tools, including compiler commands such as mpiico, include files and modules, static (.a) libraries, debug libraries, trace libraries, and test codes.

# 1.2. Intended Audience

This *Reference Manual* helps an experienced user understand the full functionality of the Intel® MPI Library.

# 1.3. What's New

This document reflects the updates for Intel® MPI Library 4.1 Update 3 for Linux\* OS.

The following latest changes in this document were made:

- Update the I\_MPI\_PIN\_MODE environment variable.
- Add the I\_MPI\_JOB\_RESPECT\_PROCESS\_PLACEMENT environment variable.
- Add the cell description in the topic, Glossary.

# 1.4. Notational Conventions

The following conventions are used in this document.

Conventions and Symbols used in this Document

| This type style                | Document or product names                     |  |
|--------------------------------|-----------------------------------------------|--|
| This type style                | Hyperlinks                                    |  |
| This type style                | Commands, arguments, options, file names      |  |
| THIS_TYPE_STYLE                | Environment variables                         |  |
| <this style="" type=""></this> | Placeholders for actual values                |  |
| [ items ]                      | Optional items                                |  |
| { item   item }                | Selectable items separated by vertical bar(s) |  |
| (SDK only)                     | For Software Development Kit (SDK) users only |  |

# 1.5. Related Information

The following related documents that might be useful to the user:

**Product Web Site** 

Intel® MPI Library Support

Intel® Cluster Tools Products

Intel® Software Development Products

# 2. Command Reference

This section provides information on different command types and how to use these commands:

- Compiler commands
- Simplified job startup command
- Scalable process management system (Hydra) commands
- Intel® Xeon Phi™ Coprocessor Support
- Multipurpose daemon commands
- Processor information utility

# 2.1. Compiler Commands

(SDK only)

The following table lists available MPI compiler commands and the underlying compilers, compiler families, languages, and application binary interfaces (ABIs) that they support.

Table 2.1-1 The Intel® MPI Library Compiler Drivers

| <b>Compiler Command</b>   | <b>Default Compiler</b>   | Supported Language(s)     | Supported ABI(s) |
|---------------------------|---------------------------|---------------------------|------------------|
| Generic Compilers         |                           |                           |                  |
| mpicc                     | gcc, cc                   | С                         | 32/64 bit        |
| mpicxx                    | g++                       | C/C++                     | 32/64 bit        |
| mpifc                     | gfortran                  | Fortran77*/Fortran 95*    | 32/64 bit        |
| <b>GNU*</b> Compilers Ver | sions 3 and Higher        |                           |                  |
| mpigcc                    | gcc                       | С                         | 32/64 bit        |
| mpigxx                    | g++                       | C/C++                     | 32/64 bit        |
| mpif77                    | g77                       | Fortran 77                | 32/64 bit        |
| mpif90                    | gfortran                  | Fortran 95                | 32/64 bit        |
| Intel® Fortran, C++       | <b>Compilers Versions</b> | 13.1 through 14.0 and Hig | her              |
| mpiicc                    | icc                       | С                         | 32/64 bit        |
| mpiicpc                   | icpc                      | C++                       | 32/64 bit        |
| mpiifort                  | ifort                     | Fortran77/Fortran 95      | 32/64 bit        |

- Compiler commands are available only in the Intel® MPI Library Development Kit.
- Compiler commands are in the <installdir>/<arch>/bin directory. Where <installdir>
  refers to the Intel® MPI Library installation directory and <arch> is one of the following
  architectures:
- ia32 IA-32 architecture
- intel64 Intel® 64 architecture
- mic Intel® Xeon Phi™ Coprocessor architecture
- Ensure that the corresponding underlying compilers (32-bit or 64-bit, as appropriate) are already in your PATH.
- To port existing MPI-enabled applications to the Intel® MPI Library, recompile all sources.
- To display mini-help of a compiler command, execute it without any parameters.

# 2.1.1. Compiler Command Options

# -mt\_mpi

Use this option to link the thread safe version of the Intel® MPI Library at the following levels: MPI\_THREAD\_FUNNELED, MPI\_THREAD\_SERIALIZED, or MPI\_THREAD\_MULTIPLE.

The MPI\_THREAD\_FUNNELED level is provided by default by the thread safe version of the Intel® MPI Library.

#### **NOTE:**

If you specify either the <code>-openmp</code> or the <code>-parallel</code> options for the Intel® C Compiler, the thread safe version of the library is used.

#### **NOTE:**

If you specify one of the following options for the Intel ${\mathbb R}$  Fortran Compiler, the thread safe version of the library is used:

- -openmp
- -parallel
- -threads
- -reentrancy
- -reentrancy threaded

# -static\_mpi

Use this option to link the Intel® MPI library statically. This option does not affect the default linkage method for other libraries.

#### -static

Use this option to link the Intel® MPI library statically. This option is passed to the compiler.

# -config=<name>

Use this option to source the configuration file. See *Configuration Files* for details.

# -profile=<*profile\_name*>

Use this option to specify an MPI profiling library. The profiling library is selected using one of the following methods:

- Through the configuration file rofile\_name>.conf located in the <installdir>/<arch>/etc. See <a href="Profiles">Profiles</a> for details.
- In the absence of the respective configuration file, by linking the library liblib

#### -t or -trace

Use the -t or -trace option to link the resulting executable against the Intel® Trace Collector library. This has the same effect as if -profile=vt is used as an argument to mpicc or another compiler script.

Use the -t=log or -trace=log option to link the resulting executable against the logging Intel® MPI Library and the Intel® Trace Collector libraries. The logging libraries trace internal Intel® MPI Library states in addition to the usual MPI function calls.

To use this option, include the installation path of the Intel® Trace Collector in the VT\_ROOT environment variable. Set the environment variable I\_MPI\_TRACE\_PROFILE to the vrofile\_name> to specify another profiling library. For example, set I\_MPI\_TRACE\_PROFILE to vtfs to link against the fail-safe version of the Intel® Trace Collector.

# -check mpi

Use this option to link the resulting executable against the Intel® Trace Collector correctness checking library. This has the same effect as using <code>-profile=vtmc</code> as an argument to the <code>mpiicc</code> or another compiler script.

To use this option, include the installation path of the Intel® Trace Collector in the VT\_ROOT environment variable. Set I\_MPI\_CHECK\_PROFILE to the cprofile\_name environment variable to specify another checking library.

#### -ilp64

Use this option to enable partial ILP64 support. All integer arguments of the Intel MPI Library are treated as 64-bit values in this case.

#### **NOTE:**

If you specify the -i8 option for the Intel® Fortran Compiler, you still have to use the ILP64 option for linkage. See <u>ILP64 Support</u> for details.

# -dynamic log

Use this option in combination with the -t option to link the Intel® Trace Collector library dynamically. This option does not affect the default linkage method for other libraries.

To run the resulting programs, include \$VT\_ROOT/slib in the LD\_LIBRARY\_PATH environment variable.

# -g

Use this option to compile a program in debug mode and link the resulting executable against the debugging version of the Intel® MPI Library. See  $\underline{\textit{Environment variables}}$ ,  $I_{\texttt{MPI\_DEBUG}}$  for information on how to use additional debugging features with the -g builds.

#### **NOTE:**

The debugging version of the Intel® MPI Library is built without optimization. See <u>I MPI LINK</u> option for details about choosing a version of Intel® MPI Library.

# -link mpi=<arg>

Use this option to always link the specified version of the Intel® MPI Library. See the  $\underline{I}$  MPI LINK environment variable for detailed argument descriptions. This option overrides all other options that select a specific library, such as -mt mpi, -t=log, -trace=log and -g.

#### -0

Use this option to enable compiler optimization.

# -fast

Use this Intel compiler option to maximize speed across the entire program. This option forces static linkage method for the Intel® MPI Library.

See  $\underline{\mathsf{xHost}}$  for information on implication of this option on non-Intel processors.

#### **NOTE:**

This option is supported on mpiicc, mpiicpc, and mpiifort Intel compiler drivers.

#### -echo

Use this option to display everything that the command script does.

# -show

Use this option to learn how the underlying compiler is invoked, without actually running it. For example, use the following command to see the required compiler flags and options:

```
$ mpiicc -show -c test.c
```

Use the following command to see the required link flags, options, and libraries:

```
$ mpiicc -show -o a.out test.o
```

This is particularly useful for determining the command line for a complex build procedure that directly uses the underlying compilers.

```
-{cc,cxx,fc,f77,f90}=<compiler>
```

Use this option to select the underlying compiler.

For example, use the following command to select the Intel® C++ Compiler:

```
$ mpicc -cc=icc -c test.c
```

Make sure icc is in your path. Alternatively, you can specify the full path to the compiler.

# -gcc-version=<nnn>

Use this option for compiler drivers mpicxx and mpiicpc when linking an application running in a particular GNU\* C++ environment. The valid <nnn> values are:

| Sarticular 6140 CTT CHVII OHITICHE. THE Valia VIIII | Talacs are:      |
|-----------------------------------------------------|------------------|
| <nnn> value</nnn>                                   | GNU* C++ version |
| 320                                                 | 3.2.x            |
| 330                                                 | 3.3.x            |
| 340                                                 | 3.4.x            |
| 400                                                 | 4.0.x            |
|                                                     |                  |
| 410                                                 | 4.1.x            |
| 420                                                 | 4.2.x            |
| 430                                                 | 4.3.x            |
| 440                                                 | 4.4.x            |
| 450                                                 | 4.5.x            |
| 460                                                 | 4.6.x            |
| 470                                                 | 4.7.x            |

By default, the library compatible with the detected version of the GNU\* C++ compiler is used. Do not use this option if the GNU\* C++ version is lower than 4.0.0.

# -compchk

Use this option to enable compiler setup checks. In this case, each compiler driver performs checks to ensure that the appropriate underlying compiler is set up correctly.

-V

Use this option to print the compiler driver script version and its native compiler version.

# 2.1.2. Configuration Files

You can create Intel® MPI Library compiler configuration files using the following file naming convention:

```
<installdir>/<arch>/etc/mpi<compiler>-<name>.conf
```

where:

<arch> = {ia32,em64t,mic} for the IA-32, the Intel® 64 architectures, and Intel® Xeon Phi™ Coprocessor architecture the respectively

```
<compiler> = {cc, cxx, f77, f90}, depending on the language being compiled
<name> = name of the underlying compiler with spaces replaced by hyphens
```

For example, the <name> value for cc -64 is cc--64

To enable changes to the environment based on the compiler command, you need to source these files, or use the <code>-config</code> option before compiling or linking.

# 2.1.3. Profiles

You can select a profile library through the -profile option of the Intel® MPI Library compiler drivers. The profile files are located in the <installdir>/<arch>/etc directory. The Intel® MPI Library comes with several predefined profiles for the Intel® Trace Collector:

```
<installdir>/etc/vtfs.conf - fail-safe Intel® Trace Collector library
<installdir>/etc/vtmc.conf - correctness checking Intel® Trace Collector library
You can also create your own profile as /profile_name>.conf
The following environment variables can be defined there:
PROFILE_PRELIB - libraries (and paths) to include before the Intel® MPI Library
PROFILE_POSTLIB - libraries to include after the Intel® MPI Library
PROFILE_INCPATHS - C preprocessor arguments for any include files
For instance, create a file /myprof.conf with the following lines:
PROFILE_PRELIB="-L<path_to_myprof>/lib -lmyprof"
PROFILE_INCPATHS="-I<paths to myprof>/include"
```

<installdir>/etc/vt.conf - regular Intel® Trace Collector library

Use the command-line argument -profile=myprof for the relevant compile driver to select this new profile.

# 2.1.4. Environment Variables

# I MPI {CC,CXX,FC,F77,F90} PROFILE

# (MPI{CC,CXX,FC,F77,F90}\_PROFILE)

Specify a default profiling library.

#### **Syntax**

```
I_MPI_{CC,CXX,FC,F77,F90}_PROFILE=profile_name>
```

#### **Deprecated Syntax**

MPI{CC,CXX,FC,F77,F90} PROFILE=profile name>

#### Arguments

| <pre><pre><pre>ofile_name&gt;</pre></pre></pre> | Specify a default profiling library. |  |
|-------------------------------------------------|--------------------------------------|--|

#### Description

Set this environment variable to select a specific MPI profiling library to be used by default. This has the same effect as using <code>-profile=<profile\_name></code> as an argument to the <code>mpiicc</code> or another Intel® MPI Library compiler driver.

# I MPI TRACE PROFILE

Specify a default profile for the -trace option.

#### **Syntax**

```
I MPI TRACE PROFILE=profile name>
```

#### **Arguments**

#### Description

Set this environment variable to select a specific MPI profiling library to be used with the -trace option to mpiico or another Intel® MPI Library compiler driver.

The I MPI {CC, CXX, F77, F90} PROFILE environment variable overrides I MPI TRACE PROFILE.

# I MPI CHECK PROFILE

Specify a default profile for the -check\_mpi option.

#### **Syntax**

I MPI CHECK PROFILE=profile name>

#### Arguments

|                                                 | Specify a checking profile name. The default value is |
|-------------------------------------------------|-------------------------------------------------------|
| <pre><pre><pre>ofile_name&gt;</pre></pre></pre> | vtmc.                                                 |

#### Description

Set this environment variable to select a specific MPI checking library to be used with the - check mpi option to mpiicc or another Intel® MPI Library compiler driver.

The <code>I\_MPI\_{CC,CXX,F77,F90}\_PROFILE</code> environment variable overrides the <code>I\_MPI\_CHECK\_PROFILE</code>.

# I\_MPI\_CHECK\_COMPILER

Turn on/off compiler compatibility check.

#### **Syntax**

I MPI CHECK COMPILER=<arg>

#### **Arguments**

| 9-3                    |                                                           |  |
|------------------------|-----------------------------------------------------------|--|
| <arg></arg>            | Binary indicator.                                         |  |
| enable   yes   on   1  | Enable checking the compiler.                             |  |
| disable   no   off   0 | Disable checking the compiler. This is the default value. |  |

### Description

If  $I\_MPI\_CHECK\_COMPILER$  is set to enable, the Intel MPI compiler drivers check the underlying compiler for compatibility. Normal compilation requires using a known version of the underlying compiler.

# I\_MPI\_{CC,CXX,FC,F77,F90}

# (MPICH\_{CC,CXX,FC,F77,F90})

Set the path/name of the underlying compiler to be used.

#### **Syntax**

```
I MPI {CC,CXX,FC,F77,F90} = < compiler>
```

# **Deprecated Syntax**

MPICH {CC, CXX, FC, F77, F90} = < compiler>

#### **Arguments**

| <compiler></compiler> | Specify the full path/name of compiler to be used. |
|-----------------------|----------------------------------------------------|

#### Description

Set this environment variable to select a specific compiler to be used. Specify the full path to the compiler if it is not located in the search path.

#### **NOTE:**

Some compilers may require additional command line options.

#### **NOTE:**

The configuration file is sourced if it exists for a specified compiler. See <u>Configuration Files</u> for details.

# I MPI ROOT

Set the Intel® MPI Library installation directory path.

#### **Syntax**

I\_MPI\_ROOT=<path>

#### Arguments

| <path></path> | Specify the installation directory of the Intel® MPI Library |
|---------------|--------------------------------------------------------------|

# Description

Set this environment variable to specify the installation directory of the Intel® MPI Library.

# VT ROOT

Set Intel® Trace Collector installation directory path.

#### **Syntax**

VT ROOT=<path>

#### Arguments

#### Description

Set this environment variable to specify the installation directory of the Intel® Trace Collector.

# I\_MPI\_COMPILER\_CONFIG\_DIR

Set the location of the compiler configuration files.

# Syntax

I MPI COMPILER CONFIG DIR=<path>

#### Arguments

|               | Specify the location of the compiler configuration files. The           |
|---------------|-------------------------------------------------------------------------|
| <path></path> | <pre>default value is <installdir>/<arch>/etc</arch></installdir></pre> |

#### Description

Set this environment variable to change the default location of the compiler configuration files.

# I MPI LINK

Select a specific version of the Intel® MPI Library for linking.

#### **Syntax**

I\_MPI\_LINK=<arg>

#### **Arguments**

| <arg></arg> | Version of library                                               |
|-------------|------------------------------------------------------------------|
| opt         | The optimized, single threaded version of the Intel® MPI Library |
| opt_mt      | The optimized, multithreaded version of the Intel MPI Library    |
| dbg         | The debugging, single threaded version of the Intel MPI Library  |
| dbg_mt      | The debugging, multithreaded version of Intel MPI Library        |
| log         | The logging, single threaded version of the Intel MPI Library    |
| log_mt      | The logging, multithreaded version of the Intel MPI Library      |

#### Description

Set this variable to always link against the specified version of the Intel® MPI Library.

# 2.2. Simplified Job Startup Command

# mpirun

#### **Syntax**

mpirun <options>

where <options> := <mpiexec.hydra options> | [ <mpdboot options> ] <mpiexec
options>

#### Arguments

| <pre><mpiexec.hydra options=""></mpiexec.hydra></pre> | <pre>mpiexec.hydra options as described in the mpiexec.hydra section. This is the default operation mode.</pre> |
|-------------------------------------------------------|----------------------------------------------------------------------------------------------------|
|-------------------------------------------------------|----------------------------------------------------------------------------------------------------|

| <mpdboot options=""></mpdboot> | mpdboot options as described in the mpdboot command description, except -n |
|--------------------------------|----------------------------------------------------------------------------|
| <mpiexec options=""></mpiexec> | mpiexec options as described in the mpiexec section                        |

#### Description

Use this command to launch an MPI job. The mpirun command uses Hydra\* or MPD as the underlying process managers. Hydra is the default process manager. Set the I MPI PROCESS MANAGER environment variable to change the default value.

The mpirun command detects if the MPI job is submitted from within a session allocated using a job scheduler like Torque\*, PBS Pro\*, LSF\*, Parallelnavi\* NQS\*, SLURM\*, Oracle Grid Engine\*, or LoadLeveler\*. In this case, the mpirun command extracts the host list from the respective environment and uses these nodes automatically according to the above scheme.

In this case, you do not need to create the mpd.hosts file. Allocate the session using a job scheduler installed on your system, and use the mpirun command inside this session to run your MPI job.

# Hydra\* Specification

When running under a job manager, the mpirun command ignores the -r | -rsh option if Hydra\* is used as the underlying process manager. In this case, the corresponding Hydra\* bootstrap server is used. Use the bootstrap specific options or corresponding environment variables explicitly to override the auto detected bootstrap server.

The mpirun command silently ignores the MPD specific options for compatibility reasons if you select Hydra\* as the active process manager. The following table provides the list of silently ignored and unsupported MPD\* options. Avoid these unsupported options if the Hydra\* process manager is used.

| Ignored mpdboot Options                                         | Ignored mpiexec Options                      | Unsupported mpdboot Options                      | Unsupported mpiexec Options |
|-----------------------------------------------------------------|----------------------------------------------|--------------------------------------------------|-----------------------------|
| loccons                                                         | -[g]envuser                                  | user= <user> <br/>-u <user></user></user>        | -a                          |
| remcons                                                         | -[g]envexcl                                  | mpd= <mpdcmd><br/> -m <mpdcmd></mpdcmd></mpdcmd> |                             |
| ordered   -o                                                    | -m                                           | shell   -s                                       |                             |
| maxbranch= <maxbranch>   -b <maxbranch></maxbranch></maxbranch> | -ifhn<br><interface hostname=""></interface> | -1                                               |                             |
| parallel-startup   -                                            | -ecfn <filename></filename>                  | <br>ncpus= <ncpus></ncpus>                       |                             |

| -tvsu |  |
|-------|--|

# MPD\* Specification

If you select MPD\* as the process manager, the mpirun command automatically starts an independent ring of the mpd daemons, launches an MPI job, and shuts down the mpd ring upon job termination.

The first non-mpdboot option (including -n or -np) delimits the mpdboot and the mpiexec options. All options up to this point, excluding the delimiting option, are passed to the mpdboot command. All options from this point on, including the delimiting option, are passed to the mpiexec command.

All configuration files and environment variables applicable to the mpdboot and mpiexec commands also apply to the mpiruncommand.

The set of hosts is defined by the following rules, which are executed in this order:

- 1. All host names from the mpdboot host file (either mpd.hosts or the file specified by the -f option).
- 2. All host names returned by the mpdtrace command, if there is an mpd ring running.
- 3. The local host (a warning is issued in this case).

# I MPI MPIRUN CLEANUP

Control the environment cleanup after the mpirun command.

#### **Syntax**

```
I MPI MPIRUN CLEANUP=<value>
```

#### **Arguments**

| <value></value>        | Define the option.                                          |
|------------------------|-------------------------------------------------------------|
| enable   yes   on   1  | Enable the environment cleanup.                             |
| disable   no   off   0 | Disable the environment cleanup. This is the default value. |

#### Description

Use this environment variable to define whether to clean up the environment upon the mpirun completion. The cleanup includes the removal of the eventual stray service process, temporary files, and so on.

# I MPI PROCESS MANAGER

Select a process manager to be used by the mpirun command.

#### **Syntax**

```
I_MPI_PROCESS_MANAGER=<value>
```

#### Arguments

| <value></value> | String value                                          |
|-----------------|-------------------------------------------------------|
|                 |                                                       |
| hydra           | Use Hydra* process manager. This is the default value |
|                 |                                                       |
| mpd             | Use MPD* process manager                              |

#### Description

Set this environment variable to select the process manager to be used by the mpirun command.

#### **NOTE:**

You can run each process manager directly by invoking the mpiexec command for MPD\* and the mpiexec.hydra command for Hydra\*.

# 2.3. Scalable Process Management System (Hydra) Commands

# mpiexec.hydra

The mpiexec.hydra is a more scalable alternative to the MPD\* process manager.

#### Syntax

```
mpiexec.hydra <g-options> <1-options> <executable>
or
mpiexec.hydra <g-options> <1-options> <executable1> : \
<1-options> <executable2>
```

#### Arguments

| <g-options></g-options>   | Global options that apply to all MPI processes |
|---------------------------|------------------------------------------------|
| <1-options>               | Local options that apply to a single arg-set   |
| <executable></executable> | ./a.out or path/name of the executable file    |

#### Description

Use the mpiexec.hydra utility to run MPI applications without the MPD ring.

Use the first short command-line syntax to start all MPI processes of the <executable> with the single set of arguments. For example, the following command executes a out over the specified processes and hosts:

```
$ mpiexec.hydra -f <hostsfile> -n <# of processes> ./a.out
```

#### where:

- <# of processes> specifies the number of processes on which to run the a.out executable
- <hostsfile> specifies a list of hosts on which to run the a.out executable

Use the second long command-line syntax to set different argument sets for different MPI program runs. For example, the following command executes two different binaries with different argument sets:

```
$ mpiexec.hydra -f <hostsfile> -env <VAR1> <VAL1> -n 2 ./a.out : \
-env <VAR2> <VAL2> -n 2 ./b.out
```

#### **NOTE:**

If there is no "." in the PATH environment variable on all nodes of the cluster, specify <executable> as ./a.out instead of a.out.

#### **NOTE:**

You need to distinguish global options from local options. In a command-line syntax, place the local options after the global options.

# 2.3.1. Global Options

# -hostfile < hostfile > or -f < hostfile >

Use this option to specify host names on which to run the application. If a host name is repeated, this name is used only once.

See also the <u>I MPI HYDRA HOST FILE</u> environment variable for more details.

#### **NOTE:**

Use the <u>-perhost</u>, <u>-ppn</u>, <u>-grr</u>, and <u>-rr</u> options to change the process placement on the cluster

# -machinefile < machine file > or -machine < machine file >

Use this option to control the process placement through the <machine file>. The total number of processes to start is defined by the -n option.

# -genv < ENVVAR > < value >

Use this option to set the  $\langle ENVVAR \rangle$  environment variable to the specified  $\langle value \rangle$  for all MPI processes.

# -genvall

Use this option to enable propagation of all environment variables to all MPI processes.

# -genvnone

Use this option to suppress propagation of any environment variables to any MPI processes.

# -genvlist < list of genv var names >

Use this option to pass a list of environment variables with their current values. list of genv
var names> is a comma separated list of environment variables to be sent to all MPI processes.

# -pmi-connect < mode >

Use this option to choose the Process Management Interface\* (PMI) message caching mode. Possible values for < mode> are:

- nocache do not cache PMI messages.
- cache cache PMI messages on the local pmi\_proxy management processes to minimize PMI requests. Cached information is propagated to the child management processes.
- lazy-cache cache mode with on-request propagation of the PMI information.

The lazy-cache mode is the default mode.

See the I MPI HYDRA PMI CONNECT environment variable for more details.

# -perhost <# of processes >, -ppn <# of processes >, or -grr <# of processes>

Use this option to place the indicated number of consecutive MPI processes on every host in the group using round robin scheduling. See the  $\underline{I\ MPI\ PERHOST}$  environment variable for more details.

#### -rr

Use this option to place consecutive MPI processes on different hosts using the round robin scheduling. This option is equivalent to -perhost 1. See the <u>I MPI PERHOST</u> environment variable for more details.

# (SDK only) -trace [rofiling library>] or -t [rofiling library>]

Use this option to profile your MPI application using the indicated cprofiling\_library. If the cprofiling\_library is not mentioned, the default profiling library libVT.so is used.

Set the  $\underline{\mathit{I-MPI-JOB-TRACE-LIBS}}$  environment variable to override the default profiling library.

# (SDK only) -check\_mpi [<checking\_library>]

Use this option to check your MPI application using the indicated <checking\_library>. If <checking\_library> is not mentioned, the default checking library libVTmc.so is used.

Set the <u>I MPI JOB CHECK LIBS</u> environment variable to override the default checking library.

# -configfile <filename>

Use this option to specify the file <filename> that contains the command-line options. Blank lines and lines that start with '#' as the first character are ignored.

#### -branch-count < num >

Use this option to restrict the number of child management processes launched by the mpiexec.hydra command, or by each pmi proxy management process.

See the <u>I MPI HYDRA BRANCH COUNT</u> environment variable for more details.

# -pmi-aggregate or -pmi-noaggregate

Use this option to switch on or off, respectively, the aggregation of the PMI requests. The default value is -pmi-aggregate, which means the aggregation is enabled by default.

See the *I MPI HYDRA PMI AGGREGATE* environment variable for more details.

#### -tv

Use this option to run <executable> under the TotalView\* debugger. For example:

```
$ mpiexec.hydra -tv -n <# of processes><executable>
```

See Environment Variables for information on how to select the TotalView\* executable file.

#### **NOTE:**

TotalView\* uses rsh by default. If you want to use ssh, set the value of the TVDSVRLAUNCHCMD environment variable to ssh.

#### NOTE:

The TotalView\* debugger can display message queue state of your MPI program. To enable this feature, do the following steps:

1. Run your <executable> with the -tv option.

```
$ mpiexec.hydra -tv -n <# of processes> <executable>
```

2. Answer Yes to the question about stopping the mpiexec.hydra job.

To display the internal state of the MPI library textually, select the **Tools** > **Message Queue** command. If you select the **Process Window Tools** > **Message Queue Graph** command, the TotalView\* environment variable displays a window that shows a graph of the current message queue state. For more information, see the <u>TotalView\*</u> environment variable.

# -tva <pid>

Use this option to attach the TotalView\* debugger to an existing Intel® MPI job. Use the mpiexec.hydra process id as <pid>. For example:

```
$ mpiexec.hydra -tva <pid>
```

# -gdb

Use this option to run <executable> under the GNU\* debugger. For example:

```
$ mpiexe.hydra -gdb -n <# of processes> <executable>
```

# -gdba <pid>

Use this option to attach the GNU\* debugger to the existing Intel® MPI job. For example:

```
$ mpiexec.hydra -gdba <pid>
```

#### -nolocal

Use this option to avoid running the <executable> on the host where the mpiexec.hydra is launched. You can use this option on clusters that deploy a dedicated master node for starting the MPI jobs and a set of dedicated compute nodes for running the actual MPI processes.

#### -hosts < nodelist >

Use this option to specify a particular <nodelist> on which to run the MPI processes. For example, the following command runs the executable a.out on hosts host1 and host2:

```
$ mpiexec.hydra-n 2 -hosts host1,host2 ./a.out
```

#### **NOTE:**

If < nodelist > consists of only one node, this option is interpreted as a local option. See <u>Local Options</u> for details.

#### -iface <interface>

Use this option to choose the appropriate network interface. For example, if the IP emulation of your InfiniBand\* network is configured to ib0, you can use the following command.

```
$ mpiexec.hydra -n 2 -iface ib0 ./a.out
```

See the <u>I\_MPI\_HYDRA\_IFACE</u> environment variable for more details.

#### -demux < mode >

Use this option to set polling mode for multiple I/O. The default is poll.

#### Arguments

| <spec></spec> | Define the polling mode for multiple I/O                 |
|---------------|----------------------------------------------------------|
| poll          | Set poll as the polling mode. This is the default value. |
| select        | Set select as the polling mode.                          |

See the I MPI HYDRA DEMUX environment variable for more details.

### -enable-x or -disable-x

Use this option to control the Xlib\* traffic forwarding. The default value is <code>-disable-x</code>, which means the Xlib traffic will not be forwarded.

-1

Use this option to insert the MPI process rank at the beginning of all lines written to the standard output.

# -tune [ < *arg* > ]

where:

```
<arg> = {<dir name>, <configuration file>}.
```

Use this option to optimize the Intel® MPI Library performance by using the data collected by the mpitune utility.

#### **NOTE:**

Use the mpitune utility to collect the performance tuning data before using this option.

If  $\langle arg \rangle$  is not specified, the best-fit tune options are selected for the given configuration. The default location of the configuration file is  $\langle installdir \rangle / \langle arch \rangle / \text{etc}$  directory.

To specify a different location for the configuration file, set <arg>=<dir name>.

To specify a different configuration file, set <arg>=<configuration file>.

# -s <spec>

Use this option to direct standard input to the specified MPI processes.

#### Arguments

| <spec></spec>                   | Define MPI process ranks                                                                                                    |
|---------------------------------|----------------------------------------------------------------------------------------------------|
| . 7 7                           |                                                                                                    |
| all                             | Use all processes                                                                                                    |
|                                 |                                                                                                    |
|                                 | Specify an exact list and use processes $<1>$ , $$ and $$ only.                                                                   |
| <1>, <m>,<n></n></m>            | The default value is zero                                                                                                    |
|                                 |                                                                                                    |
| <k>,<l>-<m>,<n></n></m></l></k> | Specify a range and use processes $\langle k \rangle$ , $\langle 1 \rangle$ through $\langle m \rangle$ , and $\langle n \rangle$ |

#### -noconf

Use this option to disable processing of the mpiexec.hydra configuration files described in  $\underline{Configuration\ Files}$ .

# -ordered-output

Use this option to avoid intermingling of data output from the MPI processes. This option affects both the standard output and the standard error streams.

#### **NOTE:**

When using this option, end the last output line of each process with the end-of-line (\n) character. Otherwise the application may stop responding.

# -path < directory >

Use this option to specify the path to the <executable> file.

# -cleanup

Use this option to create a temporary file containing information about the launched processes. The file name is mpiexec\_\${username}\_\$PPID.log, where PPID is a parent process PID. This file is created in the temporary directory selected by the \_tmpdir option. This file is used by the mpicleanup utility. If a job terminates successfully, the mpiexec.hydra command automatically removes this file.

See the <u>I MPI HYDRA CLEANUP</u> environment variable for more details.

# -tmpdir

Use this option to set a directory for temporary files.

See the <u>I MPI TMPDIR</u> environment variable for more details.

#### -version or -V

Use this option to display the version of the Intel® MPI Library.

### -info

Use this option to display build information of the Intel® MPI Library. When this option is used, the other command line arguments are ignored.

#### **Bootstrap Options**

# -bootstrap <br/> bootstrap server>

Use this option to select a built-in bootstrap server to use. A bootstrap server is the basic remote node access mechanism that is provided by the system. Hydra supports multiple runtime bootstrap servers such as ssh, rsh, pdsh, fork, persist, slurm, ll, lsf, sge, or jmi to launch the MPI processes. The default bootstrap server is ssh. By selecting slurm, ll, lsf, or sge, you use the corresponding srun, llspawn.stdio, blaunch, or qrsh internal job scheduler utility to launch service processes under the respective selected job scheduler (SLURM\*, LoadLeveler\*, LSF\*, and SGE\*).

#### Arguments

| <u> </u>    |                                                 |
|-------------|-------------------------------------------------|
| <arg></arg> | String parameter                                |
| ssh         | Use secure shell. This is the default value     |
| rsh         | Use remote shell                                |
| pdsh        | Use parallel distributed shell                  |
| fork        | Use fork call                                   |
| slurm       | Use SLURM* srun command                         |
| 11          | Use LoadLeveler* llspawn.stdio command          |
| lsf         | Use LSF blaunch command                         |
| sge         | Use Oracle Grid Engine* grsh command            |
| jmi         | Use Job Manager Interface (tighter integration) |

To enable tighter integration with the SLURM\* or PBS Pro\* job manager, use the jmi bootstrap server. Tighter integration includes registration of the process identifiers by the respective job managers. This configuration enables better resource accounting by the respective job manager, and better node cleanup upon job termination.

See the  $\underline{-bootstrap\ jmi}$  description and the  $\underline{I\ MPI\ HYDRA\ BOOTSTRAP}$  environment variable for details.

# -bootstrap-exec < bootstrap server>

Use this option to set the executable to be used as a bootstrap server. The default bootstrap server is ssh. For example:

```
$ mpiexec.hydra -bootstrap-exec <bootstrap_server_executable> \
-f hosts.file -env <VAR1> <VAL1> -n 2 ./a.out
```

See the <u>I\_MPI\_HYDRA\_BOOTSTRAP</u> environment variable for more details.

# -bootstrap jmi

Use this option to enable tight integration with the SLURM\* or PBS Pro\* job schedulers. Tighter integration is implemented using a particular job scheduler application programming interface or utility. If you specify this option, the default libjmi.so library is loaded. You can overwrite the default library name through the  $I_MPI_HYDRA_JMI_LIBRARY$  environment variable.

See the  $\underline{I\ MPI\ HYDRA\ JMI\ LIBRARY}$  environment variable for more details.

# **Binding Options**

# -binding

Use this option to pin or bind MPI processes to a particular processor and avoid undesired process migration. In the following syntax, the quotes may be omitted for a one-member list. Each parameter corresponds to a single pinning property.

This option is supported on both Intel® and non-Intel microprocessors, but it may perform additional optimizations for Intel microprocessors than it performs for non-Intel microprocessors.

# **Syntax**

```
-binding "<parameter>=<value>[;<parameter>=<value> ...]"
```

#### Parameters

| pin                    | Pinning switch                                          |
|------------------------|---------------------------------------------------------|
| enable   yes   on   1  | Turn on the pinning property. This is the default value |
| disable   no   off   0 | Turn off the pinning property                           |

| cell | Pinning resolution                  |
|------|-------------------------------------|
| unit | Basic processor unit (logical CPU)  |
| core | Processor core in multi-core system |

| map       | Process mapping                                                                                                    |
|-----------|----------------------------------------------------------------------------------------------------|
| spread    | The processes are mapped consecutively to separate processor cells. Thus, the processes do not share the common resources of the adjacent cells.                                                       |
| scatter   | The processes are mapped to separate processor cells. Adjacent processes are mapped upon the cells that are the most remote in the multi-core topology.                                                |
| bunch     | The processes are mapped to separate processor cells by #processes/#sockets processes per socket. Each socket processor portion is a set of the cells that are the closest in the multi-core topology. |
| p0,p1,,pn | The processes are mapped upon the separate processors according to the processor specification on the p0,p1,,pn list: theith process is mapped upon the processor pi, where                            |
|           | pi takes one of the following values:                                                                                                    |
|           | processor number like n                                                                                                    |
|           | range of processor numbers like n-m                                                                                                    |

|             | ● −1 for no pinning of the corresponding process                                                                            |
|-------------|----------------------------------------------------------------------------------------------------|
| [m0,m1,,mn] | The $i^{\text{th}}$ process is mapped upon the processor subset defined by $m_i$ hexadecimal mask using the following rule: |
|             | The $j_{th}$ processor is included into the subset $m_i$ if the $j^{th}$ bit of $m_i$ equals 1.                             |

| domain                            | Processor domain set on a node                                                                                 |
|-----------------------------------|----------------------------------------------------------------------------------------------------|
| cell                              | Each domain of the set is a single processor cell (unit or core).                                              |
| core                              | Each domain of the set consists of the processor cells that share a particular core.                           |
| cachel                            | Each domain of the set consists of the processor cells that share a particular level 1 cache.                  |
| cache2                            | Each domain of the set consists of the processor cells that share a particular level 2 cache.                  |
| cache3                            | Each domain of the set consists of the processor cells that share a particular level 3 cache.                  |
| cache                             | The set elements of which are the largest domains among cache1, cache2, and cache3                             |
| socket                            | Each domain of the set consists of the processor cells that are located on a particular socket.                |
| node                              | All processor cells on a node are arranged into a single domain.                                               |
| <size>[:<layout>]</layout></size> | Each domain of the set consists of <size> processor cells. <size> may have the following values:</size></size> |
|                                   | • auto - domain size = #cells/#processes                                                                       |
|                                   | omp - domain size = OMP_NUM_THREADS<br>environment variable value                                              |
|                                   | positive integer - exact value of the domain size                                                              |
|                                   | NOTE:                                                                                                    |
|                                   | Domain size is limited by the number of processor                                                              |

| cores on the node.                                                                                              |
|----------------------------------------------------------------------------------------------------|
| Each member location inside the domain is defined by the optional <pre><layout></layout></pre> parameter value: |
| • compact - as close with others as possible in the multi-core topology                                         |
| <ul> <li>scatter - as far away from others as possible in<br/>the multi-core topology</li> </ul>                |
| • range - by BIOS numbering of the processors                                                                   |
| <pre>If <layout> parameter is omitted, compact is assumed as the value of <layout></layout></layout></pre>      |

| order   | Linear ordering of the domains                                                               |
|---------|----------------------------------------------------------------------------------------------|
| compact | Order the domain set so that adjacent domains are the closest in the multi-core topology     |
| scatter | Order the domain set so that adjacent domains are the most remote in the multi-core topology |
| range   | Order the domain set according to the BIOS processor numbering                               |

| offset  | Domain list offset                                                                                                    |
|---------|----------------------------------------------------------------------------------------------------|
| <n></n> | Integer number of the starting domain among the linear ordered domains. This domain gets number zero. The numbers of other domains will be cyclically shifted. |

# 2.3.1.2. Communication Subsystem Options

# -rmk <*RMK*>

Use this option to select a resource management kernel to be used. Intel® MPI Library only supports  ${\tt pbs.}$ 

See the  $\underline{I\ MPI\ HYDRA\ RMK}$  environment variable for more details.

# 2.3.1.3. Other Options

# -verbose or -v

Use this option to print debug information from mpiexec.hydra, such as:

Service processes arguments

- Environment variables and arguments passed to start an application
- PMI requests/responses during a job life cycle

See the <u>I MPI HYDRA DEBUG</u> environment variable for more details.

# -print-rank-map

Use this option to print out the MPI rank mapping.

# -print-all-exitcodes

Use this option to print the exit codes of all processes.

# 2.3.2. Local Options

# -n <# of processes> or -np <# of processes>

Use this option to set the number of MPI processes to run with the current argument set.

# -env < ENVVAR > < value >

Use this option to set the <<u>ENVVAR</u>> environment variable to the specified <<u>value</u>> for all MPI processes in the current arg-set.

#### -envall

Use this option to propagate all environment variables in the current arg-set.

See the <u>I MPI HYDRA ENV</u> environment variable for more details.

#### -envnone

Use this option to suppress propagation of any environment variables to the MPI processes in the current arg-set.

### -envlist < list of env var names>

Use this option to pass a list of environment variables with their current values. of env
var names> is a comma separated list of environment variables to be sent to the MPI processes.

#### -host < nodename >

Use this option to specify a particular <nodename> on which the MPI processes are to be run. For example, the following command executes a.out on hosts host1 and host2:

```
$ mpiexec.hydra -n 2 -host host1 ./a.out : -n 2 -host host2 ./a.out
```

# -path < directory >

Use this option to specify the path to the <executable> file to be run in the current arg-set.

# -wdir <directory>

Use this option to specify the working directory in which the <executable> file runs in the current arg-set.

#### -umask < umask >

Use this option to perform the umask <umask> command for the remote <executable> file.

# 2.3.3. Extended Device Control Options

#### -rdma

Use this option to select an RDMA-capable network fabric. The application attempts to use the first available RDMA-capable network fabric from the list dapl or ofa. If no such fabric is available, other fabrics from the list top or tmi are used. This option is equivalent to the -genv I MPI FABRICS LIST dapl, ofa, top, tmi -genv I MPI FALLBACK 1 setting.

#### -RDMA

Use this option to select an RDMA-capable network fabric. The application attempts to use the first available RDMA-capable network fabric from the list dapl or ofa. The application fails if no such fabric is found. This option is equivalent to the <code>-genv I\_MPI\_FABRICS\_LIST dapl,ofa -genv I\_MPI\_FALLBACK 1</code> setting.

# -dapl

Use this option to select a DAPL capable network fabric. The application attempts to use a DAPL capable network fabric. If no such fabric is available, another fabric from the list tcp, tmi or of a is used. This option is equivalent to the -genv I\_MPI\_FABRICS\_LIST dapl,tcp,tmi,ofa -genv I MPI FALLBACK 1 setting.

#### -DAPL

Use this option to select a DAPL capable network fabric. The application fails if no such fabric is found. This option is equivalent to the <code>-genv I\_MPI\_FABRICS\_LIST dapl -genv I\_MPI FALLBACK 0</code> setting.

#### -ib

Use this option to select an OFA capable network fabric. The application attempts to use an OFA capable network fabric. If no such fabric is available, another fabrics from the list dapl, tcp or tmi is used. This option is equivalent to the <code>-genv I\_MPI\_FABRICS\_LIST</code> ofa,dapl,tcp,tmi <code>-genv I\_MPI\_FALLBACK 1</code> setting.

#### -TB

Use this option to select an OFA capable network fabric. The application fails if no such fabric is found. This option is equivalent to the <code>-genv I\_MPI\_FABRICS\_LIST</code> of a <code>-genv I\_MPI\_FALLBACK 0</code> setting.

#### -tmi

Use this option to select a TMI capable network fabric. The application attempts to use a TMI capable network fabric. If no such fabric is available, another fabric from the list dapl, tcp or ofa is used. This option is equivalent to the -genv I\_MPI\_FABRICS\_LIST tmi,dapl,tcp,ofa -genv I MPI FALLBACK 1 setting.

#### -TMI

Use this option to select a TMI capable network fabric. The application fails if no such fabric is found. This option is equivalent to the <code>-genv I\_MPI\_FABRICS\_LIST tmi -genv I\_MPI FALLBACK 0</code> setting.

#### -mx

Use this option to select Myrinet MX\* network fabric. The application attempts to use Myrinet MX\* network fabric. If no such fabric is available, another fabrics from the list dap1, tcp or ofa is used. This option is equivalent to the -genv I\_MPI\_FABRICS\_LIST tmi,dap1,tcp,ofa -genv I\_MPI\_TMI\_PROVIDER mx -genv I\_MPI\_DAPL\_PROVIDER mx -genv I\_MPI\_FALLBACK 1 setting.

# -MX

Use this option to select Myrinet MX\* network fabric. The application fails if no such fabric is found. This option is equivalent to the <code>-genv I\_MPI\_FABRICS\_LIST tmi -genv I\_MPI\_TMI\_PROVIDER mx -genv I MPI FALLBACK O setting.</code>

# -psm

Use this option to select Intel® True Scale Fabric. The application attempts to use Intel True Scale Fabric. If no such fabric is available, another fabrics from the list dapl, tcp or of a is used. This option is equivalent to the <code>-genv I\_MPI\_FABRICS\_LIST tmi,dapl,tcp,ofa -genv I\_MPI\_TMI\_PROVIDER psm -genv I\_MPI\_FALLBACK 1 setting.</code>

#### -PSM

Use this option to select Intel True Scale Fabric. The application fails if no such fabric is found. This option is equivalent to the <code>-genv I\_MPI\_FABRICS\_LIST tmi -genv I\_MPI\_TMI\_PROVIDER psm -genv I MPI FALLBACK 0 setting.</code>

# 2.3.4. Environment Variables

### I MPI HYDRA HOST FILE

Set the host file to run the application.

#### **Syntax**

```
I_MPI_HYDRA_HOST_FILE=<arg>
Deprecated Syntax
```

```
HYDRA_HOST_FILE=<arg>
```

#### Arguments

| <arg></arg>             | String parameter                       |
|-------------------------|----------------------------------------|
|                         |                                        |
| <hostsfile></hostsfile> | Full or relative path to the host file |

#### Description

Set this environment variable to specify the hosts file.

# I\_MPI\_HYDRA\_DEBUG

Print out the debug information.

#### **Syntax**

```
I MPI HYDRA DEBUG=<arg>
```

#### Arguments

| <arg></arg>            | Binary indicator                                     |
|------------------------|------------------------------------------------------|
|                        |                                                      |
| enable   yes   on   1  | Turn on the debug output                             |
|                        |                                                      |
| disable   no   off   0 | Turn off the debug output. This is the default value |

#### Description

Set this environment variable to enable the debug mode.

# I\_MPI\_HYDRA\_ENV

Control the environment propagation.

#### **Syntax**

```
I MPI HYDRA ENV=<arg>
```

#### **Arguments**

| <arg></arg> | String parameter                          |
|-------------|-------------------------------------------|
|             |                                           |
| all         | Pass all environment to all MPI processes |

# Description

Set this environment variable to control the environment propagation to the MPI processes. By default, the entire launching node environment is passed to the MPI processes. Setting this variable also overwrites environment variables set by the remote shell.

# I MPI JOB TIMEOUT, I MPI MPIEXEC TIMEOUT

# (MPIEXEC\_TIMEOUT)

Set the timeout period for mpiexec.hydra.

#### **Syntax**

```
{\tt I\_MPI\_JOB\_TIMEOUT} {=} {<} timeout{>}
```

I MPI MPIEXEC TIMEOUT=<timeout>

#### **Deprecated Syntax**

MPIEXEC TIMEOUT=<timeout>

#### Arguments

| <timeout></timeout> | Define mpiexec.hydra timeout period in seconds             |
|---------------------|------------------------------------------------------------|
| <n>&gt;= 0</n>      | The default timeout value is zero, which means no timeout. |

#### Description

Set this environment variable to make mpiexec.hydra terminate the job in <timeout> seconds after its launch. The <timeout> value should be greater than zero. Otherwise the environment variable setting is ignored.

#### NOTE:

Set the I\_MPI\_JOB\_TIMEOUT environment variable in the shell environment before executing the mpiexec.hydra command. Do not use the -genv or -env options to set the <timeout> value. Those options are used for passing environment variables to the MPI process environment.

# I MPI JOB TIMEOUT SIGNAL

# (MPIEXEC\_TIMEOUT\_SIGNAL)

Define the signal to be sent when a job is terminated because of a timeout.

#### **Syntax**

```
I_MPI_JOB_TIMEOUT_SIGNAL=<number>
```

# Deprecated Syntax

MPIEXEC TIMEOUT SIGNAL=<number>

#### Arguments

| <br>                 |                                  |
|----------------------|----------------------------------|
|                      |                                  |
| <number></number>    | Define signal number             |
|                      |                                  |
| < <i>n&gt;&gt;</i> 0 | The default value is 9 (SIGKILL) |

#### Description

Define a signal number sent to stop the MPI job if the timeout period specified by the I MPI JOB TIMEOUT environment variable expires. If you set a signal number unsupported by the

system, the mpiexec.hydra operation prints a warning message and continues the task termination using the default signal number 9 (SIGKILL).

### I MPI JOB ABORT SIGNAL

Define a signal to be sent to all processes when a job is terminated unexpectedly.

#### Syntax

I\_MPI\_JOB\_ABORT\_SIGNAL=<number>

#### **Arguments**

| <number></number> | Define signal number             |
|-------------------|----------------------------------|
| <n>&gt; 0</n>     | The default value is 9 (SIGKILL) |

### Description

Set this environment variable to define a signal for task termination. If you set an unsupported signal number, mpiexec.hydra prints a warning message and uses the default signal 9 (SIGKILL).

### I MPI JOB SIGNAL PROPAGATION

# (MPIEXEC\_SIGNAL\_PROPAGATION)

Control signal propagation.

#### Syntax

I\_MPI\_JOB\_SIGNAL\_PROPAGATION=<arg>

### **Deprecated Syntax**

MPIEXEC SIGNAL PROPAGATION=<arg>

### Arguments

| <arg></arg>            | Binary indicator                                |
|------------------------|-------------------------------------------------|
| enable   yes   on   1  | Turn on propagation                             |
| disable   no   off   0 | Turn off propagation. This is the default value |

#### Description

Set this environment variable to control propagation of the signals (SIGINT, SIGALRM, and SIGTERM). If you enable signal propagation, the received signal is sent to all processes of the MPI job. If you disable signal propagation, all processes of the MPI job are stopped with the default signal 9 (SIGKILL).

### I MPI HYDRA BOOTSTRAP

Set the bootstrap server.

#### **Syntax**

I\_MPI\_HYDRA\_BOOTSTRAP=<arg>

#### Arguments

| guincino    |                                                 |
|-------------|-------------------------------------------------|
| <arg></arg> | String parameter                                |
| ssh         | Use secure shell. This is the default value     |
| rsh         | Use remote shell                                |
| pdsh        | Use parallel distributed shell                  |
| fork        | Use fork call                                   |
| slurm       | Use SLURM* srun command                         |
| 11          | Use LoadLeveler* llspawn.stdio command          |
| lsf         | Use LSF blaunch command                         |
| sge         | Use Oracle Grid Engine* qrsh command            |
| jmi         | Use Job Manager Interface (tighter integration) |

### Description

Set this environment variable to specify the bootstrap server.

### **NOTE:**

Set the I\_MPI\_HYDRA\_BOOTSTRAP environment variable in the shell environment before executing the mpiexec.hydra command. Do not use the -env option to set the <arg> value. This option is used for passing environment variables to the MPI process environment.

# $I\_MPI\_HYDRA\_BOOTSTRAP\_EXEC$

Set the executable to be used as a bootstrap server.

### Syntax

I\_MPI\_HYDRA\_BOOTSTRAP\_EXEC=<arg>

### Arguments

| <ar< th=""><th>g&gt;</th><th>String parameter</th></ar<>                  | g>        | String parameter           |
|---------------------------------------------------------------------------|-----------|----------------------------|
| <ex< th=""><th>ecutable&gt;</th><th>The name of the executable</th></ex<> | ecutable> | The name of the executable |

### Description

Set this environment variable to specify the executable to be used as a bootstrap server.

### I\_MPI\_HYDRA\_RMK

Use the resource management kernel.

### **Syntax**

I\_MPI\_HYDRA\_RMK=<arg>

### Arguments

| <br>34660   |                                                             |
|-------------|-------------------------------------------------------------|
| <arg></arg> | String parameter                                            |
| <rmk></rmk> | Resource management kernel. The only supported value is pbs |

### Description

Set this environment variable to use the pbs resource management kernel. Intel® MPI Library only supports  ${\tt pbs}$ .

# I\_MPI\_HYDRA\_PMI\_CONNECT

Define the processing method for PMI messages.

### Syntax

I MPI HYDRA PMI CONNECT=<value>

#### Arguments

| gaments         |                                                                                                    |
|-----------------|----------------------------------------------------------------------------------------------------|
| <value></value> | The algorithm to be used                                                                                                    |
| nocache         | Do not cache PMI messages.                                                                                                    |
| cache           | Cache PMI messages on the local pmi_proxy management processes to minimize the number of PMI requests. Cached information is automatically propagated to child management processes. |
| lazy-cache      | cache mode with on-demand propagation. This is the default value.                                                                                                    |

### Description

Use this environment variable to select the  ${ t PMI}$  messages processing method.

### I MPI PERHOST

Define the default settings for the -perhost option in the mpiexec and mpiexec.hydra command.

### **Syntax**

I MPI PERHOST=<value>

### Arguments

| <value></value> | Define a value that is used for the -perhost option by default |
|-----------------|----------------------------------------------------------------|
|                 |                                                                |
| integer > 0     | Exact value for the option                                     |
|                 |                                                                |
| all             | All logical CPUs on the node                                   |
|                 |                                                                |
| allcores        | All cores (physical CPUs) on the node                          |

### Description

Set this environment variable to define the default setting for the -perhost option. The -perhost option implied with the respective value if the I MPI PERHOST environment variable is defined.

### I\_MPI\_JOB\_TRACE\_LIBS

Choose the libraries to preload through the -trace option.

### Syntax

```
I MPI JOB TRACE LIBS=<arg>
```

### **Deprecated Syntax**

MPIEXEC TRACE LIBS=<arg>

### Arguments

| <arg></arg>                                   | String parameter                                                          |
|-----------------------------------------------|---------------------------------------------------------------------------|
| <li><li><li><li><li></li></li></li></li></li> | Blank separated list of the libraries to preload. The default value is vt |

#### Description

Set this environment variable to choose an alternative library for preloading through the – trace option.

### I\_MPI\_JOB\_CHECK\_LIBS

Choose the libraries to preload through the -check mpi option.

### Syntax

```
I MPI JOB CHECK LIBS=<arg>
```

| <arg></arg> | String parameter                                                            |
|-------------|-----------------------------------------------------------------------------|
|             | Blank separated list of the libraries to preload. The default value is vtmc |

Set this environment variable to choose an alternative library for preloading through the -check\_mpi option.

### I\_MPI\_HYDRA\_BRANCH\_COUNT

Set the hierarchical branch count.

### **Syntax**

I MPI HYDRA BRANCH COUNT =<num>

### Arguments

| <num></num>    | Number                                                                                                    |
|----------------|----------------------------------------------------------------------------------------------------|
| <n>&gt;= 0</n> | The default value is −1 if less than 128 nodes are used. This also means that there is no hierarchical structure |
|                | The default value is 32 if more than 127 nodes are used                                                          |

### Description

Set this environment variable to restrict the number of child management processes launched by the mpiexec.hydra operation or by each pmi proxy management process.

# I MPI\_HYDRA\_PMI\_AGGREGATE

Turn on/off aggregation of the PMI messages.

#### **Syntax**

I MPI HYDRA PMI AGGREGATE = <arg>

#### **Arguments**

| <arg></arg>            | Binary indicator                                          |
|------------------------|-----------------------------------------------------------|
| enable   yes   on   1  | Enable PMI message aggregation. This is the default value |
| disable   no   off   0 | Disable PMI message aggregation                           |

### Description

Set this environment variable to enable/disable aggregation of PMI messages .

### I\_MPI\_HYDRA\_GDB\_REMOTE\_SHELL

Set the remote shell command to run  $\mbox{GNU*}$  debugger.

### **Syntax**

I MPI HYDRA GDB REMOTE SHELL=<arg>

#### Arguments

| <arg></arg> | String parameter                              |
|-------------|-----------------------------------------------|
|             |                                               |
| ssh         | Secure Shell (SSH). This is the default value |
|             |                                               |
| rsh         | Remote shell (RSH)                            |

#### Description

Set this environment variable to specify the remote shell command to run the GNU\* debugger on the remote machines. You can use this environment variable to specify any shell command that has the same syntax as SSH or RSH.

### I\_MPI\_ HYDRA\_JMI\_LIBRARY

Define the default setting of the JMI library.

#### **Syntax**

```
I MPI HYDRA JMI LIBRARY=<value>
```

#### Arguments

| <value></value>      | Define a string value, name, or path to JMI dynamic library                       |
|----------------------|-----------------------------------------------------------------------------------|
| 1 . 5 . <del>-</del> | Set the library name or full path to library name. The default value is libjmi.so |

#### Description

Set this environment variable to define the JMI library to be loaded by the Hydra\* processor manager. Set the full path to the library if the path is not mentioned in the LD\_LIBRARY\_PATH environment variable. If the mpirun command is used, you do not need to set this environment variable. The JMI library is automatically detected and set.

### I MPI HYDRA IFACE

Set the network interface.

#### **Syntax**

```
I MPI HYDRA IFACE=<arg>
```

#### **Arguments**

| <arg></arg>                      | String parameter                                |
|----------------------------------|-------------------------------------------------|
| <network interface=""></network> | The network interface configured in your system |

#### Description

Set this environment variable to specify the network interface to use. For example, use -iface ib0, if the IP emulation of your InfiniBand\* network is configured on ib0.

### I MPI HYDRA DEMUX

Set the demultiplexer (demux) mode.

#### **Syntax**

I\_MPI\_HYDRA\_DEMUX=<arg>

### Arguments

| <arg></arg> | String parameter                                                                           |
|-------------|--------------------------------------------------------------------------------------------|
| poll        | Set poll as the multiple I/O demultiplexer (demux) mode engine. This is the default value. |
| select      | Set select as the multiple I/O demultiplexer (demux) mode engine                           |

### Description

Set this environment variable to specify the multiple I/O demux mode engine. The default is Poll.

# I\_MPI\_HYDRA\_CLEANUP

Control the creation of the default mpicleanup input file.

### Syntax

I MPI HYDRA CLEANUP=<value>

### Arguments

| J                      |                                                                       |
|------------------------|-----------------------------------------------------------------------|
| <value></value>        | Binary indicator                                                      |
| enable   yes   on   1  | Enable the mpicleanup input file creation                             |
| disable   no   off   0 | Disable the mpicleanup input file creation. This is the default value |

### Description

Set the  $I\_MPI\_HYDRA\_CLEANUP$  environment variable to create the input file for the mpicleanup utility.

### I\_MPI\_TMPDIR

## (TMPDIR)

Set the temporary directory.

### **Syntax**

I\_MPI\_TMPDIR=<arg>

| <arg></arg> | String parameter |
|-------------|------------------|

| <path></path> | Set the temporary directory. The default value is /tmp |
|---------------|--------------------------------------------------------|

Set this environment variable to specify the temporary directory to store the mpicleanup input file.

### I\_MPI\_JOB\_RESPECT\_PROCESS\_PLACEMENT

Specify whether to use the job scheduler provided process-per-node parameter.

#### **Syntax**

```
I MPI JOB RESPECT PROCESS PLACEMENT=<arg>
```

### **Arguments**

| <value></value>        | Binary indicator                                                               |
|------------------------|--------------------------------------------------------------------------------|
| enable   yes   on   1  | Use the process placement provided by job scheduler. This is the default value |
| disable   no   off   0 | Do not use the process placement provided by job scheduler                     |

### Description

If you set I\_MPI\_JOB\_RESPECT\_PROCESS\_PLACEMENT=enable, then Hydra process manager uses PPN provided by job scheduler.

If you set I\_MPI\_JOB\_RESPECT\_PROCESS\_PLACEMENT = disable, then Hydra process manager uses PPN provided in command line option or using I MPI PERHOST environment variable.

### 2.3.5. Cleaning up Utility

### mpicleanup

Clean up the environment after an abnormally terminated MPI run under the mpiexec.hydra process manager.

#### **Syntax**

### Arguments

| - g                                                                    |                                                                                                    |
|------------------------------------------------------------------------|----------------------------------------------------------------------------------------------------|
| -i <input_file>  input <input_file></input_file></input_file>          | Specify the input file generated by mpiexec.hydra. The default value is mpiexec_\${username}_\$PPID.log located in the temporary directory determined by the values of the I_MPI_TMPDIR or TMPDIR environment variables, or in the /tmp directory. |
| -t  total                                                              | Use the total mode to stop all user processes on the specified machines. This option is not supported for the root user.                                                                                                    |
| -f <hostsfile>  file <hostsfile></hostsfile></hostsfile>               | Specify the file containing the list of machines to clean up.                                                                                                    |
| -r <rshcmd>  rsh <rshcmd></rshcmd></rshcmd>                            | Specify the remote shell to use. The default shell is ssh.                                                                                                    |
| -b <branch_count>  branch <branch_count></branch_count></branch_count> | Define the number of the child processes. The default value is 32.                                                                                                    |
| -p  <br>parallel                                                       | Use the parallel launch mode. This option is only applicable if all hosts are available. Otherwise a part of machines may stay in an undefined state.                                                                                              |
| -s  silent                                                             | Suppress extra output generation.                                                                                                    |
| -d  verbose                                                            | Output verbose information.                                                                                                    |
| -h  help                                                               | Display a help message.                                                                                                    |
| -V  version                                                            | Display Intel® MPI Library version information.                                                                                                    |

### Description

Use this command to clean up the environment after an abnormal MPI job termination.

For example, use the following command to stop processes mentioned in the input file generated by the prior mpiexec.hydra invocation:

```
> mpicleanup

or
> mpicleanup --input /path/to/input.file
```

Use the following command to stop all your user processes on the machines specified in the hostsfile file:

```
> mpicleanup --file hostsfile --total
```

### 2.3.6. Checkpoint-Restart Support

The Checkpoint-Restart feature in Intel® MPI Library is designed to be application transparent. You can access to the Checkpoint-Restart functionality through the MPI process management interface. The Checkpoint-Restart options and environment variables are applicable to the Hydra process manager only.

#### **NOTE:**

The Checkpoint-Restart feature requires the OFA\* network module. You can choose the OFA network module, for example, with the  $I\_MPI\_FABRICS$  environment variable by setting the value to ofa, or the -ib option.

#### **NOTE:**

To enable the Checkpoint-Restart feature, set the following:

- 1 for I MPI OFA DYNAMIC QPS environment variable
- 0 for I MPI OFA NUM RDMA CONNECTIONS environment variable

#### **NOTE:**

Install the Berkeley Lab Checkpoint/Restart\* (BLCR) Software for the Checkpoint-Restart function.

### 2.3.6.1. Global Options

### -ckpoint<switch>

### **Arguments**

| <switch></switch>      | Checkpoint switch                                                                        |
|------------------------|------------------------------------------------------------------------------------------|
| enable   yes   on   1  | Enables the check point function for the application started                             |
| disable   no   off   0 | Disables the check point function for the application started. This is the default value |

Use this option to enable/disable checkpoints capability. When this capability is disabled, other checkpoint options are ignored.

### -ckpoint-interval<sec>

### **Arguments**

| <sec></sec> | Interval between consecutive checkpoints in seconds |
|-------------|-----------------------------------------------------|

Use this option to turn on timer driven checkpoints. See also <u>Timer Driven Checkpoint</u>. The checkpoints are taken every *<sec>* seconds. If this option is not specified, signal driven checkpoint function may be used. See <u>Explicit Signal Driven Checkpoint</u> for more details.

### -ckpoint-preserve<*N*>

#### Arguments

| <n></n> | Maximal number of checkpoint images kept. The default value is |
|---------|----------------------------------------------------------------|
|         | 1                                                              |

Use this option while running the checkpoint function to keep last <N> checkpoints to reduce checkpoint image space. By default, only the last checkpoint is kept.

### -restart

Use this option to restart an application from one of the stored checkpoints. -ckpointlib, -ckpoint-prefix and -ckpoint-num options are meaningful for restarting. The executable name may be provided to the process manager, but is ignored. Taking checkpoints is allowed for the restarted application, so -restart option may be accompanied with -ckpoint and other applicable checkpoint options.

### -ckpoint-num<N>

#### Arguments

| <n></n> | Identifier of the checkpoint image to restart an application with. |
|---------|--------------------------------------------------------------------|
|         | Valid values are any number equal or lower than the last           |
|         | checkpoint number. The default is the last checkpoint number.      |

Use this option while restarting an application. The checkpoint number <N> (counting from 0) is taken as a restart point. To determine the best choice for this value, examine the checkpoint storage directory setting with the -ckpoint-prefix option.

#### **NOTE:**

The number of images determined by the -ckpoint-preserve option is kept at maximum.

The application will abort with an error message during startup if this checkpoint does not exist. By default, the last checkpoint is selected.

#### 2.3.6.2. Local Options

### -ckpointlib

### **Arguments**

| <1ib> | Checkpoint-Restart system library                                          |
|-------|----------------------------------------------------------------------------|
|       | Berkeley Lab Checkpoint/Restart* (BLCR) Library. This is the default value |

Use this option to select underlying Checkpoint-Restart system library. Only the Berkeley Lab Checkpoint/Restart\* (BLCR) Library is supported.

#### **NOTE:**

You need to provide the same option when using the checkpoint function, or when restarting the application.

### -ckpoint-prefix<dir>

#### Arguments

| <dir></dir> | The directory to store checkpoints. The default value is /tmp |
|-------------|---------------------------------------------------------------|

Use this option to specify a directory to store checkpoints. By default, /tmp is used. The directory <dir> should be writable, otherwise an error will be raised during process launch, and the application will abort with an error message.

#### **NOTE:**

You need to provide the same option when using the checkpoint function, or when restarting the application.

### -ckpoint-tmp-prefix<dir>

### **Arguments**

| <dir></dir> | The directory to store temporary checkpoints. The default value |
|-------------|-----------------------------------------------------------------|
|             | is /tmp                                                         |

Use this option to indicate the directory to store temporary checkpoints. Checkpoints are migrated from <code>-ckpoint-tmp-prefix</code> to the directory specified in <code>-ckpoint-prefix</code>. The directory <code><dir></code> should be writable, otherwise the application will abort during startup with an error message. Temporary storage is not used if the option is not set.

## -ckpoint-logfile<file>

Use this option for monitoring checkpoint activity, the trace is dumped into <file>. You should be able to write in <file>, otherwise the application will abort during startup with an error message. This is an optional feature.

### 2.3.6.3. Environment Variables

### I MPI CKPOINT

### Syntax

I MPI CKPOINT=<switch>

| <switch></switch>     | Checkpoint switch                                            |
|-----------------------|--------------------------------------------------------------|
|                       |                                                              |
| enable   yes   on   1 | Enables the check point function for the application started |

| disable   no   off   0 | Disables the check point function for the application started. This is the default value |
|------------------------|------------------------------------------------------------------------------------------|
|------------------------|------------------------------------------------------------------------------------------|

Use this variable to turn on taking checkpoints capability. This has the same effect as the -ckpoint option. If you have set the -ckpoint option, the Hydra process manager sets the I MPI CKPOINT even if you do not set this environment variable.

### I\_MPI\_CKPOINTLIB

### Syntax

I\_MPI\_CKPOINTLIB=<lib>

### Arguments

| <1ib> | Checkpoint-Restart system library                                          |
|-------|----------------------------------------------------------------------------|
| blcr  | Berkeley Lab Checkpoint/Restart* (BLCR) Library. This is the default value |

#### Description

Use this variable to select underlying Checkpoint-Restart system library. This has the same effect as the -ckpointlib option.

### I\_MPI\_CKPOINT\_PREFIX

### Syntax

I MPI CKPOINT PREFIX=<dir>

### **Arguments**

| <dir></dir> | The directory to store checkpoints. The default value is /tmp |
|-------------|---------------------------------------------------------------|

#### Description

Use this variable to specify a directory to store checkpoints. This has the same effect as the - ckpoint-prefix option.

### I MPI CKPOINT TMP PREFIX

### **Syntax**

I MPI CKPOINT TMP PREFIX=<dir>

| <dir></dir> | The directory to store temporary checkpoints |
|-------------|----------------------------------------------|

Use this variable to indicate storage of temporary checkpoints while <code>-ckpoint-prefix</code> indicates permanent storage. This has the same effect as the <code>-ckpoint-tmp-prefix</code> option.

### I\_MPI\_CKPOINT\_INTERVAL

#### **Syntax**

I\_MPI\_CKPOINT\_INTERVAL=<sec>

### **Arguments**

| <sec></sec> | Interval between consecutive checkpoints in seconds |
|-------------|-----------------------------------------------------|

### Description

Use this variable to turn on timer driven checkpoints. This has the same effect as the -ckpoint-interval option.

### I\_MPI\_CKPOINT\_PRESERVE

#### **Syntax**

I MPI CKPOINT PRESERVE=<N>

### **Arguments**

| < <i>N&gt;</i> | Maximal number of checkpoint images kept. The default value is |
|----------------|----------------------------------------------------------------|
|                | 1                                                              |

### Description

Use this option while running the checkpoint function to keep last <*N*> checkpoints to reduce checkpoint image space. This has the same effect as the -ckpoint-preserve option.

### I\_MPI\_CKPOINT\_LOGFILE

### **Syntax**

I MPI CKPOINT LOGFILE=<file>

### Arguments

| <file></file> | The file keeping the trace for checkpoint activity |
|---------------|----------------------------------------------------|

#### Description

Use this option for checkpoint activity monitoring. The trace is dumped into <file>. This has the same effect as the -ckpoint-logfile option.

### I MPI CKPOINT NUM

#### **Syntax**

```
I MPI CKPOINT NUM=<N>
```

#### **Arguments**

| < <i>N&gt;</i> | Number of checkpoint image to restart an application with |
|----------------|-----------------------------------------------------------|

### Description

Use this option while restarting application. This has the same effect as the -ckpoint-num option.

### I\_MPI\_RESTART

#### **Syntax**

I MPI RESTART=<switch>

#### **Arguments**

| <switch></switch>      | Restart switch                                                             |
|------------------------|----------------------------------------------------------------------------|
| _                      | Enables the restart of the application from one of the stored checkpoints. |
| disable   no   off   0 | Disables the restart of the application. This is the default value.        |

#### Description

Use this variable to restart an application from one of the stored checkpoints. Using this variable has the same effect as -restart option.

### 2.3.6.4. Running MPI Applications

The checkpoint-restart feature is available with the Hydra process launcher (mpiexec.hydra). The launcher provides two mutually exclusive methods of taking checkpoints:

- By timers
- By explicit signal

You can provide directory paths where checkpoints can be stored temporarily and permanently.

### Timer Driven Checkpoint

In the following example, a checkpoint is taken every 3600 seconds (=1hour). The checkpoints are stored in a directory called <code>ckptdir</code>. Each node generates one checkpoint which is named by the node number and number of that checkpoint.

```
user@head $ mpiexec.hydra -ckpoint on -ckpoint-prefix /home/user/ckptdir -ckpoint-interval 3600 -ckpointlib blcr -n 32 -f hosts /home/user/myapp
```

### **Explicit Signal Driven Checkpoint**

In the following example, an application is started and then an explicit signal (SIGUSR1) is passed to the application to take a checkpoint. The checkpoints are stored in a directory called <code>ckptdir</code>.

```
user@head $ mpiexec.hydra -ckpoint on -ckpoint-prefix /home/user/ckptdir -
ckpointlib blcr -n 32 -f hosts /home/user/myapp
...
user@head $ kill -s SIGUSR1 <PID of mpiexec.hydra>
```

It is necessary and sufficient for you to signal the mpiexec.hydra process on node head.

### Using Local Storage

In the following example, there are two locations for storing checkpoints.

- Temporary location: indicated in the argument to -ckpoint-tmp-prefix
- Permanent location: indicated in the argument to -ckpoint--prefix

```
user@head $ mpiexec.hydra -ckpoint on -ckpoint-tmp-prefix /ssd/user/ckptdir
-ckpoint-prefix /home/user/ckptdir -ckpointlib blcr -n 32 -f hosts
/home/user/myapp
```

### 2.3.6.5. Restarting MPI Applications

The following is an example of restarting an application from checkpoint number <N>.

```
user@head $ mpiexec.hydra -restart -ckpoint-prefix /home/user/ckptdir -
ckpointlib blcr -ckpoint-num <N> -n 32 -f hosts
```

When restarting, you need to revise the "hosts" file to eliminate any dead or unavailable nodes. Also, providing the executable name is not necessary when restarting because it is already stored in the checkpoint images.

### 2.3.6.6. Viewing Checkpoint Activity in Log File

The following is an example of launching an MPI job and specifying a checkpoint log file so that you can watch the checkpoint activity.

```
user@head $ mpiexec.hydra -ckpoint on -ckpoint-logfile /home/user/ckpt.log -
ckpoint-tmp-prefix /ssd/user/ckptdir -ckpoint-prefix /home/user/ckptdir -
ckpointlib blcr -n 32 -f hosts /home/user/myapp
```

#### The following output is a sample log:

```
[Mon Dec 19 13:31:36 2011] cst-linux Checkpoint log initialized (master mpiexec pid 10687, 48 processes, 6 nodes)

[Mon Dec 19 13:31:36 2011] cst-linux Permanent checkpoint storage: /mnt/lustre/user

[Mon Dec 19 13:31:36 2011] cst-linux Temporary checkpoint storage: /tmp

[Mon Dec 19 13:32:06 2011] cst-linux Started checkpoint number 0 ...

[Mon Dec 19 13:33:00 2011] cst-linux Finished checkpoint number 0.

[Mon Dec 19 13:33:00 2011] cst-linux Moving checkpoint 0 from /tmp to /mnt/lustre/user ...

[Mon Dec 19 13:38:00 2011] cst-linux Moved checkpoint 0 from /tmp to /mnt/lustre/user
```

### 2.3.6.7. Automatic Cleanup of Previous Checkpoints

Checkpoint images are large; thus, Intel® MPI Library only keeps the last useful checkpoint by default. The following is an example to keep <N> previous checkpoints. The flag is -ckpoint-preserve <N>. The default value of -ckpoint-preserve is 1 (keep only the last checkpoint).

user@head \$ mpiexec.hydra -ckpoint on -ckpoint-preserve <N> -ckpoint-tmp-prefix
/ssd/user/ckptdir -ckpoint-prefix /home/user/ckptdir -ckpointlib blcr -n 32 -f
hosts /home/user/myapp

# 2.4. Intel® Xeon Phi™ Coprocessor Support

This topic concentrates on the Intel® MPI Library specifics related to the support of the Intel® Xeon Phi™ Coprocessor (codename: Knights Corner) based on Intel® Many Integrated Core Architecture (Intel® MIC Architecture).

### 2.4.1. Usage Model

To use the Intel MPI Library on Intel® Xeon Phi™ Coprocessor (codename: Knights Corner), ensure that:

- Each host and each Intel® Xeon Phi™ coprocessor must have a unique IP address and symbolic name, which is the same as to classic cluster.
- Password-less access between host and Intel® Xeon Phi™ Coprocessor by ssh is established.

If the connection fails, the following situations might cause the failure:

- The version of Intel® MIC Software Stack you used is out of date. Install a newer version.
- The iptables service is running on the host. Stop that service.
- The route is incomplete. Add the missing routes.

Refer to the system administrator and *Intel*® *MIC Software Stack readme* to configure the settings for the IP connectivity.

When using Intel MPI Library on an Intel Xeon Phi coprocessor, consider Intel Xeon Phi coprocessor card to be another cluster node with a different Intel® architecture. The way that MPI features work for the Intel Xeon Phi coprocessor is similar to the way they work for an Intel® Xeon processor.

For example, MPI libraries may be available on both Intel Xeon processor and Intel Xeon Phi coprocessor through an NFS share that has the same path for Intel Xeon processor host and Intel Xeon Phi coprocessor; MPI tasks may be started from Intel Xeon processor host or Intel Xeon Phi coprocessor, etc.

To build an application for running on the Intel Xeon Phi coprocessor and the host node, go through the following steps:

1. Establish environment settings for the compiler and for the Intel MPI Library:

```
(host)$ . <compiler_installdir>/bin/compilervars.sh em64t
(host)$ . <mpi_installdir>/em64t/bin/mpivars.sh
```

2. Build your application for Intel MIC Architecture, for example:

```
(host) $ mpiicc -mmic test.c -o test hello.mic
```

3. Build your application for Intel 64 Architecture, for example:

```
(host)$ mpiicc test.c -o test_hello
```

To run an application on the Intel Xeon Phi coprocessor and the host node, go through the following steps:

1. Ensure that NFS is properly set-up between the hosts and the Intel Xeon Phi coprocessor, which is the recommended way for using Intel MPI Library on Intel MIC Architecture.

For information on how to set up NFS on the Intel Xeon Phi coprocessor, see <a href="http://software.intel.com/en-us/articles/intel-mpi-library-for-linux-kb/all/">http://software.intel.com/en-us/articles/intel-mpi-library-for-linux-kb/all/</a> or <a href="http://software.intel.com/mic-developer">http://software.intel.com/mic-developer</a>.

2. Establish environment settings for the Intel MPI Library:

```
(host)$ . <mpi installdir>/em64t/bin/mpivars.sh
```

3. Launch the executable file from host, for example:

```
(host)$ export I_MPI_MIC=1
(host)$ mpiexec.hydra -n 2 -host <host ID> ./test_hello : -n 2 -host
<coprocessor ID> ./test_hello.mic
```

### **NOTE:**

See Intel® MPI Library for Linux\* OS Reference Manual for -configfile, -hostfile and -machinefile options which also can be used.

To run the application on Intel Xeon Phi coprocessor only, follow the steps described above except for the step of building the application for Intel 64 Architecture. Meanwhile, ensure that the hostfile only contains the Intel Xeon Phi coprocessor name.

For more details, see <a href="http://software.intel.com/en-us/articles/intel-mpi-library-for-linux-kb/all/">http://software.intel.com/en-us/articles/intel-mpi-library-for-linux-kb/all/</a> and <a href="http://software.intel.com/mic-developer">http://software.intel.com/mic-developer</a>.

### 2.4.2. Environment Variables

### I MPI MIC

#### **Syntax**

```
I_MPI_MIC=<value>
```

| <value></value>       | Intel® Xeon Phi™ recognition                      |
|-----------------------|---------------------------------------------------|
|                       |                                                   |
| enable   yes   on   1 | Enable the Intel Xeon Phi coprocessor recognition |

disable | no | off | 0 Disables the Intel Xeon Phi coprocessor recognition. This is the default value

#### Description

Set this environment variable to control whether the Intel Xeon processor of the Intel® MPI Library will try to detect and work with the Intel® MIC Architecture components.

If the value of environment variable <code>I\_MPI\_MIC</code> is <code>enable</code>, the default value of environment variable <code>I\_MPI\_SSHM</code> is <code>enable</code>.

If the value of environment variable <code>I\_MPI\_MIC</code> is <code>enable</code>, the default value of environment variable <code>I\_MPI\_DAPL\_DIRECT\_COPY\_THRESHOLD</code> is 4906 and 4096, 262144 in case of multiple providers availability.

If the value of environment variable I\_MPI\_MIC is enable, the default value of environment variable I MPI DAPL BUFFER SIZE is 4352.

#### **NOTE:**

This is a provisional variable and is only temporarily introduced, until the architecture detection and other related matters are clarified.

### I MPI MIC PREFIX

#### **Syntax**

```
I MPI MIC PREFIX=<value>
```

### Arguments

| <value></value> | Specify a string as the prefix of an Intel Xeon Phi coprocessor file |
|-----------------|----------------------------------------------------------------------|
|                 | name. The default value is an empty string                           |

#### Description

Set this environment variable to add a prefix to a host executable name to get a corresponding Intel Xeon Phi coprocessor executable file name.

For example, set different locations as the value for the I\_MPI\_MIC\_PREFIX environment variable to distinguish Intel MIC Architecture and Intel® 64 Architecture executable files:

```
(host)$ mpiicc test.c -o test_hello
(host)$ mpiicc -mmic test.c -o ./MIC/test_hello
(host)$ export I_MPI_MIC=1
(host)$ export I_MPI_MIC_PREFIX=./MIC/
(host)$ mpiexec.hydra -n 4 -hostfile <hostfile> test hello
```

In the example, ./test\_hello binary is launched on Intel® 64 Architecture nodes and ./MIC/test\_hello binary is launched on Intel Xeon Phi coprocessor nodes.

### I MPI MIC POSTFIX

#### Syntax

```
I MPI MIC POSTFIX=<value>
```

#### Arguments

| <value></value> | Specify a string as the postfix of an Intel Xeon Phi coprocessor |
|-----------------|------------------------------------------------------------------|
|                 | file name. The default value is an empty string                  |

### Description

Set this environment variable to add a postfix to a host executable name to get a corresponding Intel Xeon Phi coprocessor executable name.

For example, set different names as the value for the I\_MPI\_MIC\_POSTFIX environment variable to distinguish Intel Xeon Phi coprocessor and Intel 64 Architecture executable files:

```
(host)$ mpiicc test.c -o test_hello
(host)$ mpiicc -mmic test.c -o test_hello.mic
(host)$ export I_MPI_MIC=1
(host)$ export I_MPI_MIC_POSTFIX=.mic
(host)$ mpiexec.hydra -n 4 -hostfile <hostfile> test hello
```

In the example, test\_hello binary is launched on Intel 64 Architecture nodes and test\_hello.mic binary on Intel Xeon Phi coprocessor nodes.

### I MPI DAPL PROVIDER LIST

### **Syntax**

```
I_MPI_DAPL_PROVIDER_LIST=<primary provider>[,<local secondary provider>
[,<remote secondary provider>]]
```

#### **Arguments**

| <pre><pre><pre><pre>primary provider&gt;</pre></pre></pre></pre> | Provides the best latency and available on all network segments (cross box and within box) |
|------------------------------------------------------------------|--------------------------------------------------------------------------------------------|
| <local secondary<br="">provider&gt;</local>                      | Provides the best bandwidth for local configurations (within box)                          |
| <remote provider="" secondary=""></remote>                       | Provides best bandwidth for remote configurations (cross box)                              |

#### Description

Use this variable to define the DAPL providers to load.

With Intel® Manycore Platform Software Stack (Intel® MPSS), the arguments of I MPI DAPL PROVIDER LIST are set as the following values:

• cprimary provider>- CCL-direct

- <local secondary provider>- IBSCIF
- <remote secondary provider>- CCL-proxy

Thus, the setting is I MPI DAPL PROVIDER LIST=<CCL-direct>[,<IBSCIF>[,<CCL-proxy>]]

The following configuration is an example with the default dat.conf provided with Intel MPSS:

```
I MPI DAPL PROVIDER LIST=ofa-v2-mlx4 0-1u,ofa-v2-scif0,ofa-v2-mcm-1
```

You can adjust the threshold for secondary provider through the I\_MPI\_DAPL\_DIRECT\_COPY\_THRESHOLD environment variable (<secondary provider threshold>):

I\_MPI\_DAPL\_DIRECT\_COPY\_THRESHOLD=<primary provider direct copy
threshold>[,<secondary provider threshold>]

If the environment variable <code>I\_MPI\_DAPL\_PROVIDER\_LIST</code> contains a list of values, then the syntax of the following environment variables may be extended by the values related to all corresponding providers.

- I MPI DAPL DIRECT COPY THRESHOLD
- I MPI DAPL TRANSLATION CACHE
- I MPI DAPL TRANSLATION CACHE AVL TREE
- I MPI DAPL CONN EVD SIZE
- I MPI DAPL RDMA RNDV WRITE

If only single value is set, this value applies to all providers. In case of mismatch or incorrect values, the default value is used for all providers.

For example:

```
export I_MPI_DAPL_PROVIDER_LIST=ofa-v2-mlx4_0-1,ofa-v2-scif0
export I MPI DAPL TRANSLATION CACHE=enable, disable
```

This I\_MPI\_DAPL\_TRANSLATION\_CACHE setting turns on the memory registration cache for the first provider; but turns it off for the second one.

### I MPI ENV PREFIX LIST

Define the prefixes of environment variables for the intended platforms.

#### **Syntax**

```
I MPI ENV PREFIX LIST=[platform:prefix][,...]
```

| platform | The intended platform (string). |
|----------|---------------------------------|

|        | Options: htn,nhm,wsm,snb,ivb  See I MPI PLATFORM for the detail options descriptions         |  |
|--------|----------------------------------------------------------------------------------------------|--|
| prefix | A prefix (string) for a name of an environment variable to be used for the intended platform |  |

Set this environment variable to define the prefix of environment variables to be used for the intended platform.

If you specify a prefix in I\_MPI\_ENV\_PREFIX\_LIST for an environment variable, the prefixed environment variable overrides the respective non-prefixed environment variable on the intended platform.

If you do not specify I MPI ENV PREFIX LIST, environment variables are applied to all platforms.

#### **NOTE:**

Use the lower case when you specify the platform names.

#### Examples

- 2. Assume that some machines are on the Intel® microarchitecture code name Sandy Bridge based platform, and the rest machines are on other architectures based platforms. The environment variable OMP NUM THREADS value is 3 on all platforms.

To set OMP\_NUM\_THREADS=5 for the ranks on the Intel® microarchitecture code name Sandy Bridge based platform, specify the prefix in I\_MPI\_ENV\_PREFIX\_LIST for OMP\_NUM\_THREADS with the following configurations:

```
I_MPI_ENV_PREFIX_LIST=snb:cprefix>
OMP_NUM_THREADS=3
cprefix>_OMP_NUM_THREADS=5
```

### 2.4.3. Compiler Commands

The following table lists available MPI compiler commands and Intel® Composer XE 2013 for Linux\* OS for Intel® MIC Architecture, languages, and application binary interfaces (ABIs) that they support.

| Compiler<br>Command | <b>Default Compiler</b> | Supported<br>Language(s) | Supported ABI(s) |
|---------------------|-------------------------|--------------------------|------------------|
| mpiicc              | icc                     | С                        | 64 bit           |

| mpiicpc  | icpc  | C++                  | 64 bit  |
|----------|-------|----------------------|---------|
| mpiifort | ifort | Fortran77/Fortran 95 | /64 bit |

The compiler commands have the following common features:

- The compiler commands reside in the <installdir>/em64t/bin directory.
- The environment settings should be established by sourcing the <installdir>/em64t/bin/mpivars.sh script.
- To compile a heterogeneous MPI application, compile it twice: one time for Intel® 64 Architecture and another time for Intel® MIC Architecture.
- To distinguish targeted architectures, the scripts parse the underlying compiler options. If they detect the compiler options that target Intel® MIC Architecture (such as -mmic) is currently used by Intel® Composer XE 2013 for Linux\* OS for Intel® MIC Architecture, they create an Intel® MIC Compiler executable file. Otherwise, they create an Intel® Xeon processor executable file.
- GNU\* Compiler use requires that the compiler be specified with -cc/-cxx/-fc/-f77/-f90" options or through the environment variables described in the Reference Manual. For example:

```
(host)$ mpicc -cc=/usr/linux-k1om-4.7/bin/x86_64-k1om-linux-gcc
-mmic test.c -o test_hello.mic
```

#### **NOTE:**

Use different file names and/or locations to distinguish Intel\$ MIC Architecture and Intel\$ 64 Architecture executable files.

# 2.5. Multipurpose Daemon Commands

### mpd

Start Multipurpose daemon\* (MPD).

#### **Syntax**

```
mpd [ --help ] [ -V ] [ --version ] [ --host=<host> --port=<portnum> ] \
    [ --noconsole ] [ --trace ] [ --echo ] [ --daemon ] [ --bulletproof ]\
    [ --i fhn <interface/hostname> ] [ --listenport <listenport> ]
```

| help        | Display a help message                             |
|-------------|----------------------------------------------------|
| -V  version | Display the Intel® MPI Library version information |

| -h <host> -p <portnum>  </portnum></host>         | Specify the host and port to be used for entering an existing ring. Thehost andport options must be specified together |  |
|---------------------------------------------------|----------------------------------------------------------------------------------------------------|--|
| <pre><portnum></portnum></pre>                    |                                                                                                    |  |
| -n  noconsole                                     | Do not create a console at startup                                                                                     |  |
| -t  trace                                         | Print internal MPD trace information                                                                                   |  |
| -e  echo                                          | Print a port number at startup to which other mpds may connect                                                         |  |
| -d  daemon                                        | Start mpd in daemon mode. By default, the interactive mode is enabled                                                  |  |
| bulletproof                                       | Turn MPD bulletproofing on                                                                                             |  |
| ifhn= <interface hostname=""></interface>         | Specify <interface hostname=""> to use for MPD communications</interface>                                              |  |
| -l <listenport>  </listenport>                    | Specify the mpd listening port                                                                                         |  |
| listenport=                                       |                                                                                                    |  |
| <pre><li><li><li>tenport&gt;</li></li></li></pre> |                                                                                                    |  |

Multipurpose daemon\* (MPD) is the Intel® MPI Library process management system for starting parallel jobs. Before running a job, start mpd daemons on each host and connect them into a ring. Long parameter names may be abbreviated to their first letters by using only one hyphen and no equal sign. For example,

```
$ mpd -h masterhost -p 4268 -n
is equivalent to
$ mpd --host=masterhost --port=4268 -noconsole
```

If a file named .mpd.conf is available in the user's home directory, only the user can have read and write privileges. The file must minimally contain a line with secretword=<secretword>. If you want to run MPD as root, create the mpd.conf file in the /etc directory instead of .mpd.conf in the root's home directory to run mpd as root. Avoid starting the MPD ring under the root account.

### mpdboot

Start mpd ring.

### Syntax

| Arguments                                 |                                                                                                    |  |
|-------------------------------------------|----------------------------------------------------------------------------------------------------|--|
| -h  help                                  | Display a help message                                                                              |  |
| -V  version                               | Display Intel® MPI Library version information                                                      |  |
| -d  debug                                 | Print debug information                                                                             |  |
| -v  verbose                               | Print more information. Show the <rshcmd> attempts</rshcmd>                                         |  |
| -n <#nodes>                               | Number of nodes in mpd.hosts on which daemons are started                                           |  |
| totalnum=<#nodes>                         |                                                                                                    |  |
| -r <rshcmd>  </rshcmd>                    | Specify remote shell to start daemons and jobs. The default                                         |  |
| rsh= <rshcmd></rshcmd>                    | value is ssh                                                                                        |  |
| -f <hostsfile>  </hostsfile>              | Path/name of the file that has the list of machine names on which the daemons are started           |  |
| file= <hostsfile></hostsfile>             | which the ddemons are started                                                                       |  |
| -1                                        | Enable starting multiple mpd per machine                                                            |  |
| -m <mpdcmd>  </mpdcmd>                    | Specify the full path name of the mpd on the remote hosts                                           |  |
| mpd= <mpdcms></mpdcms>                    |                                                                                                    |  |
| -s  shell                                 | Specify the shell                                                                                   |  |
| -u <user>  <br/>user=<user></user></user> | Specify the user                                                                                    |  |
| loccons                                   | Do not create local MPD consoles                                                                    |  |
| remcons                                   | Do not create remote MPD consoles                                                                   |  |
| ncpus= <ncpus></ncpus>                    | Indicate how many processors to use on the local machine (other nodes are listed in the hosts file) |  |

| -o  ordered                                                   | Start all the mpd daemons in the order as specified in the mpd.hosts file                                                                                                    |
|---------------------------------------------------------------|----------------------------------------------------------------------------------------------------|
| -b <maxbranch>  maxbranch=<maxbranch></maxbranch></maxbranch> | Use this option to indicate the maximum number of the mpd daemons to enter the mpd ring under another. This helps to control the parallelism of the mpd ring start. The default value is four                    |
| -p  parallel-startup                                          | Use this option to allow parallel fast starting of mpd daemons under one local root. No daemon checking is performed. This option also supports shells which do not transfer the output from the remote commands |

Start the mpd daemons on the specified number of nodes by providing a list of node names in < mpd.hosts >.

The mpd daemons are started using the ssh command by default. If the ssh connectivity is not enabled, use the -r rsh option to switch over to rsh. Make sure that all nodes in the cluster can connect to each other through the ssh command without a password or, if the -r rsh option is used, through the rsh command without a password.

#### **NOTE:**

The mpdboot command spawns an MPD daemon on the host machine, even if the machine name is not listed in the mpd.hosts file.

### mpdexit

Shut down a single mpd daemon.

### **Syntax**

```
mpdexit [ --help ] [ -V ] [--version ] <mpdid>
```

### Arguments

| help            | Display a help message                         |
|-----------------|------------------------------------------------|
| -V  version     | Display Intel® MPI Library version information |
| <mpdid></mpdid> | Specify the mpd daemon to kill                 |

### Description

Use this command to cause the single mpd daemon to exit. Use <mpdid> obtained through the mpdtrace -l command in the form <hostname> <port number>.

### mpdallexit

Shut down all  ${\tt mpd}$  daemons on all nodes.

### Syntax

```
mpdallexit [ --help ] [ -V ] [ --version ]
```

### Arguments

| help        | Display a help message                         |
|-------------|------------------------------------------------|
| -V  version | Display Intel® MPI Library version information |

### Description

Use this command to shut down all MPD rings you own.

# mpdcleanup

Clean up the environment after an mpd crash.

### Syntax

| a garrieries                  |                                                                                              |
|-------------------------------|----------------------------------------------------------------------------------------------|
| -h  help                      | Display a help message                                                                       |
| -V  version                   | Display Intel® MPI Library version information                                               |
| -f <hostsfile>  </hostsfile>  | Specify the file containing a list of machines to clean up                                   |
| file= <hostsfile></hostsfile> |                                                                                              |
| -r <rshcmd>  </rshcmd>        | Specify the remote shell to use                                                              |
| rsh= <rshcmd></rshcmd>        |                                                                                              |
| -u <user>  </user>            | Specify the user                                                                             |
| user= <user></user>           |                                                                                              |
| -c <cleancmd>  </cleancmd>    | Specify the command to use for removing the UNIX* socket.  The default command is /bin/rm -f |
| clean= <cleancmd></cleancmd>  | The delate communa to / STI/ The T                                                           |

| -a  all | Kill all mpd daemons related to the current settings of the |
|---------|-------------------------------------------------------------|
|         | I_MPI_JOB_CONTEXT environment variable on all hosts         |
|         | <pre>specified in <hostsfile></hostsfile></pre>             |

Use this command to clean up the environment after an mpd crash. It removes the UNIX\* socket on local and remote machines or kills all mpd daemons related to the current environment controlled by the I MPI JOB CONTEXT environment variable.

For instance, use the following command to remove the UNIX sockets on machines specified in the hostsfile file:

```
$ mpdcleanup --file=hostsfile
```

Use the following command to kill the mpd daemons on the machines specified in the hostsfile file:

```
$ mpdcleanup --file=hostsfile --all
```

### mpdtrace

Determine whether mpd is running.

#### **Syntax**

```
mpdtrace [ --help ] [ -V ] [ --version ] [ -l ]
```

#### **Arguments**

|   | i garrierto |                                                |
|---|-------------|------------------------------------------------|
|   |             |                                                |
|   | help        | Display a help message                         |
|   |             |                                                |
|   | -V  version | Display Intel® MPI Library version information |
| Ì |             |                                                |
|   | -1          | Show MPD identifiers instead of the hostnames  |

### Description

Use this command to list the hostnames or identifiers of all mpds in the ring. The output identifiers have the form <hostname> <port number>.

### mpdcheck

Check for configuration problems on the host or print configuration information about this host.

#### **Syntax**

```
mpdcheck [ -v ] [ -l ] [ -h ] [ --help ] [ -V ] [ --version ]
mpdcheck -pc [ -v ] [ -l]
mpdcheck -f <host_file> [ -ssh ] [ -v ] [ -l]
mpdcheck -s [ -v ] [ -l]
mpdcheck -c < server host> <server port> [ -v ] [ -l]
```

#### Arguments

| -h  help                                                       | Display a help message                                                                                                    |
|----------------------------------------------------------------|----------------------------------------------------------------------------------------------------|
| -V  version                                                    | Display Intel® MPI Library version information                                                                                     |
| -рс                                                            | Print configuration information about a local host                                                                                 |
| -f <host_file></host_file>                                     | Print information about the hosts listed in <host_file></host_file>                                                                |
| -ssh                                                           | Invoke testing of ssh on each remote host. Use in conjunction with the -f option                                                   |
| -s                                                             | Run mpdcheck as a server on one host                                                                                               |
| -c <server_host><br/><server_port></server_port></server_host> | Run mpdcheck as a client on the current or different host.  Connect to the <server_host> <server_port></server_port></server_host> |
| -1                                                             | Print diagnostic messages in extended format                                                                                       |
| -v                                                             | Print the actions that mpdcheck is performing                                                                                      |

### Description

Use this command to check configuration problems on the cluster nodes. Any output line that starts with \*\*\* indicates a potential problem.

If you have problems running parallel jobs through mpd on one or more hosts, try to run the script once on each of those hosts.

# mpdringtest

Test the MPD ring.

### Syntax

```
mpdringtest [ --help ] [ -V ] [ --version ] <number of loops>
```

### Arguments

| _ | aguiterios                       |                                                |
|---|----------------------------------|------------------------------------------------|
|   |                                  |                                                |
|   | help                             | Display a help message                         |
| Ī |                                  |                                                |
|   | -V  version                      | Display Intel® MPI Library version information |
| ľ |                                  |                                                |
|   | <number loops="" of=""></number> | Number of loops                                |

### Description

Use this command to test how long it takes for a message to circle the mpd ring.

# mpdlistjobs

### **Syntax**

```
mpdlistjobs [ -h ] [ -V ] [ -u <username> ] [ -a <jobalias> ] [ -j <jobid> ]

or

mpdlistjobs [ --help ] [ --version ] [ --user=<username> ] \
[ --alias=<jobalias> ] [ --jobid=<jobid> ]
```

### Arguments

| -h  help                                                    | Display a help message                                                       |
|-------------------------------------------------------------|------------------------------------------------------------------------------|
|                                                             |                                                                              |
| -V  version                                                 | Display Intel® MPI Library version information                               |
|                                                             |                                                                              |
| -u <username> </username>                                   | List jobs of a particular user                                               |
| 1100 x = <1100 x n 2m2 >                                    |                                                                              |
| user= <username></username>                                 |                                                                              |
|                                                             |                                                                              |
| -a <jobalias>  <br/> alias=<jobalias></jobalias></jobalias> | List information about the particular job specified by <jobalias></jobalias> |
| arras- (Jobarras)                                           |                                                                              |
| <br> -j <jobid> </jobid>                                    | List information about the particular job specified by <jobid></jobid>       |
| 1 1 100101                                                  | List information about the particular job specified by \$\int_0\text{bita}\$ |
| jobid= <jobid></jobid>                                      |                                                                              |
|                                                             |                                                                              |

### Description

Use this command to list the running processes for a set of MPI jobs. All jobs for the current machine are displayed by default.

# mpdsigjob

Apply a signal to a process running an application.

#### **Syntax**

```
mpdsigjob [ --help ] [ -V ] [ --version ] <sigtype> \
[-j <jobid> | -a <jobalias> ] [-s | -g ]
```

| help                     | Display a help message                                       |
|--------------------------|--------------------------------------------------------------|
| -V  version              | Display Intel® MPI Library version information               |
| <sigtype></sigtype>      | Specify the signal type to send. Valid options are -j or -a. |
| -a <jobalias></jobalias> | Send a signal to the job specified by <jobalias></jobalias>  |
| -j < <i>jobid</i> >      | Send a signal to the job specified by <jobid></jobid>        |
| -s                       | Deliver a signal to a single user process                    |

| -g | Deliver a signal to a group of processes. This is the default behavior. |
|----|-------------------------------------------------------------------------|
|----|-------------------------------------------------------------------------|

Use this command to deliver a specific signal to the processes of a running job. The desired signal is the first argument. Specify one of two options: -j or -a.

### mpdkilljob

Terminate a job.

### Syntax

```
mpdkilljob [ --help ] [ -V ] [ --version ] [ <jobnum> ] [ -a <jobalias> ]
```

#### Arguments

| help                     | Display a help message                          |
|--------------------------|-------------------------------------------------|
|                          |                                                 |
| -V  version              | Display Intel® MPI Library version information  |
|                          |                                                 |
| <jobnum></jobnum>        | Kill the job specified by <jobnum></jobnum>     |
|                          |                                                 |
| -a <jobalias></jobalias> | Kill the job specified by <jobalias></jobalias> |

### Description

Use this command to kill the job specified by <jobnum> or by <jobalias>. Obtain <jobnum> and <jobalias> from the mpdlistjobs command. The <jobid> field has the following format: <jobnum>@<mpdid>.

### mpdhelp

Print brief help concerning MPD commands.

### **Syntax**

```
mpdhelp [ -V ] [ --version ]
```

### Arguments

| -V  version | Display Intel® MPI Library version information |
|-------------|------------------------------------------------|

### Description

Use this command to obtain a brief help message concerning MPD commands.

### 2.5.1. Job Startup Commands

### mpiexec

#### **Syntax**

```
mpiexec <g-options> <1-options> <executable>
or
mpiexec <g-options> <1-options> <executable1> : \
<1-options> <executable2>
or
mpiexec -configfile <file>
```

#### Arguments

| <g-options></g-options>   | Global options that apply to all MPI processes |
|---------------------------|------------------------------------------------|
| <l-options></l-options>   | Local options that apply to a single arg-set   |
|                           | Local options that apply to a single dig oct   |
| <executable></executable> | ./a.out or path/name of the executable file    |
|                           |                                                |
| <file></file>             | File with command-line options                 |

#### Description

Use the first command-line syntax to start all MPI processes of the <executable> with the single arg-set. For example, the following command executes a.out over the specified <# of processes>:

```
$ mpiexec -n <# of processes> ./a.out
```

Use the second command-line syntax to start several MPI programs or the same MPI program with different argument sets. For example, the following command runs each given executable on a different host:

Use the third command-line syntax to read the command line from specified  $\langle file \rangle$ . For a command with a single arg-set, the entire command should be specified on a single line in  $\langle file \rangle$ . For a command with multiple arg-sets, each arg-set should be specified on a single, separate line in  $\langle file \rangle$ . Global options should always appear at the beginning of the first line in  $\langle file \rangle$ .

MPD daemons must already be running in order for mpiexec to succeed.

#### NOTE:

If there is no "." in the PATH environment variable on all nodes in the cluster, specify <executable> as ./a.out rather than a.out.

### 2.5.1.1. Extended Device Control Options

Use these options to select a specific fabric combination.

The exact combination of fabrics depends on the number of processes started per node.

If all processes start on one node, the Intel® MPI Library uses shm intra-node communication regardless of the selected option from the list in this topic.

If the number of started processes is less than or equal to the number of available nodes, the library uses the first available fabric from the list of fabrics for inter-node communication.

For other cases, the library uses shm for intra-node communication, and the first available fabric from the list of fabrics for inter-node communication. See <u>I\_MPI\_FABRICS</u> and <u>I\_MPI\_FABRICS\_LIST</u> for more details.

The shm fabric is available for both Intel® and non-Intel microprocessors, but it may perform additional optimizations for Intel microprocessors than it performs for non-Intel microprocessors.

#### -rdma

Use this option to select an RDMA-capable network fabric for inter-node communication. The application attempts to use first available RDMA-capable network fabric from the list dapl or ofa. If no such fabric is available, other fabrics from the list top or tmi are used. This option is equivalent to the -genv I MPI FABRICS LIST dapl, ofa, top, tmi -genv I MPI FALLBACK 1 setting.

### -RDMA

Use this option to select an RDMA-capable network fabric for inter-node communication. The application attempts to use first available RDMA-capable network fabric from the list dapl or of a. The application fails if no such fabric is found. This option is equivalent to the -

```
genv I MPI FABRICS LIST dapl, ofa -genv I MPI FALLBACK 1 setting.
```

### -dapl

Use this option to select DAPL capable network fabric for inter-node communication. The application attempts to use DAPL capable network fabric. If no such fabric is available, another fabric from the list tcp,tmi or ofa is used. This option is equivalent to the –

```
genv I_MPI_FABRICS_LIST dapl,tcp,tmi,ofa -genv I_MPI_FALLBACK 1 setting.
```

#### -DAPL

Use this option to select DAPL capable network fabric for inter-node communication. The application fails if no such fabric is found. This option is equivalent to the - genv I MPI FABRICS LIST dapl -genv I MPI FALLBACK 0 setting.

#### -ib

Use this option to select OFA capable network fabric for inter-node communication. The application attempts to use OFA capable network fabric. If no such fabric is available, another fabric from the list dapl, tcp or tmi is used. This option is equivalent to the <code>-genv I\_MPI\_FABRICS\_LIST</code> ofa, dapl, tcp, tmi <code>-genv I\_MPI\_FALLBACK 1</code> setting.

#### -TB

Use this option to select OFA capable network fabric for inter-node communication. The application fails if no such fabric is found. This option is equivalent to the <code>-genv I\_MPI\_FABRICS\_LIST</code> of a <code>-genv I MPI FALLBACK 0</code> setting.

#### -tmi

Use this option to select TMI capable network fabric for inter-node communication. The application attempts to use TMI capable network fabric. If no such fabric is available, another fabric from the list dapl, tcp or of a is used. This option is equivalent to the <code>-genv I\_MPI\_FABRICS\_LIST tmi, dapl, tcp, of a -genv I MPI FALLBACK 1 setting.</code>

#### -TMI

Use this option to select TMI capable network fabric for inter-node communication. The application will fail if no such fabric is found. This option is equivalent to the <code>-genv I\_MPI\_FABRICS\_LIST</code> <code>tmi -genv I MPI FALLBACK 0 setting.</code>

#### -mx

Use this option to select Myrinet MX\* network fabric for inter-node communication. The application attempts to use Myrinet MX\* network fabric. If no such fabric is available, another fabric from the list dapl,tcp or ofa is used. This option is equivalent to the <code>-genv I\_MPI\_FABRICS\_LIST</code> <code>tmi,dapl,tcp,ofa -genv I\_MPI\_TMI\_PROVIDER mx -genv I\_MPI\_DAPL\_PROVIDER mx -genv I\_MPI\_DAPL\_PROVIDER mx -genv I\_MPI\_FALLBACK 1 setting.</code>

#### -MX

Use this option to select Myrinet MX\* network fabric for inter-node communication. The application fails if no such fabric is found. This option is equivalent to the <code>-genv I\_MPI\_FABRICS\_LIST tmi-genv I MPI TMI PROVIDER mx -genv I MPI FALLBACK 0 setting.</code>

### -psm

Use this option to select Intel® True Scale Fabric for inter-node communication. The application attempts to use Intel True Scale Fabric. If no such fabric is available, another fabric from the list dapl, tcp or ofa is used. This option is equivalent to the -genv I\_MPI\_FABRICS\_LIST tmi,dapl,tcp,ofa -genv I\_MPI\_TMI\_PROVIDER psm -genv I\_MPI\_FALLBACK 1 setting.

### -PSM

Use this option to select Intel True Scale Fabric for inter-node communication. The application fails if no such fabric is found. This option is equivalent to the <code>-genv I\_MPI\_FABRICS\_LIST tmi -genv I\_MPI\_TMI PROVIDER psm -genv I\_MPI\_FALLBACK 0 setting.</code>

### 2.5.1.2. Global Options

#### -version or -V

Use this option to display Intel® MPI Library version information.

### -h or -help or --help

Use this option to display the mpiexec help message.

### -tune [ < *arg* > ]

where:

```
<arg> = {<dir name>, <configuration file>}.
```

Use this option to optimize the Intel® MPI Library performance using data collected by the mpitune utility.

If  $\langle arg \rangle$  is not specified, the best-fit tuning options are selected for the given configuration. The default location of the configuration file is  $\langle installdir \rangle / \langle arch \rangle /$ etc directory. You can override this default location by explicitly stating:  $\langle arg \rangle = \langle dir\_name \rangle$ . The provided configuration file is used if you set  $\langle arg \rangle = \langle configuration file \rangle$ .

See Automatic Tuning Utility for more details.

### -nolocal

Use this option to avoid running <executable> on the host where the mpiexec is launched. This option is useful for clusters that deploy a dedicated master node for starting the MPI jobs, and a set of compute nodes for running the actual MPI processes.

### -perhost <# of processes>

Use this option to place the indicated number of consecutive MPI processes on every host in a group using round robin scheduling. The total number of processes to start is controlled by the -n option.

The mpiexec command controls how the ranks of the processes are allocated to the nodes in the cluster. By default, mpiexec uses round-robin assignment of ranks to nodes, executing consecutive MPI processes on all processor cores.

To change this default behavior, set the number of processes per host by using the -perhost option, and set the total number of processes by using the -n option. See <u>Local Options</u> for details. The first <# of processes> indicated by the -perhost option is executed on the first host; the next <# of processes> is executed on the next host, and so on.

See also the <u>I MPI PERHOST</u> environment variable.

#### -rr

Use this option to execute consecutive MPI processes on different hosts using round robin scheduling. This option is equivalent to -perhost 1.

### -grr <# of processes>

Use this option to place the indicated number of consecutive MPI processes on every host using round robin scheduling. This option is equivalent to -perhost <# of processes>.

### -ppn <# of processes>

Use this option to place the indicated number of consecutive MPI processes on every host using round robin scheduling. This option is equivalent to -perhost <# of processes>.

### -machinefile < machine file >

Use this option to control the process placement through < machine file>. The total number of processes to start is controlled by the -n option.

A machine file is a list of fully qualified or short host names, one name per line. Blank lines and lines that start with # as the first character are ignored.

By repeating a host name, you place additional processes on this host. You can also use the following format to avoid repetition of the same host name: <host name>:<number of processes>. For example, the following machine files:

host1

host1

host2

host2

host3

is equivalent to:

host1:2

host2:2

host3

It is also possible to specify the network interface used for communication for each node: <host name>:<number of processes> [ifhn=<interface host name>].

#### **NOTE:**

The -machinefile, -ppn, -rr, and -perhost options are intended for process distribution. If used simultaneously, -machinefile takes precedence.

### -configfile <filename>

Use this option to specify the file <filename> that contains command-line options. Blank lines and lines that start with # as the first character are ignored. For example, the configuration file contains the following commands to run the executable files a.out and b.out using the shm:dapl fabric over host1 and host2 respectively:

```
-host host1 -env I_MPI_DEBUG 2 -env I_MPI_FABRICS shm:dapl -n 2 ./a.out -host host2 -env I MPI DEBUG 2 -env I MPI FABRICS shm:dapl -n 2 ./b.out
```

To launch a MPI application according to the parameters above, use:

```
$ mpiexec -configfile <filename>
```

#### **NOTE:**

This option may only be used alone. It terminates parsing of the mpiexec command line.

### -q</-option>

Use this option to apply the named local option <1-option> globally. See <u>Local Options</u> for a list of all local options. During the application startup, the default value is the -genvuser option.

#### **NOTE:**

Local options have higher priority than global options:

- The -genv option has the highest priority.
- The options -genvlist, -genvexcl have lower priority than the -genv option.
- The options -genvnone, -genvuser, -genvall have the lowest priority,.

# -genv < ENVVAR > < value >

Use this option to set the  $\langle ENVVAR \rangle$  environment variable to the specified  $\langle value \rangle$  for all MPI processes.

# -genvuser

Use this option to propagate all user environment variables to all MPI processes, with the exception of the following system environment variables: \$HOSTNAME, \$HOST, \$HOSTTYPE, \$MACHTYPE, \$OSTYPE. This is the default setting.

# -genvall

Use this option to enable propagation of all environment variables to all MPI processes.

### -genvnone

Use this option to suppress propagation of any environment variables to any MPI processes.

# (SDK only) -trace [rofiling library>] or -t [rofiling library>]

Use this option to profile your MPI application using the indicated cprofiling\_library. If the cprofiling\_library is not mentioned, the default profiling library libVT.so is used.

Set the I MPI JOB TRACE LIBS environment variable to override the default profiling library.

### **NOTE:**

It is not necessary to link your application against the profiling library before execution.

# (SDK only) -check\_mpi [<checking\_library>]

Use this option to check your MPI application using the indicated <checking\_library>. If <checking library> is not mentioned, the default checking library libVTmc.so is used.

Set the I MPI JOB CHECK LIBS environment variable to override the default checking library.

### **NOTE:**

It is not necessary to link your application against the checking library before execution.

### -tv

Use this option to run <executable> under the TotalView\* debugger. For example:

```
$ mpiexec -tv -n <# of processes> <executable>
```

See Environment Variables for information on how to select the TotalView\* executable file.

#### **NOTE:**

Ensure the environment variable TVDSVRLAUNCHCMD=ssh because the TotalView\* uses rsh by default.

### **NOTE:**

The TotalView\* debugger has a feature to displays the message queue state of your MPI program. To use the state display feature, do the following steps:

1. Run your <executable> with -tv option.

```
$ mpiexec -tv -n <# of processes> <executable>
```

2. Answer **Yes** to the question about stopping the Python\* job.

To display the internal state of the MPI library textually, select **Tools** > **Message Queue** command. If you select the **Process Window Tools** > **Message Queue Graph** command, the TotalView\* displays a window that shows a graph of the current message queue state. For more information, see <u>TotalView\*</u>.

### -tva <iobid>

Use this option to attach the TotalView\* debugger to existing < jobid>. For example:

```
$ mpiexec -tva <jobid>
```

### -tvsu

Use this option to run <executable> for later attachment with the TotalView\* debugger. For example:

```
$ mpiexec -tvsu -n <# of processes> <executable>
```

### NOTE:

To debug the running Intel® MPI job, attach the TotalView\* to the Python\* instance that is running the mpiexec script.

# -gdb

Use this option to run <executable> under the GNU\* debugger. For example:

```
$ mpiexec -gdb -n <# of processes> <executable>
```

# -gdba < jobid>

Use this option to attach the GNU\* debugger to the existing < jobid>. For example:

```
$ mpiexec -gdba <jobid>
```

# -a <alias>

Use this option to assign <alias> to the job.

# -ordered-output

Use this option to avoid intermingling of data output by the MPI processes. This option affects both the standard output and standard error streams.

### **NOTE:**

For this option to work, the last line output by each process must end with the end-of-line ( $\n$ ) character. Otherwise the application may stop responding.

### -m

Use this option to merge output lines.

### -1

Use this option to insert the MPI process rank at the beginning of all lines written to the standard output.

# -s <spec>

Use this option to direct standard input to the specified MPI processes.

| <spec></spec>                     | Define MPI process ranks                                                                                                    |
|-----------------------------------|----------------------------------------------------------------------------------------------------|
|                                   |                                                                                                    |
| all                               | Use all processes                                                                                                    |
|                                   |                                                                                                    |
|                                   | Specify an exact list and use processes $<1>$ , $$ and $$ only. The                                                               |
| <1>, <m>,<n></n></m>              | default value is zero                                                                                                    |
|                                   |                                                                                                    |
| <k>,&lt;1&gt;-<m>,<n></n></m></k> | Specify a range and use processes $\langle k \rangle$ , $\langle 1 \rangle$ through $\langle m \rangle$ , and $\langle n \rangle$ |

### -noconf

Use this option to disable processing of the mpiexec configuration files described in the section *Configuration Files*.

# -ifhn <interface/hostname>

Use this option to specify the network interface for communication with the local MPD daemon; where <interface/hostname> is an IP address or a hostname associated with the alternative network interface.

# -ecfn <filename>

Use this option to list XML exit codes to the file <filename>.

### 2.5.1.3. Local Options

# -n <# of processes> or -np <# of processes>

Use this option to set the number of MPI processes to run with the current arg-set.

### -env < ENVVAR > < value >

Use this option to set the  $\langle ENVVAR \rangle$  environment variable to specified  $\langle value \rangle$  for all MPI processes in the current arg-set.

### -envuser

Use this option to propagate all user environment variables, with the exception of the following variables: \$HOSTNAME, \$HOST, \$HOSTTYPE, \$MACHTYPE, \$OSTYPE. This is the default setting.

#### -envall

Use this option to propagate all environment variables in the current environment.

### -envnone

Use this option to suppress propagation of any environment variables to the MPI processes in the current arg-set.

### -envlist < list of env var names >

Use this option to pass a list of environment variables with their current values. var names is a comma separated list of environment variables to be sent to the processes. If
this option is used several times in the command line, all variables listed in the arguments are
included into one list.

### -envexcl < list of env var names>

Use this option to suppress propagation of the listed environment variables to the MPI processes in the current arg-set.

# -host < nodename >

Use this option to specify a particular <nodename> on which to run MPI processes in the current argument set. For example, the following command runs the executable a.out on host host1 only:

```
$ mpiexec -n 2 -host host1 ./a.out
```

# -path < directory >

Use this option to specify the path to the <executable> to run.

# -wdir < directory >

Use this option to specify the working directory in which <executable> is to be run in the current arg-set.

### -umask < umask >

Use this option to perform the umask <umask> command for the remote process.

### 2.5.1.4. Configuration Files

The mpiexec configuration files specify the default options applied to all mpiexec commands.

If any of these files exist, their contents are prefixed to the command-line options for mpiexec in the following order:

System-wide < installdir>/etc/mpiexec.conf. The default location of the configuration file is the < installdir>/< arch>/etc.

```
User-specific $HOME/.mpiexec.conf
```

Session-specific \$PWD/mpiexec.conf

You can override these files by defining environment variables and using command line options. You can skip these configuration files by using the mpiexec -noconf option.

You can create or modify these files. They contain mpiexec command-line options. Blank lines and lines that start with # are ignored. For example, to specify a default fabric, add the following line to the respective mpiexec.conf file:

```
-genv I_MPI_FABRICS <fabric>
```

# 2.5.1.5. Environment Variables

# I MPI DEBUG

Print out debugging information when an MPI program starts running.

### Syntax

```
I MPI DEBUG=<level>[,<flags>]
```

# Arguments

| <level></level> | Indicate level of debug information provided               |
|-----------------|------------------------------------------------------------|
| 0               | Output no debugging information. This is the default value |
| 1               | Output verbose error diagnostics                           |
| 2               | Confirm which I MPI FABRICS was used                       |
| 3               | Output effective MPI rank, pid and node mapping table      |
| 4               | Output process pinning information                         |
| 5               | Output Intel MPI-specific environment variables            |
| > 5             | Add extra levels of debug information                      |

| <flags></flags> | Comma-separated list of debug flags                             |
|-----------------|-----------------------------------------------------------------|
| pid             | Show process id for each debug message                          |
| tid             | Show thread id for each debug message for multithreaded library |
| time            | Show time for each debug message                                |
| datetime        | Show time and date for each debug message                       |
| host            | Show host name for each debug message                           |
| level           | Show level for each debug message                               |
| scope           | Show scope for each debug message                               |
| line            | Show source line number for each debug message                  |
| file            | Show source file name for each debug message                    |
| nofunc          | Do not show routine name                                        |
| norank          | Do not show rank                                                |
| flock           | Synchronize debug output from different process or threads      |
| nobuf           | Do not use buffered I/O for debug output                        |

# Description

Set this environment variable to control the output of the debugging information.

You can specify the output file name for debug information by setting the  $\tt I$   $\tt MPI\_DEBUG\_OUTPUT$  environment variable.

Each printed line has the following format:

```
[<identifier>] <message>
```

#### where

- <identifier> identifies the MPI process that produced the message. The <identifier> is an MPI process rank if <level> is an unsigned number. If the '+' sign is added in front of the <level> number, the <identifier> contains a rank#pid@hostname tuple. Here, rank is the MPI process rank; pid is the UNIX process id; and hostname is the host name as defined at process launch time.
- <message> contains the debugging output.

For example, the following command:

```
$ mpiexec -n 1 -env I_MPI_DEBUG 2 ./a.out
may produce the following output:
[0] MPI startup(): shared memory data transfer mode
while the command
$ mpiexec -n 1 -env I_MPI_DEBUG +2 ./a.out
or
$ mpiexec -n 1 -env I_MPI_DEBUG 2,pid,host ./a.out
may produce the following output:
[0#1986@mpicluster001] MPI startup(): shared memory data transfer mode
```

### NOTE:

Compiling with mpiicc -g adds a considerable amount of printed debug information.

# I\_MPI\_DEBUG\_OUTPUT

Set output file name for debug information.

### **Syntax**

```
I MPI DEBUG OUTPUT =<arg>
```

| <arg></arg> | String value                     |
|-------------|----------------------------------|
| stdout      | Output to stdout - default value |
| stderr      | Output to stderr                 |

| <file_name></file_name> | Specify the output file name for debug information |
|-------------------------|----------------------------------------------------|

Set this environment variable if you want to split output of debug information from the output produced by an application. If you use format like r, p or h, rank, pid or host name is added to the file name accordingly.

# I\_MPI\_PERHOST

Define the default settings for the -perhost option in the mpiexec command.

### **Syntax**

I MPI PERHOST=<value>

### **Arguments**

| _               |                                     |
|-----------------|-------------------------------------|
| <value></value> | Define the default process layout   |
|                 |                                     |
| <n> &gt; 0</n>  | <n> processes per node</n>          |
|                 |                                     |
| all             | All logical CPUs on a node          |
|                 |                                     |
| allcores        | All cores (physical CPUs) on a node |

### Description

Set this environment variable to define the default setting for the <code>-perhost</code> option. If <code>-perhost</code> is explicitly called in the command line, the <code>I\_MPI\_PERHOST</code> environment variable has no effect. The <code>-perhost</code> option assumes the value of the <code>I\_MPI\_PERHOST</code> environment variable if this environment variable is defined.

### NOTE:

When  $I\_MPI\_PERHOST$  is defined together with mpiexec -host option,  $I\_MPI\_PERHOST$  is ignored.

# I\_MPI\_PRINT\_VERSION

Print library version information.

### **Syntax**

I\_MPI\_PRINT\_VERSION=<arg>

| <arg></arg>            | Binary indicator                      |
|------------------------|---------------------------------------|
|                        |                                       |
| enable   yes   on   1  | Print library version information.    |
|                        |                                       |
| disable   no   off   0 | No action. This is the default value. |

Set this environment variable to enable/disable printing of Intel® MPI library version information when an MPI application starts running.

# (SDK only) I\_MPI\_JOB\_TRACE\_LIBS

# (MPIEXEC\_TRACE\_LIBS)

Choose the libraries to preload through the -trace option.

### **Syntax**

```
I MPI JOB TRACE LIBS=<arg>
```

### Deprecated Syntax

MPIEXEC\_TRACE\_LIBS=<arg>

### Arguments

| <arg></arg> | String parameter                                                      |
|-------------|-----------------------------------------------------------------------|
|             | Blank separated list of libraries to preload. The default value is vt |

### Description

Set this environment variable to choose an alternative library for preloading by the -trace option.

# (SDK only) I MPI JOB CHECK LIBS

Choose the libraries to preload through the -check mpi option.

### **Syntax**

I\_MPI\_JOB\_CHECK\_LIBS=<arg>

### Arguments

| <arg></arg> | String parameter                                                                                  |
|-------------|---------------------------------------------------------------------------------------------------|
|             | Blank separated list of libraries to preload. The default value is <a href="mailto:vtmc">vtmc</a> |

# Description

Set this environment variable to choose an alternative library for preloading by the <code>-check\_mpi</code> option.

# I\_MPI\_JOB\_STARTUP\_TIMEOUT

Set the mpiexec job startup timeout.

### **Syntax**

I MPI JOB STARTUP TIMEOUT=<timeout>

#### **Arguments**

| <timeout></timeout> | Define mpiexec job startup timeout period in seconds |
|---------------------|------------------------------------------------------|
| <n>&gt;= 0</n>      | The default timeout value is 20 seconds              |

### Description

Set this environment variable to make mpiexec wait for the job to start in <timeout> seconds after its launch. The <timeout> value should be greater than zero. Otherwise the environment variable setting is ignored and a warning message is printed. Setting this environment variable may make sense on large clusters with a lot of nodes where the job startup time may exceed the default value.

### **NOTE:**

Set the I\_MPI\_JOB\_STARTUP\_TIMEOUT environment variable in the shell environment before executing the mpiexec command. Do not use the -genv or -env options for setting the <timeout> value. Those options are used only for passing environment variables to the MPI process environment.

# I\_MPI\_JOB\_TIMEOUT

# (MPIEXEC TIMEOUT)

Set the mpiexec timeout.

### **Syntax**

I MPI JOB TIMEOUT=<timeout>

# **Deprecated Syntax**

MPIEXEC\_TIMEOUT=<timeout>

### **Arguments**

| <timeout></timeout> | Define mpiexec timeout period in seconds              |
|---------------------|-------------------------------------------------------|
|                     |                                                       |
| < <i>n&gt;</i> >= 0 | The default timeout value is zero, meaning no timeout |

# Description

Set this environment variable to make mpiexec terminate the job in <timeout> seconds after its launch. The <timeout> value should be greater than zero. Otherwise the environment variable setting is ignored.

### **NOTE:**

Set the I\_MPI\_JOB\_TIMEOUT environment variable in the shell environment before executing the mpiexec command. Do not use the -genv or -env options for setting the <timeout> value. Those options are used only for passing environment variables to the MPI process environment.

# I MPI JOB TIMEOUT SIGNAL

# (MPIEXEC TIMEOUT SIGNAL)

Define a signal to be used when a job is terminated because of a timeout.

### **Syntax**

```
I MPI JOB TIMEOUT SIGNAL=<number>
```

### Deprecated Syntax

MPIEXEC TIMEOUT SIGNAL=<number>

### Arguments

| <number></number> | Define signal number             |
|-------------------|----------------------------------|
| <n>&gt; 0</n>     | The default value is 9 (SIGKILL) |

# Description

Define a signal number for task termination upon the timeout period specified by the environment variable I\_MPI\_JOB\_TIMEOUT. If you set a signal number unsupported by the system,, mpiexec prints a warning message and continues task termination using the default signal number 9 (SIGKILL).

# I MPI JOB ABORT SIGNAL

Define a signal to be sent to all processes when a job is terminated unexpectedly.

#### **Syntax**

I\_MPI\_JOB\_ABORT\_SIGNAL=<number>

### Arguments

| <number></number> | Define signal number             |
|-------------------|----------------------------------|
|                   |                                  |
| <n>&gt; 0</n>     | The default value is 9 (SIGKILL) |

### Description

Set this environment variable to define a signal for task termination. If you set an unsupported signal number, mpiexec prints a warning message and uses the default signal 9 (SIGKILL).

# I\_MPI\_JOB\_SIGNAL\_PROPAGATION

(MPIEXEC\_SIGNAL\_PROPAGATION)

Control signal propagation.

### **Syntax**

I\_MPI\_JOB\_SIGNAL\_PROPAGATION=<arg>

### Deprecated Syntax

MPIEXEC SIGNAL PROPAGATION=<arg>

#### Arguments

| <arg></arg>            | Binary indicator                                |
|------------------------|-------------------------------------------------|
| enable  yes   on  1    | Turn on propagation.                            |
| disable   no   off   0 | Turn off propagation. This is the default value |

### Description

Set this environment variable to control propagation of the signals (SIGINT, SIGALRM, and SIGTERM) that may be received by the MPD daemons. If signal propagation is enabled, the received signal is sent to all processes of the MPI job. If signal propagation is disabled, all processes of the MPI job are stopped with the default signal 9 (SIGKILL).

# I\_MPI\_OUTPUT\_CHUNK\_SIZE

Set the size of the stdout/stderr output buffer.

### **Syntax**

I MPI OUTPUT CHUNK SIZE=<size>

### **Arguments**

| <size></size> | Define output chunk size in kilobytes |
|---------------|---------------------------------------|
| <n>&gt; 0</n> | The default chunk size value is 1 KB  |

# Description

Set this environment variable to increase the size of the buffer used to intercept the standard output and standard error streams from the processes. If the *size* value is not greater than zero, the environment variable setting is ignored and a warning message is displayed.

Use this setting for applications that create a significant amount of output from different processes. With the -ordered-output mpiexec option, this setting helps to prevent the output from garbling.

### NOTE:

Set the I\_MPI\_OUTPUT\_CHUNK\_SIZE environment variable in the shell environment before executing the mpiexec command. Do not use the -genv or -env options for setting the <size>

value. Those options are used only for passing environment variables to the MPI process environment.

# I\_MPI\_PMI\_EXTENSIONS

Turn on/off the use of the Intel® MPI Library Process Management Interface (PMI) extensions.

### **Syntax**

```
I MPI PMI EXTENSIONS=<arg>
```

### **Arguments**

| <arg></arg>            | Binary indicator            |
|------------------------|-----------------------------|
| enable   yes   on   1  | Turn on the PMI extensions  |
| disable   no   off   0 | Turn off the PMI extensions |

### Description

The Intel® MPI Library automatically detects if your process manager supports the PMI extensions. If supported, the extensions substantially decrease task startup time. Set I\_MPI\_PMI\_EXTENSIONS to disable if your process manager does not support these extensions.

# I\_MPI\_JOB\_FAST\_STARTUP

# (I\_MPI\_PMI\_FAST\_STARTUP)

Turn on/off the faster Intel® MPI Library process startup algorithm.

### **Syntax**

```
I MPI JOB FAST STARTUP=<arg>
```

# Deprecated Syntax

```
I MPI PMI FAST STARTUP=<arg>
```

### Arguments

| <arg></arg>            | Binary indicator                                                  |
|------------------------|-------------------------------------------------------------------|
| enable   yes   on   1  | Turn on the algorithm for fast startup. This is the default value |
| disable   no   off   0 | Turn off the algorithm for fast startup                           |

# Description

The new algorithm significantly decreases the application startup time. Some DAPL providers may be overloaded during startup of large number of processes (greater than 512). To avoid this problem, turn off this algorithm by setting the  $I\_MPI\_JOB\_FAST\_STARTUP$  environment variable to disable.

# **TOTALVIEW\***

Select a particular TotalView\* executable file to use.

### Syntax

TOTALVIEW=<path>

# Arguments

|               | Path/name of the TotalView* executable file instead of the |
|---------------|------------------------------------------------------------|
| <path></path> | default totalview                                          |

# Description

Set this environment variable to select a particular TotalView\* executable file.

# I\_MPI\_PLATFORM

Select the intended optimization platform.

### Syntax

I MPI PLATFORM=<platform>

| <pre><platform></platform></pre> | Intended optimization platform (string value)                                                                                         |
|----------------------------------|----------------------------------------------------------------------------------------------------|
| auto[:min]                       | Optimize for the oldest supported Intel® Architecture Processor across all nodes. This is the default value                           |
| auto:max                         | Optimize for the newest supported Intel® Architecture Processor across all nodes                                                      |
| auto:most                        | Optimize for the most numerous Intel® Architecture Processor across all nodes. In case of a tie, choose the newer platform            |
| uniform                          | Optimize locally. The behavior is unpredictable if the resulting selection differs from node to node                                  |
| none                             | Select no specific optimization                                                                                                    |
| htn   generic                    | Optimize for the Intel® Xeon® Processors 5400 series and other Intel® Architecture processors formerly code named Harpertown          |
| nhm                              | Optimize for the Intel® Xeon® Processors 5500, 6500, 7500 series and other Intel® Architecture processors formerly code named Nehalem |
| wsm                              | Optimize for the Intel® Xeon® Processors 5600, 3600 series and other Intel® Architecture processors formerly code named Westmere      |

| snb | Optimize for the Intel® Xeon® Processors E3-1200 series and other Intel® Architecture processors formerly code named Sandy Bridge                             |
|-----|----------------------------------------------------------------------------------------------------|
| ivb | Optimize for the Intel® Xeon® Processors E3-1225V2, E3-1275V2 series and other Intel® Architecture processors formerly code named Ivy Bridge                  |
| knc | Optimize for the Intel® Xeon® Processors (codename: Knights Corner). If Intel Xeon Phi coprocessor is present on the cluster, the value is chosen by default. |

Set this variable to use the predefined platform settings. It is available for both Intel® and non-Intel microprocessors, but it may utilize additional optimizations for Intel microprocessors than it utilizes for non-Intel microprocessors.

### **NOTE:**

The values auto:min, auto:max and auto:most may increase the MPI job startup time.

# I\_MPI\_PLATFORM\_CHECK

Turn on/off the optimization setting similarity check.

### Syntax

I MPI PLATFORM CHECK=<arg>

Argument

| <arg></arg>            | Binary indicator                                                               |
|------------------------|--------------------------------------------------------------------------------|
| enable   yes   on   1  | Turns on the optimization platform similarity check. This is the default value |
| disable   no   off   0 | Turns off the optimization platform similarity check                           |

### Description

Set this variable to check the optimization platform settings of all processes for similarity. If the settings are not the same on all ranks, the library terminates the program. Disabling this check may reduce the MPI job startup time.

# 2.5.2. Configuration Files

# \$HOME/.mpd.conf

This optional configuration file contains an mpd daemon password. Create it before setting up the mpd daemons. Use it to control access to the daemons by various Intel® MPI Library users.

### **Syntax**

The file has a single line:

```
secretword=<mpd password>
```

or

MPD SECRETWORD=<mpd password>

### Description

An arbitrary <mpd password> string only controls access to the mpd daemons by various cluster users. Do not use Linux\* OS login passwords here.

Place the \$HOME/.mpd.conf file on a network-mounted file system, or replicate this file so that it is accessible as \$HOME/.mpd.conf on all nodes of the cluster.

When mpdboot is executed by some non-root <user>, this file should have user and ownership set to <user> and <<user>'s group> accordingly. The access permissions should be set to 600 mode (only user has read and write privileges).

### **NOTE:**

MPD SECRETWORD is a synonym for secretword.

# mpd.hosts

This file has a list of node names which the mpdboot command uses to start mpd daemons.

Ensure that this file is accessible by the user who runs mpdboot on the node where the mpdboot command is actually invoked.

### **Syntax**

The format of the mpd.hosts file is a list of node names, one name per line. Blank lines and the portions of any lines that follow a # character are ignored.

### 2.5.3. Environment Variables

```
I_MPI_JOB_CONFIG_FILE
```

# (I MPI MPD CONF)

Set the path/name of the mpd configuration file.

### Syntax

```
I MPI JOB CONFIG FILE=<path/name>
```

# Deprecated Syntax

```
I_MPI_MPD_CONF=<path/name>
```

### Arguments

| <pre><path name=""></path></pre> | Absolute path of the MPD configuration file |
|----------------------------------|---------------------------------------------|

### Description

Set this environment variable to define the absolute path of the file that is used by the mpdboot script instead of the default value \${HOME}/.mpd.conf.

# I\_MPI\_JOB\_CONTEXT

(MPD\_CON\_EXT)

Set a unique name for the mpd console file. This enables you to run several mpd rings under the same user account.

### **Syntax**

```
I MPI JOB CONTEXT=<tag>
```

### Deprecated Syntax

MPD CON EXT=<tag>

### Arguments

| < | <tag></tag> | Unique MPD identifier |
|---|-------------|-----------------------|

### Description

Set this environment variable to different unique values to allow several MPD rings to co-exist. Each MPD ring is associated with a separate <code>I\_MPI\_JOB\_CONTEXT</code> value. Once this environment variable is set, you can start one MPD ring and work with it without affecting other available MPD rings. Set the appropriate <code>I\_MPI\_JOB\_CONTEXT</code> value to work with a particular MPD ring. See <code>Simplified Job Startup Command</code> to learn about an easier way to run several Intel® MPI Library jobs at once.

# I MPI JOB TAGGED PORT OUTPUT

Turn on/off the use of the tagged mpd port output.

### **Syntax**

```
I MPI JOB TAGGED PORT OUTPUT=<arg>
```

### **Arguments**

| <arg></arg>            | Binary indicator                                     |
|------------------------|------------------------------------------------------|
| enable   yes   on   1  | Turn on the tagged output. This is the default value |
| disable   no   off   0 | Turn off the tagged output                           |

### Description

The tagged output format works at the mpdboot stage and prevents a failure during startup due to unexpected output from a remote shell like ssh. mpdboot sets this environment variable to 1

automatically. Set <code>I\_MPI\_JOB\_TAGGED\_PORT\_OUTPUT</code> to disable if you do not want to use the new format.

# I MPI MPD CHECK PYTHON

Toggle the Python\* versions check at the MPD ring startup stage.

### **Syntax**

```
I MPI MPD CHECK PYTHON=<arg>
```

### **Arguments**

| <arg></arg>            | Binary indicator                                                         |
|------------------------|--------------------------------------------------------------------------|
| enable   yes   on   1  | Check for Python version compatibility                                   |
| disable   no   off   0 | Do not check the Python version compatibility. This is the default value |

### Description

Set this environment variable to enable compatibility checking of Python versions installed on the cluster nodes. This may lead to increased MPD ring startup time. The MPD behavior is undefined if incompatible Python versions are installed on the cluster.

If I\_MPI\_MPD\_CHECK\_PYTHON is set to enable and the compatibility check fails, mpdboot exits abnormally and print a diagnostic message. An MPD ring is not started.

# I MPI\_MPD\_RSH

Set the remote shell to start mpd daemons.

### Syntax

```
I MPI MPD RSH =<arg>
```

### **Arguments**

| <arg></arg>                | String parameter |
|----------------------------|------------------|
|                            |                  |
| <remote shell=""></remote> | The remote shell |

### Description

Set this environment variable to define the default setting for the --rsh mpdboot option. If --rsh is explicitly called in the command line, the I\_MPI\_MPD\_RSH environment variable has no effect. If the --rsh option is not explicitly defined, it assumes the value of the I\_MPI\_MPD\_RSH environment variable.

# I MPI MPD TMPDIR

# **TMPDIR**

Set a temporary directory for the MPD subsystem.

### **Syntax**

```
I MPI MPD TMPDIR=<arg>
```

TMPDIR=<arg>

### Arguments

| 1 | - Jannen de                     |                                                                                        |
|---|---------------------------------|----------------------------------------------------------------------------------------|
|   |                                 |                                                                                        |
|   | <arg></arg>                     | String parameter                                                                       |
|   | <directory name=""></directory> | A string that points to a scratch space location. The default value is $/  \text{tmp}$ |

### Description

Set one of these environment variables to specify an alternative scratch space location. The MPD subsystem creates its own files in the directory specified by these environment variables. If both environment variables point to valid directories, the value of the TMPDIR environment variable is ignored.

### **NOTE:**

The mpd2.console\_\* file path length is limited in some operating systems. If you get the following diagnostic message: socket.error: AF\_UNIX path too long. you need to decrease the length of the <directory name> string to avoid this issue.

### NOTE:

If  $\langle arg \rangle$  points to a distributed file system (PANFS, PVFS, etc.), the mpd demons may not start. If this happens, set the <code>I\_MPI\_MPD\_TMPDIR</code> and <code>TMPDIR</code> to point to a standard file system, such as ext2, ext3, or NFS.

# I MPI MPD CLEAN LOG

Control the removal of the log file upon MPD termination.

### Syntax

```
I MPI MPD CLEAN LOG=<value>
```

### **Arguments**

| <value></value>        | Define the value                             |
|------------------------|----------------------------------------------|
| enable   yes   on   1  | Remove the log file                          |
| disable   no   off   0 | Keep the log file. This is the default value |

### Description

Set this environment variable to define the mpdallexit behavior. If you enable this environment variable, the mpdallexit removes the log file created during its execution. If you disable this environment variable, the mpdallexit keeps the log file.

# 2.6. Processor Information Utility

# cpuinfo

The cpuinfo utility provides processor architecture information.

# Syntax

cpuinfo [[-]<options>]]

| guments             |                                                                                                    |
|---------------------|----------------------------------------------------------------------------------------------------|
| <options></options> | Sequence of one-letter options. Each option controls a specific part of the output data                                                                                                    |
| g                   | General information about single cluster node shows:                                                                                                    |
|                     | the processor product name                                                                                                    |
|                     | the number of packages/sockets on the node                                                                                                    |
|                     | core and threads numbers on the node and within each package                                                                                                    |
|                     | SMT mode enabling                                                                                                    |
| i                   | Logical processors identification table identifies threads, cores, and packages of each logical processor accordingly.                                                                                             |
|                     | Processor - logical processor number.                                                                                                    |
|                     | Thread Id - unique processor identifier within a core.                                                                                                    |
|                     | • Core Id - unique core identifier within a package.                                                                                                    |
|                     | Package Id - unique package identifier within a node.                                                                                                    |
| d                   | Node decomposition table shows the node contents. Each entry contains the information on packages, cores, and logical processors.                                                                                  |
|                     | Package Id - physical package identifier.                                                                                                    |
|                     | • Cores Id - list of core identifiers that belong to this package.                                                                                                    |
|                     | <ul> <li>Processors Id - list of processors that belong to this package. This list order<br/>directly corresponds to the core list. A group of processors enclosed in<br/>brackets belongs to one core.</li> </ul> |
| С                   | Cache sharing by logical processors shows information of sizes and processors groups, which share particular cache level.                                                                                          |
|                     | Size - cache size in bytes.                                                                                                    |
|                     | <ul> <li>Processors - a list of processor groups enclosed in the parentheses those<br/>share this cache or no sharing otherwise.</li> </ul>                                                                        |
| S                   | Microprocessor signature hexadecimal fields (Intel platform notation) show                                                                                                    |
|                     |                                                                                                    |

|      | signature values:                                                                                                    |
|------|----------------------------------------------------------------------------------------------------|
|      | extended family                                                                                                    |
|      | extended model                                                                                                    |
|      | • family                                                                                                    |
|      | • model                                                                                                    |
|      | • type                                                                                                    |
|      | • stepping                                                                                                    |
| f    | Microprocessor feature flags indicate what features the microprocessor supports. The Intel platform notation is used. |
| A    | Equivalent to gidcsf                                                                                                  |
| gidc | Default sequence                                                                                                    |
| ?    | Utility usage info                                                                                                    |

The cpuinfo utility prints out the processor architecture information that can be used to define suitable process pinning settings. The output consists of a number of tables. Each table corresponds to one of the single options listed in the arguments table.

### NOTE:

The architecture information is available on systems based on the IA-32 and Intel\$ 64 architectures.

The cpuinfo utility is available for both Intel microprocessors and non-Intel microprocessors, but it may provide only partial information about non-Intel microprocessors.

### Examples

cpuinfo output for the processor of Intel® microarchitecture code name Sandy Bridge:

### \$ cpuinfo A

Intel(R) processor family information utility, Version 4.1.0 Build 20120713
Copyright (C) 2005-2012 Intel Corporation. All rights reserved.

```
==== Processor composition =====

Processor name : Genuine Intel(R)

Packages(sockets) : 2

Cores : 16

Processors(CPUs) : 32

Cores per package : 8

Threads per core : 2

==== Processor identification =====

Processor Thread Id. Core Id. Package Id.
```

```
0
                    0
                                         0
                                                             0
                    0
                                                             0
1
                                        1
2
                    0
                                         2
                                                             0
3
                    0
                                         3
                                                             0
4
                    0
                                         4
                                                             0
5
                    0
                                        5
                                                             0
                                                             0
6
                    0
                                         6
7
                                         7
                                                             0
                    0
                                        0
8
                    0
                                                             1
9
                    0
                                        1
                                                             1
10
                    0
                                        2
                                                             1
11
                    0
                                        3
                                                             1
12
                    0
                                         4
                                                             1
13
                    0
                                        5
                                                             1
14
                    0
                                         6
                                                             1
                    0
                                         7
15
                                                             1
16
                    1
                                        0
                                                             0
17
                                                             0
                    1
                                        1
18
                                                             0
                    1
19
                                         3
                                                             0
                    1
20
                    1
                                        4
                                                             0
21
                    1
                                        5
                                                             0
22
                    1
                                         6
                                                             0
23
                                        7
                    1
                                                             0
24
                    1
                                        0
                                                             1
25
                    1
                                        1
                                                             1
26
                    1
                                        2
                                                             1
27
                    1
                                        3
                                                             1
28
                                        4
                                                            1
                    1
29
                                        5
                                                             1
                    1
30
                    1
                                        6
                                                             1
31
                                        7
                                                            1
                    1
==== Placement on packages =====
Package Id. Core Id.
                                        Processors
                    0,1,2,3,4,5,6,7
0,1,2,3,4,5,6,7
                                               (0,16) (1,17) (2,18) (3,19) (4,20) (5,21) (6,22) (7,23) (8,24) (9,25) (10,26) (11,27) (12,28) (13,29) (14,30) (15,31)
=====
            Cache sharing =====
Cache
            Size
                       Processors
                           (0,16) (1,17) (2,18) (3,19) (4,20) (5,21) (6,22) (7,23) (8,24) (9,25) (10,26) (11,27) (12,28) (13,29) (14,30) (15,31) (0,16) (1,17) (2,18) (3,19) (4,20) (5,21) (6,22) (7,23) (8,24) (9,25) (10,26) (11,27) (12,28) (13,29) (14,30) (15,31) (0,1,2,3,4,5,6,7,16,17,18,19,20,21,22,23) (8,9,10,11,12,13,14,15,24,25,26,27,28,29,30,31)
L1
             32 KB
256 KB
L2
L3
             20 MB
==== Processor Signature =====
| xFamily | xModel | Type | Family | Model | Stepping
                          I_____
                                  |____|
 0.0
===== Processor Feature Flags =====
SSE3 | PCLMULDQ | DTES64 | MONITOR | DS-CPL | VMX | SMX | EIST | TM2 | SSSE3 | CNXT-ID | FMA | CX16 | xTPR
 PDCM | PCID | DCA | SSE4.1 | SSE4.2 | x2APIC | MOVBE | POPCNT
                                                               TSC-DEADLINE
                                                                             AES
                                                                                   XSAVE
                                                                                           OSXSAVE
                                                                                                     AVX
                                                                                                          F16C | RDRAND
              1
                                      1
                                                                              1
                                                                                                     1
                                                                                                                 0
FPU | VME | DE | PSE | TSC | MSR | PAE | MCE | CX8 | APIC | SEP | MTRR | PGE | MCA | CMOV
                                                                                          PAT | PSE-36
            | _ | _ | _ _
                      1
                            1
                                              1
                                                                 1
                                                    1
                                                           1
                                                                       1
                                                                             1
                                                                                   1
PSN | CLFSH | DS | ACPI | MMX | FXSR | SSE | SSE2 | SS | HTT
                                                             TM
       1 1 1
                          1
                               1
                                                   1
                                                              1
                                                        1
```

# 3. Tuning Reference

The Intel® MPI Library provides an automatic tuning utility to help you select optimal values for many environment variables that can be used to influence program behavior and performance at run time.

# 3.1. Using mpitune Utility

# mpitune

Use the mpitune utility to find optimal settings for the Intel® MPI Library relevant to your cluster configuration or your application.

### **Syntax**

```
mpitune [ -a \"<application command line>\" ] [ -of <file-name> ] \
        [ -t \"<test_cmd_line>\" ] [-cm ] [ -d ] [ -D] \
        [ -dl [d1[,d2...[,dN]]] ] [ -fl [f1[,f2...[,fN]]] ] [ -er ] \
        [ -hf <hostsfile> ] [ -h ] [ -hr {min:max|min:|:max} ] \
        [ -i <count> ] [ -mr {min:max|min:|:max}] [ -od <outputdir> ] \
        [ -odr <outputdir> ] [ -r <rshcmd>] [ -pr {min:max|min:|:max}] \
        [ -sf [file-path] ] [ -ss ] [ -s ] [ -td <dir-path> ] \
        [ -tl <minutes> ] [ -mh ] [ -os <opt1,...,optN> ] \
        [ -oe <opt1,...,optN> ] [ -V ] [ -vi {percent} ; -vix {X factor} ] \
        [ - zb ] [ -t ] [ -so ] [ -ar \"req-expr\" ] [ -trf <appoutfile> ]\
        [ -m {base|optimized} ] [ -avd {min|max} ] [ -pm {mpd|hydra} ] \
        [ -co ] [ -sd ] [ -soc ]
or
 \begin{tabular}{ll} mpitune [ --application $$\"<app\_cmd $\_$ line>\" ] [ --output-file <file-name> ] \\ \end{tabular} 
        [ --test \"<test cmd line>\" ] [ --cluster-mode ] [ --debug ] \
        [ --distinct ] [ --device-list [d1[,d2,... [,dN]]] ] \
        [ --fabric-list [f1[,f2...[,fN]]] ] [ --existing-ring ] \
        [ --host-file <hostsfile> ] [ --help ] \
        [ --host-range {min:max|min:|:max} ] [ --iterations <count> ] \
        [ --message-range {min:max|min:|:max} ] \
        [ --output-directory <outputdir> ] \
        [ --output-directory-results <outputdir> ] [ --rsh <rshcmd> ] \
```

```
[ --ppn-range {min:max|min:|:max};
    --perhost-range {min:max|min:|:max} ] \
[ --session-file [file-path] ] [ --show-session ] [ --silent ] \
[ --temp-directory <dir-path> ] [ --time-limit <minutes> ] \
[ --master-host ] [ --options-set <opt1,...,optN> ] \
[ --options-exclude <opt1,...,optN> ] [ --version ] \
[ --valuable-improvement; --valuable-improvement-x {X factor} ]\
[ --zero-based ] [ --trace] [ --scheduler-only ] \
[ --application-regexp \"reg-expr\" ] \
[ --test-regexp-file <appoutfile> ] [ --model {base|optimized} ] \
[ --application-value-direction {min|max} ] \
[ --process-manager {mpd|hydra} ] [ -co ] [ -sd ] [ -soc ]
```

| garrieries                                                                        |                                                                                                    |
|-----------------------------------------------------------------------------------|----------------------------------------------------------------------------------------------------|
| -a \" <app_ cmd_line="">\" application \"<app_cmd_line>\"</app_cmd_line></app_>   | Switch on the application-specific mode. Quote the full command line as shown, including the backslashes.                                                                                               |
| -of <file-name>  output-file <file-name></file-name></file-name>                  | Specify the name of the application configuration file to be generated in the application-specific mode. By default, use the file name <code>\$PWD/app.conf</code> .                                    |
| -t \" <test_cmd_line>\"  test \"<test_cmd_line>\"</test_cmd_line></test_cmd_line> | Replace the default Intel® MPI Benchmarks by the indicated benchmarking program in the cluster-specific mode. Quote the full command line as shown including the backslashes.                           |
| -cm {exclusive full}   cluster-mode {exclusive full}                              | <ul> <li>Set the cluster usage mode</li> <li>full - maximum number of tasks are executed. This is the default mode.</li> <li>exclusive - only one task is executed on the cluster at a time.</li> </ul> |
| -d  debug                                                                         | Print out the debug information.                                                                                                    |
| -D  distinct                                                                      | Tune all options separately from each other. This argument is applicable only for the cluster-specific mode.                                                                                            |
| -dl [d1[,d2[,dN]]]  device-list [d1[,d2, [,dN]]]                                  | Select the device(s) you want to tune. Any previously set fabrics are ignored By default, use all devices listed in the <installdir>/<arch>/etc/devices.xml file.</arch></installdir>                   |
| -fl [f1[,f2[,fN]]]                                                                | Select the fabric(s) you want to tune. Any previously set                                                                                                    |

| fabric-list<br>[f1[,f2[,fN]]]                                                  | devices are ignored. By default, use all fabrics listed in the <installdir>/<arch>/etc/fabrics.xml file.</arch></installdir>                                                                                                    |  |  |  |  |  |
|--------------------------------------------------------------------------------|----------------------------------------------------------------------------------------------------|--|--|--|--|--|
| -er  existing-ring                                                             | Use an existing MPD ring. By default, a new MPD ring is created. This argument is applicable only if <pre>I_MPI_PROCESS_MANAGER is set to mpd.</pre>                                                                                                    |  |  |  |  |  |
| -hf <hostsfile>  host-file <hostsfile></hostsfile></hostsfile>                 | Specify an alternative host file name. By default, use the $PWD/mpd.hosts.$                                                                                                    |  |  |  |  |  |
| -h  help                                                                       | Display the help message.                                                                                                    |  |  |  |  |  |
| -hr {min:max min: :max}  host-range {min:max min: :max}                        | Set the range of hosts used for testing. The default minimum value is 1. The default maximum value is the number of hosts defined by the mpd.hosts or the existing MPD ring. The min: or :max format uses the default values as appropriate.                                                                                                    |  |  |  |  |  |
| -i <count>  <br/>iterations <count></count></count>                            | Define how many times to run each tuning step. Higher iteration counts increase the tuning time, but may also increase the accuracy of the results. The default value is 3.                                                                                                    |  |  |  |  |  |
| -mr {min:max min: :max}  message-range {min:max min: :max}                     | Set the message size range. The default minimum value is 0. The default maximum value is 4194304 (4mb). By default, the values are given in bytes. They can also be given in the following format: 16kb, 8mb or 2gb. The min: or :max format uses the default values as appropriate.                                                                       |  |  |  |  |  |
| -od <outputdir>  output-directory <outputdir></outputdir></outputdir>          | Specify the directory name for all output files: log-files, session-files, local host-files and report-files. By default, use the current directory. This directory should be accessible from all hosts.                                                                                                    |  |  |  |  |  |
| -odr <outputdir>  output-directory-results <outputdir></outputdir></outputdir> | Specify the directory name for the resulting configuration files. By default, use the current directory in the application-specific mode and the <installdir>/<arch>/etc in the cluster-specific mode. If <installdir>/<arch>/etc is unavailable, \$PWD is used as the default value in the cluster-specific mode.</arch></installdir></arch></installdir> |  |  |  |  |  |
| -r <rshcmd>  rsh<br/><rshcmd></rshcmd></rshcmd>                                | Specify the remote shell used to start daemons (as applicable) and jobs. The default value is ssh.                                                                                                    |  |  |  |  |  |
| -pr {min:max min: :max}  ppn- range {min:max min: :max}                        | Set the maximum number of processes per host. The default minimum value is 1. The default maximum value is the number of cores of the processor. The min: or :max format uses the default values as appropriate.                                                                                                    |  |  |  |  |  |
| perhost-range {min:max min: :max}                                              |                                                                                                    |  |  |  |  |  |

| -sf [file-path]  session-file [file-path]                                         | Continue the tuning process starting from the state saved in the file-path session file.                                                   |
|-----------------------------------------------------------------------------------|----------------------------------------------------------------------------------------------------|
| -ss  <br>show-session                                                             | Show information about the session file and exit. This option works only jointly with the -sf option.                                      |
| -s  silent                                                                        | Suppress all diagnostics.                                                                                                    |
| -td <dir-path>  temp-directory <dir-path></dir-path></dir-path>                   | Specify a directory name for the temporary data. Use<br>\$PWD/mpitunertemp by default. This directory should be accessible from all hosts. |
| -tl <minutes>  time-limit <minutes></minutes></minutes>                           | Set mpitune execution time limit in minutes. The default value is 0, which means no limitations.                                           |
| -mh                                                                               | Dedicate a single host to run the mpitune.                                                                                                 |
| master-host  -os <opt1,,optn>  options-set <opt1,,optn></opt1,,optn></opt1,,optn> | Use mpitine to tune the only required options you have set in the option values                                                            |
| -oe <opt1,,optn> options-exclude <opt1,,optn></opt1,,optn></opt1,,optn>           | Exclude the settings of the indicated Intel® MPI Library options from the tuning process.                                                  |
| -V  version                                                                       | Print out the version information.                                                                                                    |
| -vi {percent}  > -valuable-improvement {percent}                                  | Control the threshold for performance improvement. The default threshold is 3%.                                                            |
| -vix {X factor}  valuable-improvement- x {X factor}                               |                                                                                                    |
| -zb  zero-based                                                                   | Set zero as the base for all options before tuning. This argument is applicable only for the cluster-specific mode.                        |
| -t  trace                                                                         | Print out error information such as error codes and tuner trace back.                                                                      |
| -so  scheduler-only                                                               | Create the list of tasks to be executed, display the tasks, and terminate execution.                                                       |

| -ar \"reg-expr\"  application-regexp \"reg-expr\"                          | Use reg-expr to determine the performance expectations of the application. This option is applicable only for the application-specific mode. The reg-expr setting should contain only one group of numeric values which is used by mpitune for analysis. Use backslash for symbols when setting the value of this argument in accordance with the operating system requirements. |  |  |  |  |
|----------------------------------------------------------------------------|----------------------------------------------------------------------------------------------------|--|--|--|--|
| -trf <appoutfile>  test-regexp-file <appoutfile></appoutfile></appoutfile> | Use a test output file to check the correctness of the regular expression. This argument is applicable only for the cluster-specific mode when you use the -ar option.                                                                                                    |  |  |  |  |
| <pre>-m {base optimized}  model {base optimized}</pre>                     | Specify the search model:  • Set base to use the old model.                                                                                                    |  |  |  |  |
|                                                                            | Set optimized to use the new faster search model. This is the default value.                                                                                                    |  |  |  |  |
| -avd {min max}  application-value- direction {min max}                     | Specify the direction of the value optimization :  Set min to specify that lower is better. For example, use this value when optimizing the wall time.                                                                                                    |  |  |  |  |
|                                                                            | <ul> <li>Set max to specify that higher is better. For example,<br/>use this value when optimizing the solver ratio.</li> </ul>                                                                                                    |  |  |  |  |
| -pm {mpd hydra}  process-manager {mpd hydra}                               | Specify the process manager used to run the benchmarks. The default value is hydra.                                                                                                    |  |  |  |  |
| -co  collectives-only                                                      | Tune collective operations only.                                                                                                    |  |  |  |  |
| -sd  save-defaults                                                         | Use mpitune to save the default values of the Intel® MPI Library options.                                                                                                    |  |  |  |  |
| -soc  skip-options-check                                                   | Specify whether to check the command line options.                                                                                                    |  |  |  |  |

### **Deprecated Options**

| <b>Deprecated Option</b> | New Option            |
|--------------------------|-----------------------|
|                          | The option            |
| outdir                   | -od  output-directory |
|                          |                       |
| verbose                  | -d  debug             |
|                          |                       |
| file                     | -hf  host-file        |
|                          |                       |
| logs                     | -lf  log-file         |
|                          |                       |
| app                      | -a  application       |

95

Use the mpitune utility to create a set of Intel® MPI Library configuration files that contain optimal settings for a particular cluster or application. You can reuse these configuration files in the mpirun job launcher by using the -tune option. If configuration files from previous mpitune sessions exist, mpitune creates a copy of the existing files before starting execution.

The MPI tuner utility operates in two modes:

- Cluster-specific, evaluating a given cluster environment using either the Intel® MPI Benchmarks or a user-provided benchmarking program to find the most suitable configuration of the Intel® MPI Library. This mode is used by default.
- Application-specific, evaluating the performance of a given MPI application to find the best configuration for the Intel® MPI Library for the particular application. Application tuning is enabled by the --application command line option.

# 3.1.1. Cluster Specific Tuning

To find the optimal settings for tuning your cluster, run the mpitune utility once after the Intel® MPI Library installation and after every cluster configuration change (processor or memory upgrade, network reconfiguration, etc.). To get the list of settings, run the utility under the user account that was used for the Intel® MPI Library installation, or appropriately set the tuner data directory through the --output-directory option and the results directory through the --output-directory-results option.

If there are any configuration files in the <installdir>/<arch>/etc directory, the recorded Intel® MPI Library configuration settings are used automatically by mpirun with the -tune option.

# For example:

Collect configuration settings for the cluster hosts listed in the ./mpd.hosts file by using the Intel® MPI Benchmarks

#### \$ mpitune

Use the optimal recorded values when running on the cluster

```
$ mpirun -tune -n 32 ./myprog
```

The job launcher finds a proper set of configuration options based on the following execution conditions: communication fabrics, number of hosts and processes, etc. If you have write access permission for <installdir>/<arch>/etc, all generated files are saved in this directory; otherwise the current working directory is used.

### NOTE:

When you use the -tune option in the cluster specific mode (such as, without the tuning configuration file name), you need to explicitly select the communication device or fabric, the number of processes per node, and the total number of processes. For example:

\$ mpirun -tune -genv I MPI FABRICS shm:dapl -ppn 8 -n 32 ./myprog

### 3.1.1.1. Replacing the Default Benchmark

This tuning feature is an extension of the cluster-specific tuning mode in which you specify a benchmarking application that is used for tuning.

The Intel® MPI Benchmarks executable files, which are more optimized for Intel microprocessors than for non-Intel microprocessors, are used by default. This may result in different tuning settings on Intel microprocessors than on non-Intel microprocessors.

### For example:

1. Collect the configuration settings for the cluster hosts listed in the ./mpd.hosts file by using the desired benchmarking program

```
$ mpitune --test \"benchmark -param1 -param2\"
```

2. Use the optimal recorded values for your cluster

```
$ mpiexec -tune -n 32 ./myprog
```

# 3.1.2. Application Specific Tuning

Run the tuning process for any MPI application by specifying its command line to the tuner. Performance is measured as inversed execution time of the given application. To reduce the overall tuning time, use the shortest representative application workload that is applicable to the configuration (fabric, rank placement, etc.).

### NOTE:

In the application specific mode, you can achieve the best tuning results using a similar command line and environment.

### For example:

Collect configuration settings for the given application

```
$ mpitune --application \"mpirun -n 32 ./myprog\" -of ./myprog.conf
```

Use the optimal recorded values for your application

```
$ mpirun -tune ./myprog.conf -n 32 ./myprog
```

Based on the default tuning rules, the automated tuning utility evaluates a full set of the library configuration parameters to minimize the application execution time. By default, all generated files are saved in the current working directory.

The resulting application configuration file contains the optimal Intel® MPI Library parameters for this application and configuration only. To tune the Intel® MPI Library for the same application in a different configuration (number of hosts, workload, etc.), rerun the automated tuning utility with the desired configuration.

### **NOTE:**

By default, the automated tuning utility overwrites the existing application configuration files. If you want to keep various application and configuration files, you should use a naming convention to save the different versions and select the correct file when you need it.

# 3.1.3. Tuning Utility Output

Upon completion of the tuning process, the Intel® MPI Library tuning utility records the chosen values in the configuration file in the following format:

```
-genv I_MPI_DYNAMIC_CONNECTION 1
-genv I MPI ADJUST REDUCE 1:0-8
```

The Intel MPI Library tuning utility ignores any environment variables that have no effect on the application when the difference between probes is at the noise level (1%). In this case, the utility does not set the environment variable and preserves the default library heuristics.

In the case of an tuning application that has significant run-to-run performance variation, the Intel MPI Library tuning utility might select divergent values for the same environment variable under the same conditions. To improve decision accuracy, increase the number of iterations for each test run with the --iterations command line option. The default value for the number of iterations is 3.

# 3.2. Process Pinning

Use this feature to pin a particular MPI process to a corresponding CPU and avoid undesired process migration. This feature is available on operating systems that provide the necessary kernel interfaces.

# 3.2.1. Processor Identification

The following schemes are used to identify logical processors in a system:

- System-defined logical enumeration
- Topological enumeration based on three-level hierarchical identification through triplets (package/socket, core, thread)

The number of a logical CPU is defined as the corresponding position of this CPU bit in the kernel affinity bit-mask. Use the cpuinfo utility, provided with your Intel MPI Library installation, or the cat /proc/cpuinfo command to find out the logical CPU numbers.

The three-level hierarchical identification uses triplets that provide information about processor location and their order. The triplets are hierarchically ordered (package, core, and thread).

See the example below for one possible processor numbering scenario with two sockets, four cores (two cores per socket), and eight logical processors (two processors per core).

### NOTE:

Logical and topological enumerations are not the same.

Table 3.2-1 Logical Enumeration

| 0 | 4 | 1 | 5 | 2 | 6 | 3 | 7 |
|---|---|---|---|---|---|---|---|

Table 3.2-2 Hierarchical Levels

| Socket | 0 | 0 | 0 | 0 | 1 | 1 | 1 | 1 |
|--------|---|---|---|---|---|---|---|---|
| Core   | 0 | 0 | 1 | 1 | 0 | 0 | 1 | 1 |
| Thread | 0 | 1 | 0 | 1 | 0 | 1 | 0 | 1 |

Table 3.2-3 Topological Enumeration

| 0 | 1 | 2 | 3 | 4 | 5 | 6 | 7 |
|---|---|---|---|---|---|---|---|
| 0 | _ | _ | 5 | - | 5 | 0 | , |

Use the cpuinfo utility to identify the correspondence between the logical and topological enumerations. See  $\underline{Processor\ Information\ Utility}$  for more details.

# 3.2.2. Environment Variables

# I MPI PIN

Turn on/off process pinning.

### **Syntax**

I\_MPI\_PIN=<arg>

Arguments

| <arg></arg>            | Binary indicator                                  |
|------------------------|---------------------------------------------------|
| enable   yes   on   1  | Enable process pinning. This is the default value |
| disable   no   off   0 | Disable processes pinning                         |

# Description

Set this environment variable to turn off the process pinning feature of the Intel® MPI Library.

# I\_MPI\_PIN\_MODE

Choose the pinning method.

# Syntax

I\_MPI\_PIN\_MODE=<pinmode>

| <pre><pinmode></pinmode></pre> | Choose the CPU pinning mode                       |
|--------------------------------|---------------------------------------------------|
|                                |                                                   |
| mpd pm                         | Pin processes inside the process manager involved |
|                                | (Multipurpose Daemon*-MPD or Hydra*). This is the |

|     | default value                              |
|-----|--------------------------------------------|
| lib | Pin processes inside the Intel MPI Library |

Set the I\_MPI\_PIN\_MODE environment variable to choose the pinning method. This environment variable is valid only if the I MPI PIN environment variable is enabled.

Set the I\_MPI\_PIN\_MODE environment variable to mpd|pm to make the mpd daemon or the Hydra process launcher pin processes through system specific means, if they are available. The pinning is done before the MPI process launch. Therefore, it is possible to co-locate the process CPU and memory in this case. This pinning method has an advantage over a system with Non-Uniform Memory Architecture (NUMA) like SGI\* Altix\*. Under NUMA, a processor can access its own local memory faster than non-local memory.

Set the I\_MPI\_PIN\_MODE environment variable to lib to make the Intel® MPI Library pin the processes. This mode does not offer the capability to co-locate the CPU and memory for a process.

# I MPI PIN PROCESSOR LIST

(I\_MPI\_PIN\_PROCS)

Define a processor subset and the mapping rules for MPI processes within this subset.

### **Syntax**

```
I MPI PIN PROCESSOR LIST=<value>
```

The environment variable value has the following syntax forms:

```
1. clist>
```

2.
[[cset>][:[grain=<grain>][,shift=<shift>]\[,preoffset=<preoffset>][,postoffset=<postoffset>]

**3.** [cset>] [:map=<map>]

### Deprecated Syntax

```
{\tt I\_MPI\_PIN\_PROCS} {=} {<\!\operatorname{proclist}\!>}
```

### NOTE:

The postoffset keyword has offset alias.

### **NOTE:**

The second form of the pinning procedure has three steps:

- 1. Cyclic shift of the source processor list on preoffset\*grain value.
- 2. Round robin shift of the list derived on the first step on shift\*grain value.
- 3. Cyclic shift of the list derived on the second step on the postoffset\*grain value.

The resulting processor list is used for the consecutive mapping of MPI processes (i-th rank is mapped to the i-th list member).

### **NOTE:**

The grain, shift, preoffset, and postoffset parameters have a unified definition style.

| <pre><pre>clist&gt;</pre></pre> | A comma-separated list of logical processor numbers and/or ranges                             |
|---------------------------------|-----------------------------------------------------------------------------------------------|
|                                 | of processors. The process with the i-th rank is pinned to the i-th                           |
|                                 | processor in the list. The number should not exceed the amount of                             |
|                                 | processors on a node.                                                                         |
|                                 |                                                                                               |
| <1>                             | Processor with logical number <1>.                                                            |
|                                 |                                                                                               |
| <1>- <m></m>                    | Range of processors with logical numbers from $<1>$ to $$ .                                   |
|                                 |                                                                                               |
| <k>,&lt;1&gt;-<m></m></k>       | Processors $\langle k \rangle$ , as well as $\langle 1 \rangle$ through $\langle m \rangle$ . |

| <pre><pre><pre><pre></pre></pre></pre></pre> | Specify a processor subset based on the topological numeration. The default value is allcores.                    |
|----------------------------------------------|----------------------------------------------------------------------------------------------------|
| all                                          | All logical processors. This subset is defined to be the number of CPUs on a node.                                |
| allcores                                     | All cores (physical CPUs). This subset is defined to be the number of cores on a node. This is the default value. |
|                                              | If Intel® Hyper-Threading Technology is disabled, allcores equals to all.                                         |
| allsocks                                     | All packages/sockets. This subset is defined to be the number of sockets on a node.                               |

| <map></map> | The mapping pattern used for process placement.                                                          |
|-------------|----------------------------------------------------------------------------------------------------|
| bunch       | The processes are mapped as close as possible on the sockets.                                            |
| scatter     | The processes are mapped as remotely as possible so as not to share common resources: FSB, caches, core. |
| spread      | The processes are mapped consecutively with the possibility not to share common resources.               |

| <grain></grain>                    | Specify the pinning granularity cell for a defined <i><procset></procset></i> . The minimal <i><grain></grain></i> is a single element of the <i><procset></procset></i> . The maximal grain is the number of <i><procset></procset></i> elements in a socket. The <i><grain></grain></i> value must be a multiple of the <i><procset></procset></i> value. Otherwise, minimal grain is assumed. The default value is the minimal <i><grain></grain></i> . |
|------------------------------------|----------------------------------------------------------------------------------------------------|
| <shift></shift>                    | Specify the granularity of the round robin scheduling shift of the cells for the <pre>cprocset&gt;</pre> . <shift> is measured in the defined <pre>cgrain&gt;</pre> units. The <shift> value must be positive integer. Otherwise, no shift is performed. The default value is no shift.</shift></shift>                                                                                                    |
| <pre><preoffset></preoffset></pre> | Specify the cyclic shift of the processor subset <i><pre>procset&gt;</pre></i> defined before the round robin shifting on the <i><pre>preoffset&gt;</pre></i> value. The value is measured in the defined <i><qrain></qrain></i> units. The <i><pre>preoffset&gt;</pre></i> value must be non-negative integer. Otherwise, no shift is performed. The default value is no shift.                                                                           |
| <postoffset></postoffset>          | Specify the cyclic shift of the processor subset <i><pre>procset&gt;</pre></i> derived after round robin shifting on the <i><postoffset></postoffset></i> value. The value is measured in the defined <i><qrain></qrain></i> units. The <i><postoffset></postoffset></i> value must be non-negative integer. Otherwise no shift is performed. The default value is no shift.                                                                               |

| <n></n>       | Specify an explicit value of the corresponding parameters previously mentioned. $\langle n \rangle$ is non-negative integer.   |
|---------------|----------------------------------------------------------------------------------------------------|
| fine          | Specify the minimal value of the corresponding parameter.                                                                      |
| core          | Specify the parameter value equal to the amount of the corresponding parameter units contained in one core.                    |
| cache1        | Specify the parameter value equal to the amount of the corresponding parameter units that share an L1 cache.                   |
| cache2        | Specify the parameter value equal to the amount of the corresponding parameter units that share an L2 cache.                   |
| cache3        | Specify the parameter value equal to the amount of the corresponding parameter units that share an L3 cache.                   |
| cache         | The largest value among cache1, cache2, and cache3.                                                                            |
| socket   sock | Specify the parameter value equal to the amount of the corresponding parameter units contained in one physical package/socket. |
| half   mid    | Specify the parameter value equal to socket/2.                                                                                 |
| third         | Specify the parameter value equal to socket/3.                                                                                 |
| quarter       | Specify the parameter value equal to socket/4.                                                                                 |

| octavo | Specify the parameter value equal to socket/8. |
|--------|------------------------------------------------|

Set the I\_MPI\_PIN\_PROCESSOR\_LIST environment variable to define the processor placement. To avoid conflicts with differing shell versions, the environment variable value may need to be enclosed in quotes.

#### **NOTE:**

This environment variable is valid only if I MPI PIN is enabled.

The I MPI PIN PROCESSOR LIST environment variable has the following different syntax variants:

• Explicit processor list. This comma-separated list is defined in terms of logical processor numbers. The relative node rank of a process is an index to the processor list such that the ith process is pinned on i-th list member. This permits the definition of any process placement on the CPUs.

For example, process mapping for I MPI PIN PROCESSOR LIST=p0,p1,p2,...,pn is as follows:

| Rank on a node | 0  | 1  | 2  | <br>n-1  | N  |
|----------------|----|----|----|----------|----|
| Logical CPU    | p0 | p1 | p2 | <br>pn-1 | Pn |

• grain/shift/offset mapping. This method provides cyclic shift of a defined grain along the processor list with steps equal to shift\*grain and a single shift on offset\*grain at the end. This shifting action is repeated shift times.

For example: grain = 2 logical processors, shift = 3 grains, offset = 0.

### Legend:

gray - MPI process grains

- A) red processor grains chosen on the 1<sup>st</sup> pass
- B) cyan processor grains chosen on the 2<sup>nd</sup> pass
- C) green processor grains chosen on the final 3<sup>rd</sup> pass
- D) Final map table ordered by MPI ranks

• A)

| 0 |   |     | 2      |        |          | <br>2n-2 2n-<br>1 |              |              |
|---|---|-----|--------|--------|----------|-------------------|--------------|--------------|
| 0 | 2 | 4 5 | 6<br>7 | 8<br>9 | 10<br>11 | <br>6n-6<br>6n-5  | 6n-4<br>6n-3 | 6n-2<br>6n-1 |

• B)

| 0 | 2n<br>2n+1 |   |   | 2 | 2n+2<br>2n+3 |    | <br>2n-2 2n-<br>1 | 4n-2<br>4n-1 |      |
|---|------------|---|---|---|--------------|----|-------------------|--------------|------|
| 0 | 2          | 4 | 5 | 6 | 8            | 10 | <br>6n-6          | 6n-4         | 6n-2 |

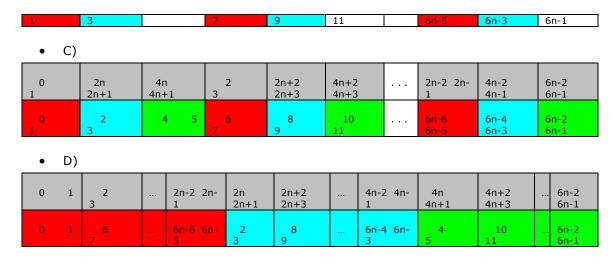

Predefined mapping scenario. In this case popular process pinning schemes are defined as keywords selectable at runtime. There are two such scenarios: bunch and scatter.

In this case popular process pinning schemes are defined as keywords that are selectable at runtime. There are two such scenarios: bunch and scatter.

In the bunch scenario the processes are mapped proportionally to sockets as closely as possible. This makes sense for partial processor loading. In this case the number of processes is less than the number of processors.

In the scatter scenario the processes are mapped as remotely as possible so as not to share common resources: FSB, caches, cores.

In the example below there are two sockets, four cores per socket, one logical CPU per core, and two cores per shared cache.

### Legend:

gray - MPI processes

cyan - 1st socket processors

green - 2<sup>nd</sup> socket processors

Same color defines a processor pair sharing a cache

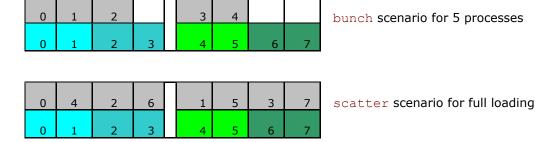

### Examples

To pin the processes to CPU0 and CPU3 on each node globally, use the following command: processor = processor =

-n <# of processes> <executable>

To pin the processes to different CPUs on each node individually (CPU0 and CPU3 on host1 and CPU0, CPU1 and CPU3 on host2), use the following command:

```
$ mpirun -host host1 -env I_MPI_PIN_PROCESSOR_LIST 0,3 \
-n <# of processes> <executable> : \
-host host2 -env I_MPI_PIN_PROCESSOR_LIST 1,2,3 \
-n <# of processes> <executable>

To print extra debug information about process pinning, use the following command:
$ mpirun -genv I_MPI_DEBUG 4 -m -host host1 \
-env I_MPI_PIN_PROCESSOR_LIST 0,3 -n <# of processes> <executable> :\
-host host2 -env I_MPI_PIN_PROCESSOR_LIST 1,2,3 \ -n <# of processes> <executable>
```

#### **NOTE:**

If the number of processes is greater than the number of CPUs used for pinning, the process list is wrapped around to the start of the processor list.

# I MPI PIN PROCESSOR EXCLUDE LIST

Define a subset of logical processors.

#### **Syntax**

```
I MPI PIN PROCESSOR EXCLUDE LIST=proclist>
```

#### **Arguments**

| <pre><pre><pre><pre></pre></pre></pre></pre> | A comma-separated list of logical processor numbers and/or ranges of processors. |
|----------------------------------------------|----------------------------------------------------------------------------------|
| <1>                                          | Processor with logical number <1>.                                               |
| <1>- <m></m>                                 | Range of processors with logical numbers from <1> to <m>.</m>                    |
| <k>,&lt;1&gt;-<m></m></k>                    | Processors <k>, as well as &lt;1&gt; through <m>.</m></k>                        |

#### Description

Set this environment variable to define the logical processors Intel® MPI Library do not use for pining capability on the intended hosts. Logical processors are numbered as in /proc/cpuinfo.

# I MPI PIN CELL

Set this environment variable to define the pinning resolution granularity. I\_MPI\_PIN\_CELL specifies the minimal processor cell allocated when an MPI process is running.

#### **Syntax**

```
I_MPI_PIN_CELL=<cel1>
```

#### Arguments

| <cell></cell> | Specify the resolution granularity |
|---------------|------------------------------------|
|               |                                    |
| unit          | Basic processor unit (logical CPU) |
|               |                                    |
| core          | Physical processor core            |

#### Description

Set this environment variable to define the processor subset used when a process is running. You can choose from two scenarios:

- all possible CPUs in a system (unit value)
- all cores in a system (core value)

The environment variable has effect on both pinning kinds:

- one-to-one pinning through the I MPI PIN PROCESSOR LIST environment variable
- one-to-many pinning through the I MPI PIN DOMAIN environment variable

The default value rules are:

- If you use I MPI PIN DOMAIN, then the cell granularity is unit.
- If you use I MPI PIN PROCESSOR LIST, then the following rules apply:
- When the number of processes is greater than the number of cores, the cell granularity is unit.
- When the number of processes is equal to or less than the number of cores, the cell granularity is core.

#### **NOTE:**

The core value is not affected by the enabling/disabling of Hyper-threading technology in a system.

# I MPI PIN RESPECT CPUSET

Respect the process affinity mask.

#### **Syntax**

```
I_MPI_PIN_RESPECT_CPUSET=<value>
```

| <value></value>       | Binary indicator                                             |
|-----------------------|--------------------------------------------------------------|
| enable   yes   on   1 | Respect the process affinity mask. This is the default value |

| disable   no   off   0 | Do not respect the process affinity mask |
|------------------------|------------------------------------------|

If I\_MPI\_PIN\_RESPECT\_CPUSET=enable, the Hydra process launcher uses its process affinity mask on each intended host to determine logical processors for applying Intel MPI Library pinning capability.

If I\_MPI\_PIN\_RESPECT\_CPUSET=disable, the Hydra process launcher does not use its process affinity mask to determine logical processors for applying Intel MPI Library pinning capability.

# I\_MPI\_PIN\_RESPECT\_HCA

In the presence of Infiniband architecture\* host channel adapter (IBA\* HCA), adjust the pinning according to the location of IBA HCA.

#### **Syntax**

I MPI PIN RESPECT HCA=<value>

#### **Arguments**

| <value></value>        | Binary indicator                                                      |
|------------------------|-----------------------------------------------------------------------|
| enable   yes   on   1  | Use the location of IBA HCA (if available). This is the default value |
| disable   no   off   0 | Do not use the location of IBA HCA                                    |

# Description

If I\_MPI\_PIN\_RESPECT\_HCA=enable, the Hydra process launcher uses the location of IBA HCA on each intended host for applying Intel MPI Library pinning capability.

If I\_MPI\_PIN\_RESPECT\_CPUSET=disable, the Hydra process launcher does not use the location of IBA HCA on each intended host for applying Intel MPI Library pinning capability.

# 3.2.3. Interoperability with OpenMP\* API

# I MPI PIN DOMAIN

The Intel® MPI Library provides an additional environment variable to control process pinning for hybrid Intel MPI Library applications. This environment variable is used to define a number of non-overlapping subsets (domains) of logical processors on a node, and a set of rules on how MPI processes are bound to these domains by the following formula: *one MPI process per one domain*. See the picture below.

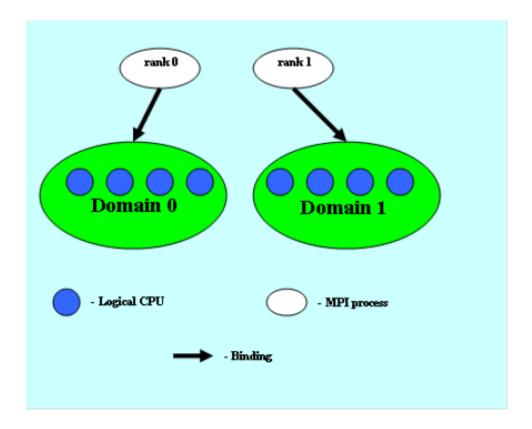

Picture 3.2-1 Domain Example

Each MPI process can create a number of children threads for running within the corresponding domain. The process threads can freely migrate from one logical processor to another within the particular domain.

If the I\_MPI\_PIN\_DOMAIN environment variable is defined, then the I MPI PIN PROCESSOR LIST environment variable setting is ignored.

If the  $I\_MPI\_PIN\_DOMAIN$  environment variable is not defined, then MPI processes are pinned according to the current value of the  $I\_MPI\_PIN\_PROCESSOR\_LIST$  environment variable.

The  $I\_MPI\_PIN\_DOMAIN$  environment variable has the following syntax forms:

- Domain description through multi-core terms <mc-shape>
- Domain description through domain size and domain member layout <size>[:<layout>]
- Explicit domain description through bit mask

The following tables describe these syntax forms.

Multi-core Shape

I MPI PIN DOMAIN=<mc-shape>

| <mc-shape></mc-shape> | Define domains through multi-core terms. |
|-----------------------|------------------------------------------|

| core          | Each domain consists of the logical processors that share a particular core. The number of domains on a node is equal to the number of cores on the node.                                    |
|---------------|----------------------------------------------------------------------------------------------------|
| socket   sock | Each domain consists of the logical processors that share a particular socket. The number of domains on a node is equal to the number of sockets on the node. This is the recommended value. |
| node          | All logical processors on a node are arranged into a single domain.                                                                                                    |
| cache1        | Logical processors that share a particular level 1 cache are arranged into a single domain.                                                                                                  |
| cache2        | Logical processors that share a particular level 2 cache are arranged into a single domain.                                                                                                  |
| cache3        | Logical processors that share a particular level 3 cache are arranged into a single domain.                                                                                                  |
| cache         | The largest domain among cache1, cache2, and cache3 is selected.                                                                                                    |

# Explicit Shape

# I\_MPI\_PIN\_DOMAIN=<size>[:<layout>]

| <size></size> | Define a number of logical processors in each domain (domain size)                                                                                                    |
|---------------|----------------------------------------------------------------------------------------------------|
| omp           | The domain size is equal to the OMP_NUM_THREADS environment variable value. If the OMP_NUM_THREADS environment variable is not set, each node is treated as a separate domain.      |
| auto          | The domain size is defined by the formula size=#cpu/#proc, where #cpu is the number of logical processors on a node, and #proc is the number of the MPI processes started on a node |
| <n></n>       | The domain size is defined by a positive decimal number $\langle n \rangle$                                                                                                    |

| <layout></layout> | Ordering of domain members. The default value is compact                                                                                             |
|-------------------|----------------------------------------------------------------------------------------------------|
| platform          | Domain members are ordered according to their BIOS numbering (platform-depended numbering)                                                           |
| compact           | Domain members are located as close to each other as possible in terms of common resources (cores, caches, sockets, etc.). This is the default value |
| scatter           | Domain members are located as far away from each other as possible in terms of common resources (cores, caches, sockets,                             |

|  | - L - \ |
|--|---------|
|  | erc )   |
|  | CCC.)   |
|  |         |

#### **Explicit Domain Mask**

#### I MPI PIN DOMAIN=<masklist>

| Define domains through the comma separated list of hexadecimal numbers (domain masks)                                                                                                    |
|----------------------------------------------------------------------------------------------------|
| Each $m_i$ number defines one separate domain. The following rule is used: the $i^{\text{th}}$ logical processor is included into the domain if the corresponding $m_i$ value is set to 1. All remaining processors are put into a separate domain. BIOS numbering is used |

#### **NOTE:**

These options are available for both Intel® and non-Intel microprocessors, but they may perform additional optimizations for Intel microprocessors than they perform for non-Intel microprocessors.

#### **NOTE:**

To pin OpenMP\* processes/threads inside the domain, the corresponding OpenMP feature (for example, the KMP AFFINITY environment variable for Intel® Composer XE) should be used.

#### **NOTE:**

The following configurations are effectively the same as if pinning is not applied:

- If I\_MPI\_PIN\_DOMAIN=auto and a single process is running on a node (for example, due to I MPI PERHOST=1)
- I MPI PIN DOMAIN=node

If you do not want the process to be migrated between sockets on a multi-socket platform, specify the domain size as I MPI PIN DOMAIN=socket or smaller.

You can also use  $I\_MPI\_PIN\_PROCESSOR\_LIST$ , which produces a single-cpu process affinity mask for each rank (the affinity mask is supposed to be automatically adjusted in presence of IBA\* HCA).

See the following model of an SMP node in the examples below:

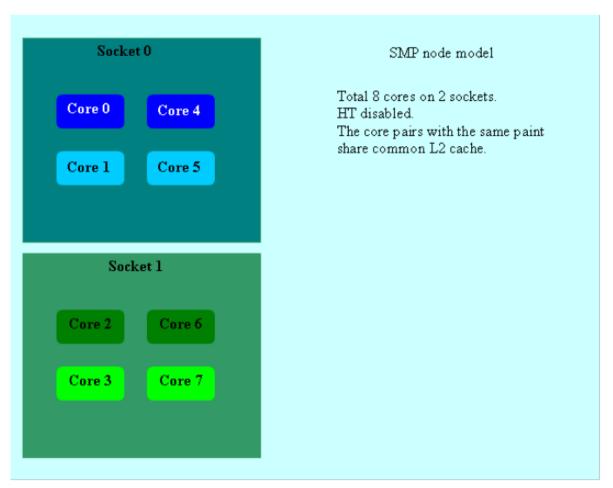

Picture 3.2-2 Model of a Node

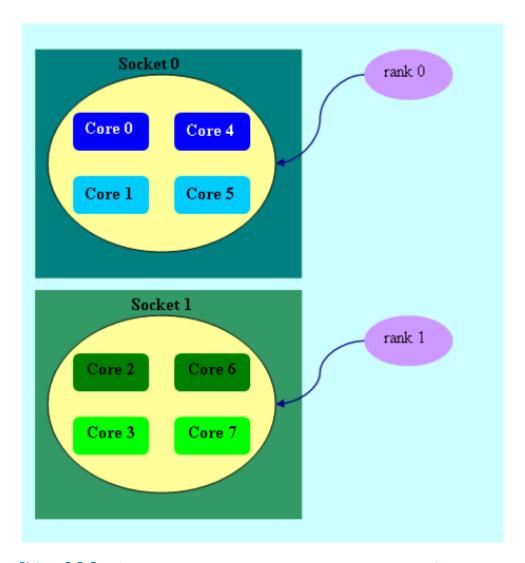

Picture 3.2-3 mpiexec -n 2 -env I\_MPI\_PIN\_DOMAIN socket ./a.out

Two domains are defined according to the number of sockets. Process rank 0 can migrate on all cores on the 0-th socket. Process rank 1 can migrate on all cores on the first socket.

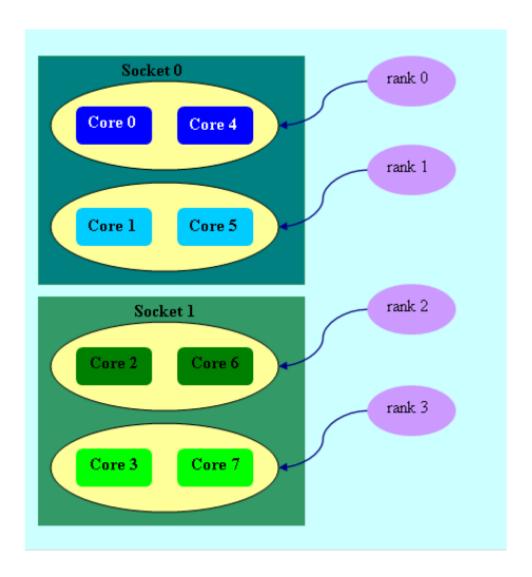

Picture 3.2-4 mpiexec -n 4 -env I\_MPI\_PIN\_DOMAIN cache2 ./a.out

Four domains are defined according to the amount of common L2 caches. Process rank 0 runs on cores  $\{0,4\}$  that share an L2 cache. Process rank 1 runs on cores  $\{1,5\}$  that share an L2 cache as

well, and so on.

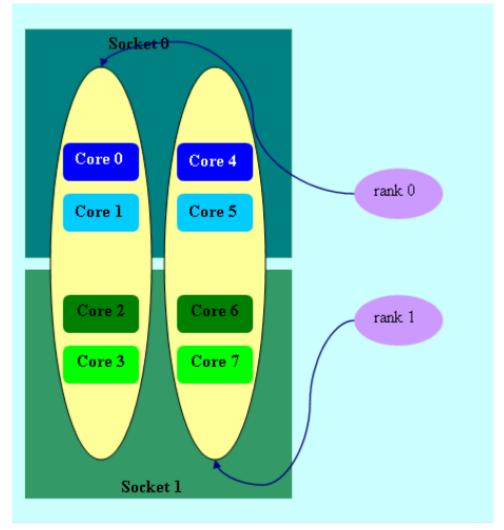

Picture3.2-5 mpiexec -n 2 -env I\_MPI\_PIN\_DOMAIN 4:platform ./a.out

Two domains with size=4 are defined. The first domain contains cores  $\{0,1,2,3\}$ , and the second domain contains cores  $\{4,5,6,7\}$ . Domain members (cores) have consecutive numbering as

defined by the platform option.

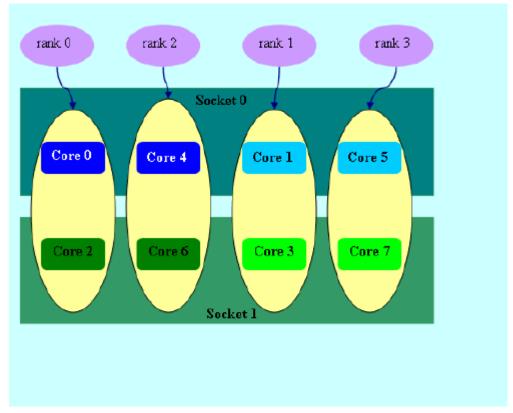

Picture3.2-6 mpiexec -n 4 -env I\_MPI\_PIN\_DOMAIN auto:scatter ./a.out

Domain size=2 (defined by the number of CPUs=8 / number of processes=4), scatter layout. Four domains  $\{0,2\}$ ,  $\{1,3\}$ ,  $\{4,6\}$ ,  $\{5,7\}$  are defined. Domain members do not share any common

#### resources.

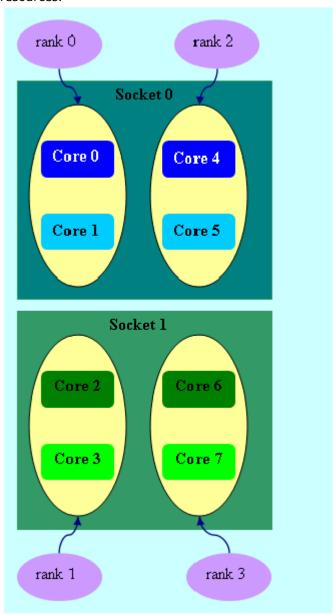

Picture3.2-7 mpiexec -n 4 -env I\_MPI\_PIN\_DOMAIN omp:platform ./a.out
 setenv OMP\_NUM\_THREADS=2

Domain size=2 (defined by OMP\_NUM\_THREADS=2), platform layout. Four domains  $\{0,1\}$ ,  $\{2,3\}$ ,  $\{4,5\}$ ,  $\{6,7\}$  are defined. Domain members (cores) have consecutive numbering.

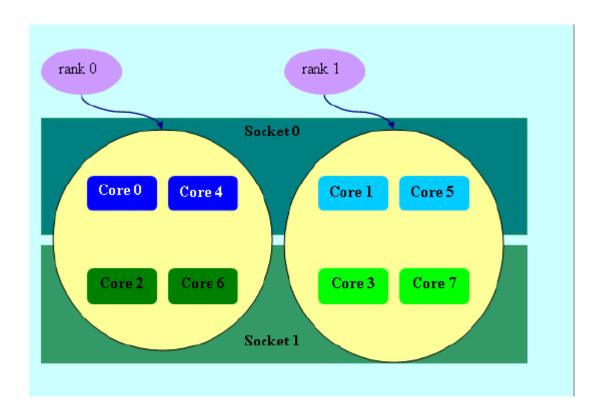

Picture 3.2-8 mpiexec -n 2 -env I MPI PIN DOMAIN [55, aa] ./a.out

The first domain is defined by the 0x55 mask. It contains all cores with even numbers  $\{0,2,4,6\}$ . The second domain is defined by the 0xAA mask. It contains all cores with odd numbers  $\{1,3,5,7\}$ .

# I\_MPI\_PIN\_ORDER

Set this environment variable to define the mapping order for MPI processes to domains as specified by the I MPI PIN DOMAIN environment variable.

#### **Syntax**

I\_MPI\_PIN\_ORDER=<order>

# **Arguments**

| <order></order> | Specify the ranking order                                                                                              |
|-----------------|----------------------------------------------------------------------------------------------------|
| range           | The domains are ordered according to the processor's BIOS numbering. This is a platform-dependent numbering            |
| scatter         | The domains are ordered so that adjacent domains have minimal sharing of common resources                              |
| compact         | The domains are ordered so that adjacent domains share common resources as much as possible. This is the default value |

117

The optimal setting for this environment variable is application-specific. If adjacent MPI processes prefer to share common resources, such as cores, caches, sockets, FSB, use the compact value. Otherwise, use the scatter value. Use the range value as needed.

The options scatter and compact are available for both Intel® and non-Intel microprocessors, but they may perform additional optimizations for Intel microprocessors than they perform for non-Intel microprocessors.

# Example

For the following configuration:

- Two socket nodes with four cores and a shared L2 cache for corresponding core pairs.
- 8 MPI processes you want to run on the node using the following settings:
- For compact order:

I\_MPI\_PIN\_DOMAIN=core
I\_MPI\_PIN\_ORDER=compact

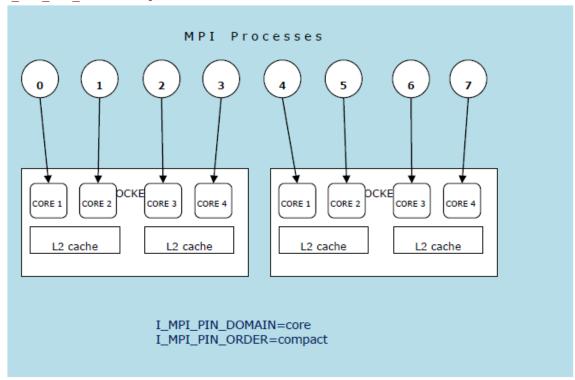

#### Picture 3.2-9 Compact Order Example

For scatter order:

```
I_MPI_PIN_DOMAIN=core
I_MPI_PIN_ORDER=scatter
```

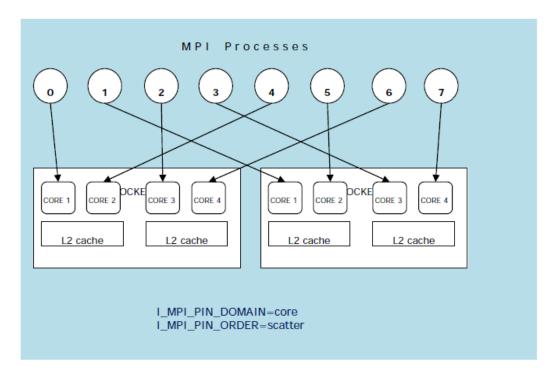

Picture 3.2-10 Scatter Order Example

# 3.3. Fabrics Control

This topic provides you with the information on how to use environment variables to control the following fabrics:

- Communication fabrics
- Shared memory fabrics
- DAPL-capable network fabrics
- DAPL UD-capable network fabrics
- TCP-capable network fabrics
- TMI-capable network fabrics
- OFA\*-capable network fabrics

# 3.3.1. Communication Fabrics Control

# I\_MPI\_FABRICS

# (I MPI DEVICE)

Select the particular network fabrics to be used.

#### **Syntax**

```
I_MPI_FABRICS=<fabric>|<intra-node fabric>:<inter-nodes fabric>
Where <fabric> := {shm, dapl, tcp, tmi, ofa}
<intra-node fabric> := {shm, dapl, tcp, tmi, ofa}
<inter-nodes fabric> := {dapl, tcp, tmi, ofa}
```

# Deprecated Syntax

I MPI DEVICE=<device>[:cprovider>]

#### Arguments

| gaments           |                                                                                                    |
|-------------------|----------------------------------------------------------------------------------------------------|
| <fabric></fabric> | Define a network fabric                                                                                    |
| shm               | Shared-memory                                                                                              |
| dapl              | DAPL-capable network fabrics, such as InfiniBand*, iWarp*, Dolphin*, and XPMEM* (through DAPL*)            |
| tcp               | TCP/IP-capable network fabrics, such as Ethernet and InfiniBand* (through IPoIB*)                          |
| tmi               | TMI-capable network fabrics including Intel® True Scale Fabric, Myrinet*, (through Tag Matching Interface) |
| ofa               | OFA-capable network fabric including InfiniBand* (through OFED* verbs)                                     |

# Correspondence with I MPI DEVICE

| orrespondence with ${ m I}_{-}$                                                          | MPI_DEVICE                                                                                               |
|------------------------------------------------------------------------------------------|----------------------------------------------------------------------------------------------------|
| <device></device>                                                                        | <fabric></fabric>                                                                                        |
| sock                                                                                     | tcp                                                                                                    |
| shm                                                                                      | shm                                                                                                    |
| ssm                                                                                      | shm:tcp                                                                                                  |
| rdma                                                                                     | dapl                                                                                                    |
| rdssm                                                                                    | shm:dapl                                                                                                 |
| <pre><pre><pre><pre><pre><pre><pre><pre></pre></pre></pre></pre></pre></pre></pre></pre> | Optional DAPL* provider name (only for the rdma and the rdssm devices)                                   |
|                                                                                          | <pre>I_MPI_DAPL_PROVIDER=<pre>provider&gt; or I_MPI_DAPL_UD_PROVIDER=<pre>provider&gt;</pre></pre></pre> |

Use the cprovider> specification only for the {rdma,rdssm} devices.

For example, to select the OFED\* InfiniBand\* device, use the following command:

```
$ mpiexec -n <# of processes> \
```

```
-env I MPI DEVICE rdssm:OpenIB-cma <executable>
```

For these devices, if rovider> is not specified, the first DAPL\* provider in the /etc/dat.conf
file is used.

#### Description

Set this environment variable to select a specific fabric combination. If the requested fabric(s) is not available, Intel® MPI Library can fall back to other fabric(s). See <u>I MPI FALLBACK</u> for details. If the <u>I\_MPI\_FABRICS</u> environment variable is not defined, Intel® MPI Library selects the most appropriate fabric combination automatically.

The exact combination of fabrics depends on the number of processes started per node.

- If all processes start on one node, the library uses shm intra-node communication.
- If the number of started processes is less than or equal to the number of available nodes, the library uses the first available fabric from the fabrics list for inter-node communication.
- For other cases, the library uses shm for intra-node communication, and the first available fabric from the fabrics list for inter-node communication. See I MPI FABRICS LIST for details.

The shm fabric is available for both Intel® and non-Intel microprocessors, but it may perform additional optimizations for Intel microprocessors than it performs for non-Intel microprocessors.

#### **NOTE:**

The combination of selected fabrics ensures that the job runs, but this combination may not provide the highest possible performance for the given cluster configuration.

For example, to select shared-memory as the chosen fabric, use the following command:

```
$ mpiexec -n <# of processes> -env I MPI FABRICS shm <executable>
```

To select shared-memory and DAPL-capable network fabric as the chosen fabric combination, use the following command:

```
$ mpiexec -n <# of processes> -env I MPI FABRICS shm:dapl <executable>
```

To enable Intel® MPI Library to select most appropriate fabric combination automatically, use the following command:

```
$ mpiexec -n <# of procs> -perhost <# of procs per host> <executable>
```

Set the level of debug information to 2 or higher to check which fabrics have been initialized. See <u>I MPI DEBUG</u> for details. For example:

```
[0] MPI startup(): shm and dapl data transfer modes

or
[0] MPI startup(): tcp data transfer mode
```

#### **NOTE:**

If the <code>I\_MPI\_FABRICS</code> environment variable and the <code>I\_MPI\_DEVICE</code> environment variable are set at the same level (command line, environment, configuration files), the <code>I\_MPI\_FABRICS</code> environment variable has higher priority than the <code>I\_MPI\_DEVICE</code> environment variable.

# I MPI FABRICS LIST

Define a fabrics list.

#### **Syntax**

#### **Arguments**

| <fabrics list=""></fabrics> | Specify a list of fabrics                                        |
|-----------------------------|------------------------------------------------------------------|
|                             |                                                                  |
| dapl,ofa,tcp,tmi            | This is the default value                                        |
| dapl,tcp,ofa,tmi            | If you specify I_MPI_WAIT_MODE=enable, this is the default value |

### Description

Set this environment variable to define a list of fabrics. The library uses the fabrics list to choose the most appropriate fabrics combination automatically. For more information on fabric combination, see  $\underline{I\ MPI\ FABRICS}$ 

For example, if <code>I\_MPI\_FABRICS\_LIST=dapl</code>, <code>tcp</code>, and <code>I\_MPI\_FABRICS</code> is not defined, and the initialization of DAPL-capable network fabrics fails, the library falls back to TCP-capable network fabric. For more information on fallback, see <code>I\_MPI\_FALLBACK</code>.

# I\_MPI\_FALLBACK

# (I\_MPI\_FALLBACK\_DEVICE)

Set this environment variable to enable fallback to the first available fabric.

#### Syntax

```
I_MPI_FALLBACK=<arg>
```

# **Deprecated Syntax**

```
I MPI FALLBACK DEVICE=<arg>
```

| <arg></arg> | Binary indicator |
|-------------|------------------|

| enable   yes   on   1 | Fall back to the first available fabric. This is the default value if I_MPI_FABRICS(I_MPI_DEVICE) environment variable is not set.                                                                              |
|-----------------------|----------------------------------------------------------------------------------------------------|
| disable   no  off  0  | Terminate the job if MPI cannot initialize the one of the fabrics selected by the I_MPI_FABRICS environment variable. This is the default value if the I_MPI_FABRICS(I_MPI_DEVICE) environment variable is set. |

Set this environment variable to control fallback to the first available fabric.

If I\_MPI\_FALLBACK is set to enable and an attempt to initialize a specified fabric fails, the library uses the first available fabric from the list of fabrics. See <u>I\_MPI\_FABRICS\_LIST</u> for details.

If  $I_MPI_FALLBACK$  is set to disable and an attempt to initialize a specified fabric fails, the library terminates the MPI job.

#### **NOTE:**

If <code>I\_MPI\_FABRICS</code> is set and <code>I\_MPI\_FALLBACK=enable</code>, the library falls back to fabrics with higher numbers in the fabrics list. For example, if <code>I\_MPI\_FABRICS=dapl</code>, <code>I\_MPI\_FABRICS\_LIST=ofa</code>, <code>tmi</code>, <code>dapl</code>, <code>tcp</code>, <code>I\_MPI\_FALLBACK=enable</code> and the initialization of <code>DAPL-capable</code> network fabrics fails, the library falls back to TCP-capable network fabric.

# I\_MPI\_EAGER\_THRESHOLD

Change the eager/rendezvous message size threshold for all devices.

#### Syntax

I MPI EAGER THRESHOLD=<nbytes>

#### Arguments

| <nbytes></nbytes> | Set the eager/rendezvous message size threshold                     |
|-------------------|---------------------------------------------------------------------|
|                   |                                                                     |
| > 0               | The default <i><nbytes></nbytes></i> value is equal to 262144 bytes |

# Description

Set this environment variable to control the protocol used for point-to-point communication:

- Messages shorter than or equal in size to <nbytes> are sent using the eager protocol.
- Messages larger than <nbytes> are sent using the rendezvous protocol. The rendezvous protocol uses memory more efficiently.

# I MPI INTRANODE EAGER THRESHOLD

Change the eager/rendezvous message size threshold for intra-node communication mode.

#### **Syntax**

I\_MPI\_INTRANODE\_EAGER\_THRESHOLD=<nbytes>

#### Arguments

| Set the eager/rendezvous message size threshold for intra-node communication                                                                                                    |
|----------------------------------------------------------------------------------------------------|
| The default <nbytes> value is equal to 262144 bytes for all fabrics except shm. For shm, cutover point is equal to the value of I_MPI_SHM_CELL_SIZE environment variable</nbytes> |

#### Description

Set this environment variable to change the protocol used for communication within the node:

- Messages shorter than or equal in size to <nbytes> are sent using the eager protocol.
- Messages larger than <nbytes> are sent using the rendezvous protocol. The rendezvous protocol uses the memory more efficiently.

If <code>I\_MPI\_INTRANODE\_EAGER\_THRESHOLD</code> is not set, the value of <code>I\_MPI\_EAGER\_THRESHOLD</code> is used.

# I MPI INTRANODE DIRECT COPY

Turn on/off the intranode direct copy communication mode.

### **Syntax**

```
I MPI INTRANODE DIRECT COPY=<arg>
```

#### Arguments

| <arg></arg>            | Binary indicator                                                       |
|------------------------|------------------------------------------------------------------------|
| enable   yes   on   1  | Turn on the direct copy communication mode                             |
| disable   no   off   0 | Turn off the direct copy communication mode. This is the default value |

#### Description

Set this environment variable to specify the communication mode within the node. If the direct copy communication mode is enabled, data transfer algorithms are selected according to the following scheme:

 Messages shorter than or equal to the threshold value of the I\_MPI\_INTRANODE\_EAGER\_THRESHOLD environment variable are transferred using the shared memory.

# I MPI SPIN COUNT

Control the spin count value.

#### **Syntax**

I MPI SPIN COUNT=<scount>

#### **Arguments**

| <scount></scount> | Define the loop spin count when polling fabric(s)                                                                                                    |
|-------------------|----------------------------------------------------------------------------------------------------|
|                   | The default <scount> value is equal to 1 when more than one process runs per processor/core. Otherwise the value equals 250. The maximum value is equal to 2147483647</scount> |

#### Description

Set the spin count limit. The loop for polling the fabric(s) spins <scount> times before the library releases the processes if no incoming messages are received for processing. Within every spin loop, the shm fabric (if enabled) is polled an extra I\_MPI\_SPIN\_COUNT times. Smaller values for <scount> cause the Intel® MPI Library to release the processor more frequently.

Use the  $I\_MPI\_SPIN\_COUNT$  environment variable for tuning application performance. The best value for <scount> can be chosen on an experimental basis. It depends on the particular computational environment and application.

# I MPI SCALABLE OPTIMIZATION

# (I MPI SOCK SCALABLE OPTIMIZATION)

Turn on/off scalable optimization of the network fabric communication.

#### **Syntax**

I MPI SCALABLE OPTIMIZATION=<arg>

#### Deprecated Syntax

I\_MPI\_SOCK\_SCALABLE\_OPTIMIZATION=<arg>

#### Arguments

| <arg></arg> | Binary indicator                                                                                                   |
|-------------|----------------------------------------------------------------------------------------------------|
|             | Turn on scalable optimization of the network fabric communication. This is the default for 16 or more processes    |
| I .         | Turn off scalable optimization of the network fabric communication. This is the default for less than 16 processes |

# Description

Set this environment variable to enable scalable optimization of the network fabric communication. In most cases, using optimization decreases latency and increases bandwidth for a large number of processes.

#### **NOTE:**

Old notification I\_MPI\_SOCK\_SCALABLE\_OPTIMIZATION is equal to I MPI SCALABLE OPTIMIZATION for tcp fabric.

# I\_MPI\_WAIT\_MODE

Turn on/off wait mode.

#### **Syntax**

I MPI WAIT MODE=<arg>

#### Arguments

| <arg></arg>            | Binary indicator                            |
|------------------------|---------------------------------------------|
| enable   yes   on   1  | Turn on the wait mode                       |
| disable   no   off   0 | Turn off the wait mode. This is the default |

### Description

Set this environment variable to control the wait mode. If this mode is enabled, the processes wait for receiving messages without polling the fabric(s). This mode can save CPU time for other tasks.

Use the Native POSIX Thread Library\* with the wait mode for shm communications.

# **NOTE:**

To check which version of the thread library is installed, use the following command:

\$ getconf GNU\_LIBPTHREAD\_VERSION

# I\_MPI\_DYNAMIC\_CONNECTION

# (I\_MPI\_USE\_DYNAMIC\_CONNECTIONS)

Turn on/off the dynamic connection establishment.

#### Syntax

```
I MPI DYNAMIC CONNECTION=<arg>
```

#### Deprecated Syntax

I MPI USE DYNAMIC CONNECTIONS=<arg>

| <arg></arg>           | Binary indicator                                          |
|-----------------------|-----------------------------------------------------------|
| enable   yes   on   1 | Turn on the dynamic connection establishment. This is the |

| default for 64 or more processes                                                              |
|-----------------------------------------------------------------------------------------------|
| Turn off the dynamic connection establishment. This is the default for less than 64 processes |

Set this environment variable to control dynamic connection establishment.

- If this mode is enabled, all connections are established at the time of the first communication between each pair of processes.
- If this mode is disabled, all connections are established upfront.

The default value depends on a number of processes in the MPI job. The dynamic connection establishment is off if the total number of processes is less than 64.

# 3.3.2. Shared Memory Control

# I\_MPI\_SHM\_CACHE\_BYPASS

# (I MPI CACHE BYPASS)

Control the message transfer algorithm for the shared memory.

#### **Syntax**

```
I MPI SHM CACHE BYPASS=<arg>
```

#### Deprecated Syntax

```
I_MPI_CACHE_BYPASS=<arg>
```

#### **Arguments**

| <arg></arg>           | Binary indicator                                                |
|-----------------------|-----------------------------------------------------------------|
| enable   yes   on   1 | Enable message transfer bypass cache. This is the default value |
| disable  no   off   0 | Disable message transfer bypass cache                           |

#### Description

Set this environment variable to enable/disable message transfer bypass cache for the shared memory. When enabled, the MPI sends the messages greater than or equal in size to the value specified by the <code>I\_MPI\_SHM\_CACHE\_BYPASS\_THRESHOLD</code> environment variable through the bypass cache. This feature is enabled by default.

# I\_MPI\_SHM\_CACHE\_BYPASS\_THRESHOLDS

# (I\_MPI\_CACHE\_BYPASS\_THRESHOLDS)

Set the message copying algorithm threshold.

#### **Syntax**

I\_MPI\_SHM\_CACHE\_BYPASS\_THRESHOLDS=<nb\_send>,<nb\_recv>[,<nb\_send\_pk>,<nb\_recv\_pk
>]

# Deprecated Syntax

I\_MPI\_CACHE\_BYPASS\_THRESHOLDS=<nb\_send>,<nb\_recv>[,<nb\_send\_pk>,<nb\_recv\_pk>]

| rguments                  |                                                                                                    |
|---------------------------|----------------------------------------------------------------------------------------------------|
| <nb_send></nb_send>       | Set the threshold for sent messages in the following situations:                                                                                                    |
|                           | <ul> <li>Processes are pinned on cores that are not located in the same<br/>physical processor package</li> </ul>                                                                                                    |
|                           | Processes are not pinned                                                                                                    |
| >= 0                      | • For machines optimized with Intel® Streaming SIMD Extensions 4.2 (Intel® SSE4.2) or Intel® AES New Instructions (Intel® AES-NI), the default <nb_send> value is -1. This value disables the copying bypass cache</nb_send>    |
|                           | <ul> <li>For other architectures, the default <nb_send> value is 16,384 bytes</nb_send></li> </ul>                                                                                                    |
| <nb_recv></nb_recv>       | Set the threshold for received messages in the following situations:                                                                                                    |
|                           | Processes are pinned on cores that are not located in the same physical processor package                                                                                                    |
|                           | Processes are not pinned                                                                                                    |
| >= 0                      | • For machines optimized with Intel® SSE4.2, the default <nb_send> value is -1. This value disables the copying bypass cache</nb_send>                                                                                          |
|                           | <ul> <li>For machines optimized with Intel® AES-NI, the default     <nb_send> value is MAX (1Mb, L3/NP), where L3 indicates the size of Level 3 cache and NP indicates the number of processes on the node</nb_send></li> </ul> |
|                           | <ul> <li>For other architectures, the default <nb_recv_pk> value is 2,097,152 bytes</nb_recv_pk></li> </ul>                                                                                                    |
| <nb_send_pk></nb_send_pk> | Set the threshold for sent messages when processes are pinned on cores located in the same physical processor package                                                                                                    |
| >= 0                      | The default <nb_send_pk> value is -1 (copying bypass cache is disabled)</nb_send_pk>                                                                                                    |
| <nb_recv_pk></nb_recv_pk> | Set the threshold for received messages when processes are pinned on cores located in the same physical processor package                                                                                                    |
| >= 0                      | • For machines optimized with Intel® SSE4.2, the default<br><nb_send> value is -1. This value disables the copying bypass</nb_send>                                                                                             |
|                           |                                                                                                    |

|   | cache                                                                                                    |
|---|----------------------------------------------------------------------------------------------------|
| • | For machines optimized with Intel® AES-NI, the default $<$ nb_send> value is MAX (1Mb, L3/NP), where L3 indicates the size of Level 3 cache and NP indicates the number of processes on the node |
| • | For other architectures, the default <nb_recv_pk> value is 2,097,152 bytes</nb_recv_pk>                                                                                                    |

Set this environment variable to control the thresholds for the message copying algorithm. MPI copies messages greater than or equal in size to the defined threshold value so that the messages bypass the cache. The value of -1 disables cache bypass. This environment variable is valid only when I MPI SHM CACHE BYPASS is enabled.

This environment variable is available for both Intel and non-Intel microprocessors, but it may perform additional optimizations for Intel microprocessors than it performs for non-Intel microprocessors.

# I MPI SHM FBOX

Control the usage of the shared memory fast-boxes.

#### **Syntax**

I MPI SHM FBOX=<arg>

#### **Arauments**

| juniones               |                                                    |  |
|------------------------|----------------------------------------------------|--|
| <arg></arg>            | Binary indicator                                   |  |
| enable   yes   on   1  | Turn on fast box usage. This is the default value. |  |
| disable   no   off   0 | Turn off fast box usage.                           |  |

#### Description

Set this environment variable to control the usage of fast-boxes. Each pair of MPI processes on the same computing node has two shared memory fast-boxes, for sending and receiving eager messages.

Turn off the usage of fast-boxes to avoid the overhead of message synchronization when the application uses mass transfer of short non-blocking messages.

# I MPI SHM FBOX SIZE

Set the size of the shared memory fast-boxes.

#### **Syntax**

I MPI SHM FBOX SIZE=<nbytes>

#### Arguments

| <nbytes></nbytes> | Size of shared memory fast-boxes in bytes                   |
|-------------------|-------------------------------------------------------------|
| > 0               | The default <nbytes> value is equal to 65472 bytes</nbytes> |

#### Description

Set this environment variable to define the size of shared memory fast-boxes. The value must be multiple of 64.

# I MPI SHM CELL NUM

Change the number of cells in the shared memory receiving queue.

#### Syntax

I MPI SHM CELL NUM=<num>

#### Arguments

| <num></num> | The number of shared memory cells |  |
|-------------|-----------------------------------|--|
| _           |                                   |  |
| > 0         | The default value is 128          |  |

#### Description

Set this environment variable to define the number of cells in the shared memory receive queue. Each MPI process has own shared memory receive queue, where other processes put eager messages. The queue is used when shared memory fast-boxes are blocked by another MPI request.

# I MPI SHM CELL SIZE

Change the size of a shared memory cell.

## Syntax

I MPI SHM CELL SIZE=<nbytes>

#### **Arguments**

| <nbytes></nbytes> | Size of a shared memory cell, in bytes                      |
|-------------------|-------------------------------------------------------------|
|                   |                                                             |
| > 0               | The default <nbytes> value is equal to 65472 bytes</nbytes> |

# Description

Set this environment variable to define the size of shared memory cells. The value must be a multiple of 64.

If a value is set, <code>I\_MPI\_INTRANODE\_EAGER\_THRESHOLD</code> is also changed and becomes equal to the given value.

# I MPI SHM LMT

Control the usage of large message transfer (LMT) mechanism for the shared memory.

#### **Syntax**

```
I MPI SHM LMT=<arg>
```

#### **Deprecated Syntax**

I\_MPI\_INTRANODE\_DIRECT\_COPY=<arg>

#### Arguments

| <arg></arg>            | Binary indicator                                                        |
|------------------------|-------------------------------------------------------------------------|
| I .                    | Turn on the shared memory copy LMT mechanism. This is the default value |
| disable   no   off   0 | Turn off LMT mechanism                                                  |

# Description

Set this environment variable to control the usage of the large message transfer (LMT) mechanism. To transfer rendezvous messages, you can use the LMT mechanism by employing either of the following implementations:

- Use intermediate shared memory queues to send messages.
- Use direct copy mechanism that transfers messages without intermediate buffer.

# NOTE:

Two arguments of the I\_MPI\_SHM\_LMT environment variable are related to the I MPI INTRANODE DIRECT COPY environment variable:

- I\_MPI\_SHM\_LMT=direct is equal to the deprecated setting I\_MPI\_INTRANODE\_DIRECT\_COPY=enable.
- I\_MPI\_SHM\_LMT=shm is equal to the deprecated setting
  I MPI INTRANODE DIRECT COPY=disable.

# I\_MPI\_SHM\_LMT\_BUFFER\_NUM

# (I MPI SHM NUM BUFFERS)

Change the number of shared memory buffers for the large message transfer (LMT) mechanism.

#### **Syntax**

```
I_MPI_SHM_LMT_BUFFER_NUM=<num>
```

# Deprecated Syntax

I\_MPI\_SHM\_NUM\_BUFFERS=<num>

| <num></num> | The number of shared memory buffers for each process pair |
|-------------|-----------------------------------------------------------|

| > 0 | The default value is 8 |
|-----|------------------------|

Set this environment variable to define the number of shared memory buffers between each process pair.

# I\_MPI\_SHM\_LMT\_BUFFER\_SIZE

# (I\_MPI\_SHM\_BUFFER\_SIZE)

Change the size of shared memory buffers for the LMT mechanism.

#### Syntax

```
I_MPI_SHM_LMT_BUFFER_SIZE=<nbytes>
```

### **Deprecated Syntax**

```
I MPI SHM BUFFER SIZE=<nbytes>
```

#### Arguments

| <nbytes></nbytes> | The size of shared memory buffers in bytes                  |
|-------------------|-------------------------------------------------------------|
| > 0               | The default <nbytes> value is equal to 32768 bytes</nbytes> |

# Description

Set this environment variable to define the size of shared memory buffers for each pair of processes.

# I MPI SSHM

Control the usage of the scalable shared memory mechanism.

## **Syntax**

```
I MPI SSHM =<arg>
```

#### **Arguments**

| <arg></arg>            | Binary indicator                                                |
|------------------------|-----------------------------------------------------------------|
|                        |                                                                 |
| enable   yes   on   1  | Turn on the usage of this mechanism                             |
|                        |                                                                 |
| disable   no   off   0 | Turn off the usage of this mechanism. This is the default value |

#### Description

Set this environment variable to control the usage of an alternative shared memory mechanism. This mechanism replaces the shared memory fast-boxes, receive queues and LMT mechanism.

If a value is set, the <code>I\_MPI\_INTRANODE\_EAGER\_THRESHOLD</code> environment variable is changed and becomes equal to 262,144 bytes.

# I\_MPI\_SSHM\_BUFFER\_NUM

Change the number of shared memory buffers for the alternative shared memory mechanism.

#### **Syntax**

I\_MPI\_SSHM\_BUFFER\_NUM=<num>

#### Arguments

| <num></num> | The number of shared memory buffers for each process pair |
|-------------|-----------------------------------------------------------|
| > 0         | The default value is 4                                    |

#### Description

Set this environment variable to define the number of shared memory buffers between each process pair.

# I\_MPI\_SSHM\_BUFFER\_SIZE

Change the size of shared memory buffers for the alternative shared memory mechanism.

## Syntax

I MPI SSHM BUFFER SIZE=<nbytes>

#### Arguments

| <nbytes></nbytes> | The size of shared memory buffers in bytes         |  |
|-------------------|----------------------------------------------------|--|
|                   |                                                    |  |
| > 0               | The default <nbytes> value is 65472 bytes</nbytes> |  |

### Description

Set this environment variable to define the size of shared memory buffers for each pair of processes.

# I\_MPI\_SSHM\_DYNAMIC\_CONNECTION

Control the dynamic connection establishment for the alternative shared memory mechanism.

#### **Syntax**

I MPI SSHM DYNAMIC CONNECTION=<arg>

| <arg></arg>           | Binary indicator                                                         |
|-----------------------|--------------------------------------------------------------------------|
| enable   yes   on   1 | Turn on the dynamic connection establishment                             |
|                       | Turn off the dynamic connection establishment. This is the default value |

Set this environment variable to control the dynamic connection establishment.

- If this mode is enabled, all connections are established at the time of the first communication between each pair of processes.
- If this mode is disabled, all connections are established upfront.

# I MPI SHM BYPASS

# (I MPI INTRANODE SHMEM BYPASS, I MPI USE DAPL INTRANODE)

Turn on/off the intra-node communication mode through network fabric along with shm.

#### **Syntax**

```
I_MPI_SHM_BYPASS=<arg>
```

#### **Deprecated Syntaxes**

```
I_MPI_INTRANODE_SHMEM_BYPASS=<arg>
I MPI USE DAPL INTRANODE=<arg>
```

#### **Arguments**

| <arg></arg>            | Binary indicator                                                                     |
|------------------------|--------------------------------------------------------------------------------------|
| enable   yes   on   1  | Turn on the intra-node communication through network fabric                          |
| disable   no   off   0 | Turn off the intra-node communication through network fabric.<br>This is the default |

#### Description

Set this environment variable to specify the communication mode within the node. If the intranode communication mode through network fabric is enabled, data transfer algorithms are selected according to the following scheme:

- Messages shorter than or equal in size to the threshold value of the I\_MPI\_INTRANODE\_EAGER\_THRESHOLD environment variable are transferred using shared memory.
- Messages larger than the threshold value of the I\_MPI\_INTRANODE\_EAGER\_THRESHOLD environment variable are transferred through the network fabric layer.

#### **NOTE:**

This environment variable is applicable only when shared memory and a network fabric are turned on either by default or by setting the  $I\_MPI\_FABRICS$ environment variable to shm: <fabric> or an equivalent  $I\_MPI\_DEVICE$  setting. This mode is available only for dapl and top fabrics.

# I\_MPI\_SHM\_SPIN\_COUNT

Control the spin count value for the shared memory fabric.

#### **Syntax**

I MPI SHM SPIN COUNT=<shm scount>

#### Arguments

| <scount></scount> | Define the spin count of the loop when polling the shm fabric                                                                                                    |
|-------------------|----------------------------------------------------------------------------------------------------|
| > 0               | When internode communication uses the dapl or tcp fabric, the default <shm_scount> value is equal to 100 spins</shm_scount>                                                                      |
|                   | When internode communication uses the ofa, tmi or dapl (DAPL UD-enabled only) fabric, the default <shm_scount> value is equal to 10 spins. The maximum value is equal to 2147483647</shm_scount> |

#### Description

Set the spin count limit of the shared memory fabric to increase the frequency of polling. This configuration allows polling of the shm fabric  $\langle shm\_scount \rangle$  times before the control is passed to the overall network fabric polling mechanism.

To tune application performance, use the <code>I\_MPI\_SHM\_SPIN\_COUNT</code> environment variable. The best value for  $<\!shm\_scount>$  can be chosen on an experimental basis. It depends largely on the application and the particular computation environment. An increase in the  $<\!shm\_scount>$  value will benefit multi-core platforms when the application uses topological algorithms for message passing.

# 3.3.3. DAPL-capable Network Fabrics Control

# I MPI DAPL PROVIDER

Define the DAPL provider to load.

#### **Syntax**

I\_MPI\_DAPL\_PROVIDER=<name>

# Arguments

| <name></name> | Define the name of DAPL provider to load |
|---------------|------------------------------------------|

## Description

Set this environment variable to define the name of DAPL provider to load. This name is also defined in the dat.conf configuration file.

# I MPI DAT LIBRARY

Select the DAT library to be used for DAPL\* provider.

#### **Syntax**

I MPI DAT LIBRARY=<library>

#### Arguments

| <li>library&gt;</li> | Specify the DAT library for DAPL provider to be used. Default          |
|----------------------|------------------------------------------------------------------------|
|                      | <pre>values are libdat.so or libdat.so.1 for DAPL* 1.2 providers</pre> |
|                      | <pre>and libdat2.so or libdat2.so.2 for DAPL* 2.0 providers</pre>      |

#### Description

Set this environment variable to select a specific DAT library to be used for DAPL provider. If the library is not located in the dynamic loader search path, specify the full path to the DAT library. This environment variable affects only on DAPL and DAPL UD capable fabrics.

# I\_MPI\_DAPL\_TRANSLATION\_CACHE

# (I MPI RDMA TRANSLATION CACHE)

Turn on/off the memory registration cache in the DAPL path.

### **Syntax**

```
I MPI DAPL TRANSLATION CACHE=<arg>
```

#### Deprecated Syntax

I MPI RDMA TRANSLATION CACHE=<arg>

#### Arguments

| <arg></arg>            | Binary indicator                                           |
|------------------------|------------------------------------------------------------|
|                        |                                                            |
| enable   yes   on   1  | Turn on the memory registration cache. This is the default |
|                        |                                                            |
| disable   no   off   0 | Turn off the memory registration cache                     |

# Description

Set this environment variable to turn on/off the memory registration cache in the DAPL path.

The cache substantially increases performance, but may lead to correctness issues in certain situations. See product *Release Notes* for further details.

# I MPI DAPL TRANSLATION CACHE AVL TREE

Enable/disable the AVL tree\* based implementation of the RDMA translation cache in the DAPL path.

#### Syntax

```
I MPI DAPL TRANSLATION CACHE AVL TREE=<arg>
```

#### Arguments

| <arg></arg>           | Binary indicator                                                              |  |
|-----------------------|-------------------------------------------------------------------------------|--|
| enable   yes   on   1 | Turn on the AVL tree based RDMA translation cache                             |  |
|                       | Turn off the AVL tree based RDMA translation cache. This is the default value |  |

#### Description

Set this environment variable to enable the AVL tree based implementation of RDMA translation cache in the DAPL path. When the search in RDMA translation cache handles over 10,000 elements, the AVL tree based RDMA translation cache is faster than the default implementation.

# I\_MPI\_DAPL\_DIRECT\_COPY\_THRESHOLD

# (I\_MPI\_RDMA\_EAGER\_THRESHOLD, RDMA\_IBA\_EAGER\_THRESHOLD)

Change the threshold of the DAPL direct-copy protocol.

#### **Syntax**

```
I MPI DAPL DIRECT COPY THRESHOLD=<nbytes>
```

#### **Deprecated Syntaxes**

```
I MPI RDMA EAGER THRESHOLD=<nbytes>
```

RDMA IBA EAGER THRESHOLD=<nbytes>

#### Arguments

| <nbytes></nbytes> | Define the DAPL direct-copy protocol threshold              |
|-------------------|-------------------------------------------------------------|
| > 0               | The default <nbytes> value is equal to 23728 bytes</nbytes> |

#### Description

Set this environment variable to control the DAPL direct-copy protocol threshold. Data transfer algorithms for the DAPL-capable network fabrics are selected based on the following scheme:

- Messages shorter than or equal to <nbytes> are sent using the eager protocol through the internal pre-registered buffers. This approach is faster for short messages.
- Messages larger than <nbytes> are sent using the direct-copy protocol. It does not use any
  buffering but involves registration of memory on sender and receiver sides. This approach is
  faster for large messages.

This environment variable is available for both Intel® and non-Intel microprocessors, but it may perform additional optimizations for Intel microprocessors than it performs for non-Intel microprocessors.

# I MPI DAPL EAGER MESSAGE AGGREGATION

Control the use of concatenation for adjourned MPI send requests. Adjourned MPI send requests are those that cannot be sent immediately.

#### **Syntax**

```
I_MPI_DAPL_EAGER_MESSAGE_AGGREGATION =<arg>
```

#### Arguments

| <arg></arg>            | Binary indicator                                                                     |
|------------------------|--------------------------------------------------------------------------------------|
|                        |                                                                                      |
| enable   yes   on   1  | Enable the concatenation for adjourned MPI send requests                             |
| disable   no   off   0 | Disable the concatenation for adjourned MPI send requests. This is the default value |

Set this environment variable to control the use of concatenation for adjourned MPI send requests intended for the same MPI rank. In some cases, this mode can improve the performance of applications, especially when MPI\_Isend() is used with short message sizes and the same destination rank, such as:

# I\_MPI\_DAPL\_DYNAMIC\_CONNECTION\_MODE

# (I\_MPI\_DYNAMIC\_CONNECTION\_MODE, I MPI DYNAMIC CONNECTIONS MODE)

Choose the algorithm for establishing the DAPL\* connections.

#### **Syntax**

```
I_MPI_DAPL_DYNAMIC_CONNECTION_MODE=<arg>
```

# **Deprecated Syntax**

```
I_MPI_DYNAMIC_CONNECTION_MODE=<arg>
I MPI DYNAMIC CONNECTIONS MODE=<arg>
```

| <arg></arg> | Mode selector                                                                                     |
|-------------|---------------------------------------------------------------------------------------------------|
| reject      | Deny one of the two simultaneous connection requests. This is the default                         |
| disconnect  | Deny one of the two simultaneous connection requests after both connections have been established |

Set this environment variable to choose the algorithm for handling dynamically established connections for DAPL-capable fabrics according to the following scheme:

- In the reject mode, if two processes initiate the connection simultaneously, one of the requests is rejected.
- In the disconnect mode, both connections are established, but then one is disconnected. The disconnect mode is provided to avoid a bug in certain DAPL\* providers.

# I MPI DAPL SCALABLE PROGRESS

# (I MPI RDMA SCALABLE PROGRESS)

Turn on/off scalable algorithm for DAPL read progress.

#### **Syntax**

```
I MPI DAPL SCALABLE PROGRESS=<arg>
```

#### **Deprecated Syntax**

I\_MPI\_RDMA\_SCALABLE\_PROGRESS=<arg>

#### **Arguments**

| " garrieries           |                                                                                                    |
|------------------------|----------------------------------------------------------------------------------------------------|
| <arg></arg>            | Binary indicator                                                                                                  |
| enable   yes   on   1  | Turn on scalable algorithm. When the number of processes is larger than 128, this is the default value            |
| disable   no   off   0 | Turn off scalable algorithm. When the number of processes is less than or equal to 128, this is the default value |

### Description

Set this environment variable to enable scalable algorithm for the DAPL read progress. In some cases, this provides advantages for systems with many processes.

# I MPI DAPL BUFFER NUM

# (I MPI RDMA BUFFER NUM, NUM RDMA BUFFER)

Change the number of internal pre-registered buffers for each process pair in the DAPL path.

### **Syntax**

```
I_MPI_DAPL_BUFFER_NUM=<nbuf>
```

# **Deprecated Syntaxes**

```
I MPI RDMA BUFFER NUM=<nbuf>
```

NUM RDMA BUFFER=<nbuf>

#### Arguments

| <nbuf></nbuf> | Define the number of buffers for each pair in a process group |
|---------------|---------------------------------------------------------------|
| > 0           | The default value is 16                                       |

#### Description

Set this environment variable to change the number of the internal pre-registered buffers for each process pair in the DAPL path.

#### **NOTE:**

The more pre-registered buffers are available, the more memory is used for every established connection.

# I MPI DAPL BUFFER SIZE

# (I\_MPI\_RDMA\_BUFFER\_SIZE, I\_MPI\_RDMA\_VBUF\_TOTAL\_SIZE)

Change the size of internal pre-registered buffers for each process pair in the DAPL path.

### **Syntax**

I MPI DAPL BUFFER SIZE=<nbytes>

# **Deprecated Syntaxes**

I MPI RDMA BUFFER SIZE=<nbytes>

I MPI RDMA VBUF TOTAL SIZE=<nbytes>

#### **Arguments**

| <nbytes></nbytes> | Define the size of pre-registered buffers                   |
|-------------------|-------------------------------------------------------------|
| > 0               | The default <nbytes> value is equal to 23808 bytes</nbytes> |

#### Description

Set this environment variable to define the size of the internal pre-registered buffer for each process pair in the DAPL path. The actual size is calculated by adjusting the < nbytes> to align the buffer to an optimal value.

# I\_MPI\_DAPL\_RNDV\_BUFFER\_ALIGNMENT

# (I\_MPI\_RDMA\_RNDV\_BUFFER\_ALIGNMENT, I MPI RDMA RNDV BUF ALIGN)

Define the alignment of the sending buffer for the DAPL direct-copy transfers.

#### **Syntax**

```
I MPI DAPL RNDV BUFFER ALIGNMENT=<arg>
```

### **Deprecated Syntaxes**

```
I MPI RDMA RNDV BUFFER ALIGNMENT=<arg>
```

I MPI RDMA RNDV BUF ALIGN=<arg>

#### Arguments

| <arg></arg>          | Define the alignment for the sending buffer |
|----------------------|---------------------------------------------|
| > 0 and a power of 2 | The default value is 64                     |

Set this environment variable to define the alignment of the sending buffer for DAPL direct-copy transfers. When a buffer specified in a DAPL operation is aligned to an optimal value, the data transfer bandwidth may be increased.

### I MPI DAPL RDMA RNDV WRITE

# (I\_MPI\_RDMA\_RNDV\_WRITE, I\_MPI\_USE\_RENDEZVOUS\_RDMA\_WRITE)

Turn on/off the RDMA Write-based rendezvous direct-copy protocol in the DAPL path.

#### **Syntax**

```
I_MPI_DAPL_RDMA_RNDV_WRITE=<arg>
```

# **Deprecated Syntaxes**

```
I MPI RDMA RNDV WRITE=<arg>
```

I MPI USE RENDEZVOUS RDMA WRITE=<arg>

#### **Arguments**

| <arg></arg>            | Binary indicator                                        |
|------------------------|---------------------------------------------------------|
| enable   yes   on   1  | Turn on the RDMA Write rendezvous direct-copy protocol  |
| disable   no   off   0 | Turn off the RDMA Write rendezvous direct-copy protocol |

### Description

Set this environment variable to select the RDMA Write-based rendezvous direct-copy protocol in the DAPL path. Certain DAPL\* providers have a slow RDMA Read implementation on certain platforms. Switching on the rendezvous direct-copy protocol based on the RDMA Write operation can increase performance in these cases. The default value depends on the DAPL provider attributes.

### I MPI DAPL CHECK MAX RDMA SIZE

(I MPI RDMA CHECK MAX RDMA SIZE)

Check the value of the DAPL attribute, max rdma size.

### **Syntax**

```
I MPI DAPL CHECK MAX RDMA SIZE=<arg>
```

### Deprecated Syntax

```
I MPI RDMA CHECK MAX RDMA SIZE=<arg>
```

#### Arguments

| <arg></arg>            | Binary indicator                                             |
|------------------------|--------------------------------------------------------------|
| enable I was I on I 1  | Check the value of the DAPL* attribute max rdma size         |
| enable   yes   on   1  | Check the value of the DALE attribute max_ruma_size          |
|                        | Do not check the value of the DAPL* attribute max_rdma_size. |
| disable   no   off   0 | This is the default value                                    |

### Description

Set this environment variable to control message fragmentation according to the following scheme:

- If this mode is enabled, the Intel® MPI Library fragmentizes the messages bigger than the value of the DAPL attribute max rdma size
- If this mode is disabled, the Intel® MPI Library does not take into account the value of the DAPL attribute max rdma size for message fragmentation

# I MPI DAPL MAX MSG SIZE

### (I MPI RDMA MAX MSG SIZE)

Control message fragmentation threshold.

### **Syntax**

```
I_MPI_DAPL_MAX_MSG_SIZE=<nbytes>
```

### **Deprecated Syntax**

```
I MPI RDMA MAX MSG SIZE=<nbytes>
```

### **Arguments**

| <nbytes></nbytes> | Define the maximum message size that can be sent through DAPL without fragmentation                                                                                                    |
|-------------------|----------------------------------------------------------------------------------------------------|
| > 0               | If the I_MPI_DAPL_CHECK_MAX_RDMA_SIZE environment variable is enabled, the default <nbytes> value is equal to the max_rdma_size DAPL attribute value. Otherwise the default value is MAX_INT</nbytes> |

#### Description

Set this environment variable to control message fragmentation size according to the following scheme:

- If the I\_MPI\_DAPL\_CHECK\_MAX\_RDMA\_SIZE environment variable is set to disable, the Intel® MPI Library fragmentizes the messages whose sizes are greater than <nbytes>.
- If the I\_MPI\_DAPL\_CHECK\_MAX\_RDMA\_SIZE environment variable is set to enable, the Intel® MPI Library fragmentizes the messages whose sizes are greater than the minimum of <nbytes> and the max rdma size DAPL\* attribute value.

# I MPI DAPL CONN EVD SIZE

# (I\_MPI\_RDMA\_CONN\_EVD\_SIZE, I\_MPI\_CONN\_EVD\_QLEN)

Define the event queue size of the DAPL event dispatcher for connections.

#### **Syntax**

```
I MPI DAPL CONN EVD SIZE=<size>
```

#### **Deprecated Syntaxes**

```
I MPI RDMA CONN EVD SIZE=<size>
```

I MPI CONN EVD QLEN=<size>

### Arguments

| <size></size> | Define the length of the event queue                           |
|---------------|----------------------------------------------------------------|
| > 0           | The default value is 2*number of processes + 32 in the MPI job |

### Description

Set this environment variable to define the event queue size of the DAPL event dispatcher that handles connection related events. If this environment variable is set, the minimum value between <size> and the value obtained from the provider is used as the size of the event queue. The provider is required to supply a queue size that equal or larger than the calculated value.

# I MPI DAPL SR THRESHOLD

Change the threshold of switching send/recv to rdma path for DAPL wait mode.

#### **Syntax**

```
I_MPI_DAPL_SR_THRESHOLD=<arg>
```

#### Arguments

| <br>94            |                                                                  |
|-------------------|------------------------------------------------------------------|
| <nbytes></nbytes> | Define the message size threshold of switching send/recv to rdma |
| >= 0              | The default <nbytes> value is 256 bytes</nbytes>                 |

### Description

Set this environment variable to control the protocol used for point-to-point communication in DAPL wait mode:

- Messages shorter than or equal in size to <nbytes> are sent using DAPL send/recv data transfer operations.
- Messages greater in size than <nbytes> are sent using DAPL RDMA WRITE or RDMA WRITE immediate data transfer operations.

# I MPI DAPL SR BUF NUM

Change the number of internal pre-registered buffers for each process pair used in DAPL wait mode for send/recv path.

#### **Syntax**

```
I MPI DAPL SR BUF NUM=<nbuf>
```

#### Arguments

|     | Define the number of send/recv buffers for each pair in a process group |
|-----|-------------------------------------------------------------------------|
| > 0 | The default value is 32                                                 |

### Description

Set this environment variable to change the number of the internal send/recv pre-registered buffers for each process pair.

# I MPI DAPL RDMA WRITE IMM

### (I MPI RDMA WRITE IMM)

Enable/disable RDMA Write with immediate data InfiniBand (IB) extension in DAPL wait mode.

#### **Syntax**

```
I MPI DAPL RDMA WRITE IMM=<arg>
```

### Deprecated syntax

```
I_MPI_RDMA_WRITE_IMM=<arg>
```

### **Arguments**

| <arg></arg>            | Binary indicator                                     |
|------------------------|------------------------------------------------------|
| enable   yes   on   1  | Turn on RDMA Write with immediate data IB extension  |
| disable   no   off   0 | Turn off RDMA Write with immediate data IB extension |

### Description

Set this environment variable to utilize RDMA Write with immediate data IB extension. The algorithm is enabled if this environment variable is set and a certain DAPL provider attribute indicates that RDMA Write with immediate data IB extension is supported.

# I\_MPI\_DAPL\_DESIRED\_STATIC\_CONNECTIONS\_NUM

Define the number of processes that establish DAPL static connections at the same time.

#### **Syntax**

I\_MPI\_DAPL\_DESIRED\_STATIC\_CONNECTIONS\_NUM=<num\_processs>

#### **Arguments**

|     | Define the number of processes that establish DAPL static connections at the same time |
|-----|----------------------------------------------------------------------------------------|
| > 0 | The default <num_procesess> value is equal to 256</num_procesess>                      |

#### Description

Set this environment variable to control the algorithm of DAPL static connection establishment.

If the number of processes in the MPI job is less than or equal to <num\_processes>, all MPI processes establish the static connections simultaneously. Otherwise, the processes are distributed into several groups. The number of processes in each group is calculated to be close to <num\_processes>. Then static connections are established in several iterations, including intergroup connection setup.

# 3.3.4. DAPL UD-capable Network Fabrics Control

# I\_MPI\_DAPL\_UD

Enable/disable using DAPL UD path.

#### **Syntax**

I MPI DAPL UD=<arg>

#### Arguments

| <arg></arg>           | Binary indicator                                               |
|-----------------------|----------------------------------------------------------------|
|                       |                                                                |
| enable   yes   on   1 | Turn on using DAPL UD IB extension                             |
|                       |                                                                |
| disable   no   off    |                                                                |
| 0                     | Turn off using DAPL UD IB extension. This is the default value |

### Description

Set this environment variable to enable DAPL UD path for transferring data. The algorithm is enabled if you set this environment variable and a certain DAPL provider attribute indicates that UD IB extension is supported.

# I MPI DAPL UD PROVIDER

Define the DAPL provider to work with IB UD transport.

#### **Syntax**

I MPI DAPL UD PROVIDER=<name>

#### Arguments

| <name></name> | Define the name of DAPL provider to load |
|---------------|------------------------------------------|

### Description

Set this environment variable to define the name of DAPL provider to load. This name is also defined in the dat.conf configuration file. Make sure that specified DAPL provider supports UD IB extension.

# I\_MPI\_DAPL\_UD\_DIRECT\_COPY\_THRESHOLD

Change the message size threshold of the DAPL UD direct-copy protocol.

#### **Syntax**

I MPI DAPL UD DIRECT COPY THRESHOLD=<nbytes>

#### Arguments

| <nbytes></nbytes> | Define the DAPL UD direct-copy protocol threshold           |
|-------------------|-------------------------------------------------------------|
|                   |                                                             |
| > 0               | The default <nbytes> value is equal to 16456 bytes</nbytes> |

### Description

Set this environment variable to control the DAPL UD direct-copy protocol threshold. Data transfer algorithms for the DAPL-capable network fabrics are selected based on the following scheme:

- Messages shorter than or equal to <nbytes> are sent using the eager protocol through the internal pre-registered buffers. This approach is faster for short messages.
- Messages larger than <nbytes> are sent using the direct-copy protocol. It does not use any buffering but involves registration of memory on sender and receiver sides. This approach is faster for large messages.

This environment variable is available for both Intel® and non-Intel microprocessors, but it may perform additional optimizations for Intel microprocessors than it performs for non-Intel microprocessors.

### I MPI DAPL UD RECV BUFFER NUM

Change the number of the internal pre-registered UD buffers for receiving messages.

#### **Syntax**

I\_MPI\_DAPL\_UD\_RECV\_BUFFER\_NUM=<nbuf>

| <nbuf></nbuf> | Define the number of buffers for receiving messages |
|---------------|-----------------------------------------------------|

|     | The default value is $16 + n*4$ where n is a total number of process |
|-----|----------------------------------------------------------------------|
| > 0 | in MPI job                                                           |

Set this environment variable to change the number of the internal pre-registered buffers for receiving messages. These buffers are common for all connections or process pairs.

#### **NOTE:**

The pre-registered buffers use up memory, however they help avoid the loss of packets.

# I\_MPI\_DAPL\_UD\_SEND\_BUFFER\_NUM

Change the number of internal pre-registered UD buffers for sending messages.

### **Syntax**

I\_MPI\_DAPL\_UD\_SEND\_BUFFER\_NUM=<nbuf>

#### Arguments

| <nbuf></nbuf> | Define the number of buffers for sending messages                               |
|---------------|---------------------------------------------------------------------------------|
|               | The default value is $16 + n*4$ where n is a total number of process in MPI job |

# Description

Set this environment variable to change the number of the internal pre-registered buffers for sending messages. These buffers are common for all connections or process pairs.

#### **NOTE:**

The pre-registered buffers use up memory, however they help avoid the loss of packets.

# I MPI DAPL UD ACK SEND POOL SIZE

Change the number of ACK UD buffers for sending messages.

### **Syntax**

I\_MPI\_DAPL\_UD\_ACK\_SEND\_POOL\_SIZE=<nbuf>

| <nbuf></nbuf> | Define the number of ACK UD buffers for sending messages |
|---------------|----------------------------------------------------------|
| > 0           | The default value is 256                                 |

Set this environment variable to change the number of the internal pre-registered ACK buffers for sending service messages. These buffers are common for all connections or process pairs.

# I MPI DAPL UD ACK RECV POOL SIZE

Change the number of ACK UD buffers for receiving messages.

#### **Syntax**

```
I MPI DAPL UD ACK RECV POOL SIZE=<nbuf>
```

#### Arguments

| <nbuf></nbuf> | Define the number of ACK UD buffers for receiving messages                     |
|---------------|--------------------------------------------------------------------------------|
|               | The default value is $512+n*4$ , where n is total number of process in MPI job |

#### Description

Set this environment variable to change the number of the internal pre-registered ACK buffers for receiving service messages. These buffers are common for all connections or process pairs.

## I MPI DAPL UD TRANSLATION CACHE

Turn on/off the memory registration cache in the DAPL UD path.

### **Syntax**

```
I_MPI_DAPL_UD_TRANSLATION_CACHE=<arg>
```

### Arguments

| 9                      |                                                            |
|------------------------|------------------------------------------------------------|
| <arg></arg>            | Binary indicator                                           |
| enable   yes   on   1  | Turn on the memory registration cache. This is the default |
| disable   no   off   0 | Turn off the memory registration cache                     |

### Description

Set this environment variable to turn off the memory registration cache in the DAPL UD path.

Using the cache substantially improves performance. See product *Release Notes* for further details.

# I\_MPI\_DAPL\_UD\_TRANSLATION\_CACHE\_AVL\_TREE

Enable/disable the AVL\* tree based implementation of RDMA translation cache in the DAPL UD path.

### **Syntax**

```
I MPI DAPL UD TRANSLATION CACHE AVL TREE=<arg>
```

#### **Arguments**

| <arg></arg>           | Binary indicator                                                              |  |
|-----------------------|-------------------------------------------------------------------------------|--|
|                       |                                                                               |  |
| enable   yes   on   1 | Turn on the AVL tree based RDMA translation cache                             |  |
|                       | Turn off the AVL tree based RDMA translation cache. This is the default value |  |

#### Description

Set this environment variable to enable the AVL tree based implementation of RDMA translation cache in the DAPL UD path. When the search in RDMA translation cache handles over 10,000 elements, the AVL tree based RDMA translation cache is faster than the default implementation.

# I\_MPI\_DAPL\_UD\_REQ\_EVD\_SIZE

Define the event queue size of the DAPL UD event dispatcher for sending data transfer operations.

### **Syntax**

I MPI DAPL UD REQ EVD SIZE=<size>

#### **Arguments**

| <size></size> | Define the length of the event queue |
|---------------|--------------------------------------|
| > 0           | The default value is 2,000           |

### Description

Set this environment variable to define the event queue size of the DAPL event dispatcher that handles completions of sending DAPL UD data transfer operations (DTO). If this environment variable is set, the minimum value between  $\langle size \rangle$  and the value obtained from the provider is used as the size of the event queue. The provider is required to supply a queue size that is at least equal to the calculated value, but it can also provide a larger queue size.

# I MPI DAPL UD CONN EVD SIZE

Define the event queue size of the DAPL UD event dispatcher for connections.

### **Syntax**

I\_MPI\_DAPL\_UD\_CONN\_EVD\_SIZE=<size>

### **Arguments**

| <size></size> | Define the length of the event queue            |
|---------------|-------------------------------------------------|
| > 0           | The default value is 2*number of processes + 32 |

#### Description

Set this environment variable to define the event queue size of the DAPL event dispatcher that handles connection related events. If this environment variable is set, the minimum value between <size> and the value obtained from the provider is used as the size of the event queue. The

provider is required to supply a queue size that is at least equal to the calculated value, but it can also provide a larger queue size.

# I MPI DAPL UD RECV EVD SIZE

Define the event queue size of the DAPL UD event dispatcher for receiving data transfer operations.

### Syntax

```
I MPI DAPL UD RECV EVD SIZE=<size>
```

#### Arguments

| <size></size> | Define the length of the event queue                       |
|---------------|------------------------------------------------------------|
| > 0           | The default value depends on the number UD and ACK buffers |

#### Description

Set this environment variable to define the event queue size of the DAPL event dispatcher that handles completions of receiving DAPL UD data transfer operations (DTO). If this environment variable is set, the minimum value between *size* and the value obtained from the provider is used as the size of the event queue. The provider is required to supply a queue size that is at least equal to the calculated value, but it can also provide a larger queue size.

# I\_MPI\_DAPL\_UD\_RNDV\_MAX\_BLOCK\_LEN

Define maximum size of block that is passed at one iteration of DAPL UD direct-copy protocol.

#### **Syntax**

```
I MPI DAPL UD RNDV MAX BLOCK LEN=<nbytes>
```

#### Arguments

| I . | Define maximum size of block that is passed at one iteration of DAPL UD direct-copy protocol |
|-----|----------------------------------------------------------------------------------------------|
| > 0 | The default value is 1,048,576                                                               |

Set this environment variable to define the maximum size of memory block that is passed at one iteration of DAPL UD direct-copy protocol. If the size of message in direct-copy protocol is greater than given value, the message will be divided in several blocks and passed in several operations.

### I MPI DAPL UD RNDV BUFFER ALIGNMENT

Define the alignment of the sending buffer for the DAPL UD direct-copy transfers.

#### Svntax

```
I_MPI_DAPL_UD_RNDV_BUFFER_ALIGNMENT=<arg>
```

| <arg></arg> | Define the alignment of the sending buffer |
|-------------|--------------------------------------------|

| > 0 and a power of 2 | The default value is 16 |
|----------------------|-------------------------|

Set this environment variable to define the alignment of the sending buffer for DAPL direct-copy transfers. When a buffer specified in a DAPL operation is aligned to an optimal value, this may increase data transfer bandwidth.

# I MPI DAPL UD RNDV COPY ALIGNMENT THRESHOLD

Define threshold where alignment is applied to send buffer for the DAPL UD direct-copy transfers.

#### **Syntax**

```
I MPI DAPL UD RNDV COPY ALIGNMENT THRESHOLD=<nbytes>
```

#### **Arguments**

| <nbytes></nbytes>    | Define send buffer alignment threshold |
|----------------------|----------------------------------------|
| > 0 and a power of 2 | The default value is 32,768            |

Set this environment variable to define the threshold where the alignment of the sending buffer is applied in DAPL direct-copy transfers. When a buffer specified in a DAPL operation is aligned to an optimal value, this may increase data transfer bandwidth.

# I\_MPI\_DAPL\_UD\_RNDV\_DYNAMIC\_CONNECTION

Control the algorithm of dynamic connection establishment for DAPL UD endpoints used in the direct copy protocol.

#### **Syntax**

```
I MPI DAPL UD RNDV DYNAMIC CONNECTION=<arg>
```

# **Arguments**

| a garrierto            |                                                                 |
|------------------------|-----------------------------------------------------------------|
|                        | Dinama in diantam                                               |
| <arg></arg>            | Binary indicator                                                |
|                        |                                                                 |
| enable   yes   on   1  | Turns on the dynamic connection mode. This is the default value |
|                        |                                                                 |
| disable   no   off   0 | Turns off the dynamic connections mode                          |

Set this variable to control the dynamic connection establishment of DAPL UD endpoints used in the direct copy protocol.

If you disable the dynamic connection mode, all possible connections are established during the MPI startup phase.

If you enable the mode, the connection is established when an application calls the MPI function to pass the data from one process to another and invokes the communication between the two processes.

#### **NOTE:**

For the RNDV dynamic connection mode, the size of the messages passed in the data is larger than the value you set in the I MPI DAPL UD DIRECT COPY THRESHOLD environment variable.

# I MPI DAPL UD EAGER DYNAMIC CONNECTION

Control the algorithm of the dynamic connection establishment for DAPL UD endpoints used in eager protocol.

#### **Syntax**

I MPI DAPL UD EAGER DYNAMIC CONNECTION=<arg>

#### **Arguments**

| <arg></arg>            | Binary indicator                                                                                      |
|------------------------|----------------------------------------------------------------------------------------------------|
|                        | Turn on the dynamic connection mode. If the number of processes is over 64, this is the default value |
| disable   no   off   0 | Turn off the dynamic connections mode                                                                 |

Set this variable to control the dynamic connection establishment of DAPL UD endpoints involved in eager protocol. Eager protocol is used to transfer messages through internal pre-registered buffers.

If you disable this mode, all possible connections are established during MPI startup phase.

If you enable this mode, the connection is established when an application calls the MPI function to pass the data from one process to another and invokes the communication between the two processes.

#### **NOTE:**

For the eager dynamic connection mode, the size of the messages passed in the data is shorter than or equal to the value you set in the

I MPI DAPL UD DIRECT COPY THRESHOLD environment variable.

### I MPI DAPL UD DESIRED STATIC CONNECTIONS NUM

Define the number of processes that establish DAPL static connections at the same time.

#### **Syntax**

I MPI DAPL UD DESIRED STATIC CONNECTIONS NUM=<num procesess>

|     | Define the number of processes that establish DAPL UD static connections at the same time |
|-----|-------------------------------------------------------------------------------------------|
| > 0 | The default value is equal to 200                                                         |

Set this environment variable to control the algorithm of DAPL UD static connections establishment.

If the number of processes in an MPI job is less than or equal to <num\_processes>, all MPI processes establish the static connections simultaneously. Otherwise, the processes are distributed into several groups. The number of processes in each group is calculated to be close to <num\_processes>. Then static connections are established in several iterations, including intergroup connection setup.

# I MPI DAPL UD RDMA MIXED

Control the use of the DAPL UD/RDMA mixed communication.

#### **Syntax**

```
I MPI DAPL UD RDMA MIXED =<arg>
```

#### Arguments

| <arg></arg>            | Binary indicator                                                                |
|------------------------|---------------------------------------------------------------------------------|
| enable   yes   on   1  | Turn on the use of DAPL UD/RDMA mixed communication                             |
| disable   no   off   0 | Turn off the use of DAPL UD/RDMA mixed communication. This is the default value |

### Description

Set this environment variable to enable the DAPL UD/RDMA mixed mode for transferring data. In the DAPL UD/RDMA mixed mode, small messages are passed through the UD transport and large messages are passed through the RDMA transport. If you set the <code>I\_MPI\_DAPL\_UD\_RDMA\_MIXED</code> environment variable and a certain DAPL provider attribute indicates that UD IB extension is supported, the DAPL UD/RDMA mixed mode is enabled.

The following set of I\_MPI\_DAPL\_UD\* environment variables also controls the DAPL UD/RDMA mixed mode:

- I MPI DAPL UD PROVIDER
- I\_MPI\_DAPL\_UD\_EAGER\_DYNAMIC\_CONNECTION
- I\_MPI\_DAPL\_UD\_RNDV\_DYNAMIC\_CONNECTION
- I\_MPI\_DAPL\_UD\_DIRECT\_COPY\_THRESHOLD
- I\_MPI\_DAPL\_UD\_RECV\_BUFFER\_NUM
- I\_MPI\_DAPL\_UD\_SEND\_BUFFER\_NUM
- I\_MPI\_DAPL\_UD\_NUMBER\_CREDIT\_UPDATE
- I MPI DAPL UD ACK SEND POOL SIZE
- I\_MPI\_DAPL\_UD\_ACK\_RECV\_POOL\_SIZE
- I\_MPI\_DAPL\_UD\_RESENT\_TIMEOUT

- I\_MPI\_DAPL\_UD\_MAX\_MSG\_SIZE
- I MPI DAPL UD SEND BUFFER SIZE
- I MPI DAPL UD REQ EVD SIZE
- I MPI DAPL UD REQUEST QUEUE SIZE
- I MPI DAPL UD MULTIPLE EAGER SEND
- I MPI DAPL UD NA SBUF LIMIT
- I MPI DAPL UD RECV EVD SIZE
- I MPI DAPL UD CONNECTION TIMEOUT
- I MPI DAPL UD PORT
- I MPI DAPL UD CREATE CONN QUAL,
- I MPI DAPL UD FINALIZE RETRY COUNT
- I MPI DAPL UD FINALIZE TIMEOUT
- I\_MPI\_DAPL\_UD\_TRANSLATION\_CACHE
- I\_MPI\_DAPL\_UD\_TRANSLATION\_CACHE\_AVL\_TREE
- I MPI DAPL UD TRANSLATION CACHE MAX ENTRY NUM
- I\_MPI\_DAPL\_UD\_TRANSLATION\_CACHE\_MAX\_MEMORY\_SIZE
- I MPI DAPL UD PKT LOSS OPTIMIZATION
- I\_MPI\_DAPL\_UD\_DFACTOR
- I MPI DAPL UD DESIRED STATIC CONNECTIONS NUM
- I\_MPI\_DAPL\_UD\_CONN\_EVD\_SIZE
- I\_MPI\_DAPL\_UD\_RNDV\_BUFFER\_ALIGNMENT
- I MPI DAPL UD RNDV COPY ALIGNMENT THRESHOLD

The following set of environment variables is specific for DAPL UD/RDMA mixed mode:

- I MPI DAPL UD MAX RDMA SIZE
- I MPI DAPL UD MAX RDMA DTOS

# I\_MPI\_DAPL\_UD\_MAX\_RDMA\_SIZE

Control the maximum message size that can be sent though the RDMA for DAPL UD/RDMA mixed mode.

#### **Syntax**

```
I MPI DAPL UD MAX RDMA SIZE =<nbytes>
```

#### **Arguments**

| <nbytes></nbytes> | Define the maximum message size that can be sent through RDMA without fragmentation |
|-------------------|-------------------------------------------------------------------------------------|
|                   | The default <nbytes> value is 4 MB</nbytes>                                         |
| > 0               |                                                                                     |

#### Description

Set this environment variable to define the maximum message size that can be sent though RDMA protocol for the DAPL UD/RDMA mixed mode. If the message size is greater than this value, this message is divided into several fragments and is sent by several RDMA operations.

# I MPI DAPL UD MAX RDMA DTOS

Control the maximum number of uncompleted RDMA operations per connection for the DAPL UD/RDMA mixed mode.

### **Syntax**

```
I MPI DAPL UD MAX RDMA DTOS=<arg>
```

### Arguments

| <arg></arg> | Define the maximum number of RDMA operations per connection |
|-------------|-------------------------------------------------------------|
| > 0         | The default <arg> value is 8</arg>                          |
|             |                                                             |

### Description

Set this environment variable to define the maximum number of RDMA operations per connection for the DAPL UD/RDMA mixed mode.

# 3.3.5. TCP-capable Network Fabrics Control

# I\_MPI\_TCP\_NETMASK

# (I\_MPI\_NETMASK)

Choose the network interface for MPI communication over TCP-capable network fabrics.

### **Syntax**

```
I MPI TCP NETMASK=<arg>
```

#### **Arguments**

| garrieries                                                 |                                                                      |
|------------------------------------------------------------|----------------------------------------------------------------------|
| <arg></arg>                                                | Define the network interface (string parameter)                      |
| <pre><interface_mnemonic></interface_mnemonic></pre>       | Mnemonic of the network interface: ib or eth                         |
| ib                                                         | Use IPoIB* network interface                                         |
| eth                                                        | Use Ethernet network interface. This is the default value            |
| <pre><interface_name></interface_name></pre>               | Name of the network interface                                        |
|                                                            | Usually the UNIX* driver name followed by the unit number            |
| <pre><network_address></network_address></pre>             | Network address. Trailing zero bits imply a netmask                  |
| <pre><network_address <="" pre=""></network_address></pre> | Network address. The <netmask> value specifies the netmask</netmask> |
| <netmask></netmask>                                        | length                                                               |
| <pre><list interfaces="" of=""></list></pre>               | A colon separated list of network addresses and interface names      |

### Description

Set this environment variable to choose the network interface for MPI communication over TCP-capable network fabrics. If you specify a list of interfaces, the first available interface on the node is used for communication.

## Examples

- Use the following setting to select the IP over InfiniBand\* (IPoIB) fabric:
   I MPI TCP NETMASK=ib
- Use the following setting to select the specified network interface for socket communications:

```
I MPI TCP NETMASK=ib0
```

• Use the following setting to select the specified network for socket communications. This setting implies the 255.255.0.0 netmask:

```
I_MPI_TCP_NETMASK=192.169.0.0
```

 Use the following setting to select the specified network for socket communications with netmask set explicitly:

```
I MPI TCP NETMASK=192.169.0.0/24
```

• Use the following setting to select the specified network interfaces for socket communications: I MPI\_TCP\_NETMASK=192.169.0.5/24:ib0:192.169.0.0

# I\_MPI\_TCP\_BUFFER\_SIZE

Change the size of the TCP socket buffers.

### Syntax

```
I_MPI_TCP_BUFFER_SIZE=<nbytes>
```

#### **Arguments**

| <nbytes></nbytes> | Define the size of the TCP socket buffers                                                                         |
|-------------------|----------------------------------------------------------------------------------------------------|
|                   | The default <nbytes> value is equal to default value of the TCP socket buffer size on your Linux system.</nbytes> |

### Description

Set this environment variable to manually define the size of the TCP socket buffers. The TCP socket buffer size is restricted by the existing TCP settings on your Linux system.

Use the  $I\_MPI\_TCP\_BUFFER\_SIZE$  environment variable for tuning your application performance for a given number of processes.

#### **NOTE:**

TCP socket buffers of a large size can require more memory for an application with large number of processes. Alternatively, TCP socket buffers of a small size can considerably decrease the bandwidth of each socket connection especially for 10 Gigabit Ethernet and IPoIB (see <u>I MPI TCP NETMASK</u> for details).

# I MPI TCP POLLING MODE

Set this environment variable to define a polling mode.

### **Syntax**

I MPI TCP POLLING MODE=<mode>

#### **Arguments**

| guillents     |                                                                               |
|---------------|-------------------------------------------------------------------------------|
| <mode></mode> | Specify the polling mode                                                      |
| poll          | The polling mode based on the $poll()$ function. This is the default value    |
| epoll[:edge]  | The polling mode based on the epoll() function as an edge-triggered interface |
| epoll:level   | The polling mode based on the epoll() function as a level-triggered interface |

Set this environment variable to select the polling mode for the  $\ensuremath{\mathtt{tcp}}$  fabric.

Use the I\_MPI\_TCP\_POLLING\_MODE environment variable for tuning application performance. You can choose the best polling mode on an experimental basis. The best mode depends on the specific application and on the number of processes. The epoll polling mode is a preferable mode in the following situations:

- for large number of processes
- for APP client-server type
- for MPI\_ANY\_SOURCE tag matching

# 3.3.6. TMI-capable Network Fabrics Control

# I\_MPI\_TMI\_LIBRARY

Select the TMI library to be used.

### **Syntax**

```
I_MPI_TMI_LIBRARY=<library>
```

### Arguments

| <li>library&gt;</li> | Specify a TMI library to be used instead of the default libtmi.so |
|----------------------|-------------------------------------------------------------------|

#### Description

Set this environment variable to select a specific TMI library. Specify the full path to the TMI library if the library does not locate in the dynamic loader search path.

# I\_MPI\_TMI\_PROVIDER

Define the name of the TMI provider to load.

### **Syntax**

```
I MPI TMI PROVIDER=<name>
```

### Arguments

| <name></name> | The name of the TMI provider to load |
|---------------|--------------------------------------|

### Description

Set this environment variable to define the name of the TMI provider to load. The name must also be defined in the tmi.conf configuration file.

# 3.3.7. OFA\*-capable Network Fabrics Control

# I\_MPI\_OFA\_NUM\_ADAPTERS

Set the number of connection adapters.

### **Syntax**

```
I_MPI_OFA_NUM_ADAPTERS=<arg>
```

| <arg></arg> | Define the maximum number of connection adapters used        |
|-------------|--------------------------------------------------------------|
| >0          | Use the specified number of adapters. The default value is 1 |

Set the number of the adapters that are used. If the number is greater than the available number of adapters, all the available adaptors are used.

# I MPI OFA ADAPTER NAME

Set the name of adapter that is used.

### **Syntax**

I MPI OFA ADAPTER NAME=<arg>

### Arguments

| <arg></arg> | Define the name of adapter                                     |
|-------------|----------------------------------------------------------------|
| Name        | Use the specified adapter. By default, any adapter can be used |

### Description

Set the name of adaptor to be used. If the adapter with specified name does not exist, the library returns an error. This has effect only if I MPI OFA NUM ADAPTERS=1.

# I\_MPI\_OFA\_NUM\_PORTS

Set the number of used ports on each adapter.

### **Syntax**

I MPI OFA NUM PORTS=<arg>

### Arguments

| <arg></arg> | Define the number of ports that are used on each adapter  |
|-------------|-----------------------------------------------------------|
| > 0         | Use the specified number of ports. The default value is 1 |

### Description

Set the number of used ports on each adaptor. If the number is greater than the available number of ports, all the available ports are used.

# I\_MPI\_OFA\_NUM\_RDMA\_CONNECTIONS

Set the maximum number of connections that can use the rdma exchange protocol.

### **Syntax**

I\_MPI\_OFA\_NUM\_RDMA\_CONNECTIONS=<num\_conn>

| <num_conn></num_conn> | Define the maximum number of connections that can use the rdma |
|-----------------------|----------------------------------------------------------------|
|                       | exchange protocol                                              |

| >= 0                   | Create the specified number of connections that use the rdma exchange protocol. All other processes use the send/ receive exchange protocol |
|------------------------|----------------------------------------------------------------------------------------------------|
| -1                     | Create log <sub>2</sub> (number of processes) rdma connections                                                                              |
| >= number of processes | Create rdma connections for all processes. This is the default value                                                                        |

There are two exchange protocols between two processes: send/receive and rdma. This environment variable specifies the maximum amount of connections that use rdma protocol.

RDMA protocol is faster but requires more resources. For a large application, you can limit the number of connections that use the rdma protocol so that only processes that actively exchange data use the rdma protocol.

# I\_MPI\_OFA\_SWITCHING\_TO\_RDMA

Set the number of messages that a process should receive before switching this connection to RDMA exchange protocol.

#### **Syntax**

I MPI OFA SWITCHING TO RDMA=<number>

#### **Arguments**

| iliganieno        |                                                                                                   |  |
|-------------------|---------------------------------------------------------------------------------------------------|--|
| <number></number> | Define the number of messages that the process receives before switching to use the rdma protocol |  |
| >= 0              | If this process receives <number> of messages, start using the rdma protocol</number>             |  |

# Description

Count the number of messages received from the specific process. The connection achieved the specified number tries to switch to rdma protocol for exchanging with that process. The connection will not switch to rdma protocol if the maximum number of connections that use the rdma exchange protocol defined in I\_MPI\_OFA\_NUM\_RDMA\_CONNECTIONS has been reached.

### I MPI OFA RAIL SCHEDULER

Set the method of choosing rails for short messages.

### **Syntax**

```
I MPI OFA RAIL SCHEDULER=<arg>
```

| <arg></arg> | Mode selector           |  |
|-------------|-------------------------|--|
|             |                         |  |
| ROUND_ROBIN | Next time use next rail |  |

| FIRST_RAIL   | Always use the first rail for short messages |
|--------------|----------------------------------------------|
| PROCESS_BIND | Always use the rail specific for process     |

Set the method of choosing rails for short messages. The algorithms are selected according to the following scheme:

- In the ROUND\_ROBIN mode, the first message is sent using the first rail; the next message is sent using the second rail, and so on.
- In the FIRST RAIL mode, the first rail is always used for short messages.
- In the PROCESS\_BIND mode, the process with the smallest rank uses the first rail, and the next uses the second rail.

# I MPI OFA TRANSLATION CACHE

Turn on/off the memory registration cache.

### **Syntax**

I MPI OFA TRANSLATION CACHE=<arg>

#### Arguments

| <arg></arg>            | Binary indicator                                           |
|------------------------|------------------------------------------------------------|
|                        |                                                            |
| enable   yes   on   1  | Turn on the memory registration cache. This is the default |
|                        |                                                            |
| disable   no   off   0 | Turn off the memory registration cache                     |

# Description

Set this environment variable to turn on/off the memory registration cache.

The cache substantially increases performance, but may lead to correctness issues in certain situations. See product *Release Notes* for further details.

# I\_MPI\_OFA\_TRANSLATION\_CACHE\_AVL\_TREE

Enable/disable the AVL tree\* based implementation of the RDMA translation cache.

#### **Syntax**

I\_MPI\_OFA\_TRANSLATION\_CACHE\_AVL\_TREE=<arg>

| <arg></arg>            | Binary indicator                                                |
|------------------------|-----------------------------------------------------------------|
| enable   yes   on   1  | Turn on the AVL tree based RDMA translation cache               |
| disable   no   off   0 | Turn off the AVL tree based RDMA translation cache. This is the |

| - 1 |               |
|-----|---------------|
| - 1 | default value |
| - 1 | default value |
| - 1 | deldale value |

Set this environment variable to enable the AVL tree based implementation of RDMA translation cache in the OFA path. When the search in RDMA translation cache handles over 10,000 elements, the AVL tree based RDMA translation cache is faster than the default implementation.

# I\_MPI\_OFA\_USE\_XRC

Control the use of extensible reliable connection (XRC) capability.

### **Syntax**

```
I MPI OFA USE XRC=<arg>
```

#### **Arguments**

| <arg></arg>            | Binary indicator                  |
|------------------------|-----------------------------------|
|                        |                                   |
| enable   yes   on   1  | Turn on XRC.                      |
|                        |                                   |
| disable   no   off   0 | Turn off XRC. This is the default |

### Description

Set this environment variable to control the use of XRC when you are using a large cluster with several thousands of nodes.

# I MPI OFA DYNAMIC QPS

Control the library to create queue pairs (QPs) dynamically.

#### **Syntax**

```
I_MPI_OFA_DYNAMIC_QPS=<arg>
```

### Arguments

| <arg></arg>           | Binary indicator                                                                                                 |
|-----------------------|----------------------------------------------------------------------------------------------------|
| enable   yes   on   1 | Create QPs dynamically. This is the default value if the number of processes is larger than or equal 2,000       |
|                       | Create all QPs during the initial stage. This is the default value if the number of processes is less than 2,000 |

# Description

Set this environment variable to turn on dynamic creation of QPs.

### I MPI OFA PACKET SIZE

Set the size of the packet used for sending.

#### **Syntax**

I\_MPI\_OFA\_PACKET\_SIZE=<arg>

### **Arguments**

| <arg></arg> | Define the size of packet in bytes                       |
|-------------|----------------------------------------------------------|
|             |                                                          |
| > 0         | Use the specified packet size. The default value is 8192 |

#### Description

Set the packet size in bytes. If the number is negative, the size is set to 8.

# I MPI OFA LIBRARY

Set the name of the used OFA library.

#### **Syntax**

I MPI OFA LIBRARY=<arg>

### Arguments

| <arg></arg> | Define the name of the OFA library                               |
|-------------|------------------------------------------------------------------|
|             |                                                                  |
| Name        | Use the specified library. By default, the name is libibverbs.so |

# Description

Set the name of the InfiniBand\* (IB\*) library. If the library with the specified name does not exist, an error is returned.

# I\_MPI\_OFA\_NONSWITCH\_CONF

Define the nonstandard template for port connections.

### Syntax

I MPI OFA NONSWITCH CONF=<arg>

### **Arguments**

| <arg></arg> | Define the template for port connections |
|-------------|------------------------------------------|
|             |                                          |
| Name        | Use the specified template               |

### Description

The nodes in clusters are normally connected so that port<sub>i</sub> of a node can access port<sub>i</sub> of all other nodes. Use this environment variable if ports are not connected in this way. The following example is the template format:

host1@port11#port12#...#host2@port21#port22....

Port<sub>i</sub> defines the port used to send from host<sub>i</sub> to host<sub>i</sub>

#### For example:

#### node1@1#1#2#node2@2#1#1#node3@1#2#1#

This sample specifies the following configuration:

- Port1 of node1 connected to port2 of node2
- Port2 of node1 connected to port1 of node3
- Port1 of node2 connected to port2 of node3
- Port2 of node2 connected to port1 of node2
- Port1 of node3 connected to port2 of node1
- Port2 of node3 connected to port1 of node2

Port1 is always used to communicate with itself (loopback).

# 3.3.8. Failover Support in the OFA\* Device

The Intel® MPI Library recognizes the following events to detect hardware issues:

- IBV EVENT QP FATAL Error occurred on a QP and it transitioned to error state
- IBV EVENT QP REQ ERR Invalid request local work queue error
- IBV EVENT QP ACCESS ERR Local access violation error
- IBV\_EVENT\_PATH\_MIG\_ERR A connection failed to migrate to the alternate path
- IBV\_EVENT\_CQ ERR CQ is in error (CQ overrun)
- IBV\_EVENT\_SRQ\_ERR Error occurred on an SRQ
- IBV\_EVENT\_PORT\_ERR Link became unavailable on a port
- IBV\_EVENT\_DEVICE\_FATAL CA is in FATAL state

Intel® MPI Library stops using a port or the whole adapter for communications if one of these issues is detected. The communications continue through an available port or adapter, if the application is running in multi-rail mode. The application is aborted if no healthy ports/adapters are available.

Intel® MPI Library also recognizes the following event

• IBV EVENT PORT ACTIVE Link became active on a port

The event indicates that the port can be used again and is enabled for communications.

# 3.4. Collective Operation Control

Each collective operation in the Intel® MPI Library supports a number of communication algorithms. In addition to highly optimized default settings, the library provides two ways to

control the algorithm selection explicitly: the novel <code>I\_MPI\_ADJUST</code> environment variable family and the deprecated <code>I\_MPI\_MSG</code> environment variable family. They are described in the following sections.

These environment variables are available for both Intel® and non-Intel microprocessors, but they may perform additional optimizations for Intel microprocessors than they perform for non-Intel microprocessors.

# 3.4.1. I\_MPI\_ADJUST Family

# I MPI ADJUST <opname>

Control collective operation algorithm selection.

#### **Syntax**

### Arguments

| <algid></algid> | Algorithm identifier                                      |  |
|-----------------|-----------------------------------------------------------|--|
| >= 0            | The default value of zero selects the reasonable settings |  |

| <conditions></conditions> | A comma separated list of conditions. An empty list selects all message sizes and process combinations |
|---------------------------|----------------------------------------------------------------------------------------------------|
| <1>                       | Messages of size <1>                                                                                   |
|                           |                                                                                                    |
| <1>- <m></m>              | Messages of size from <1> to <m>, inclusive</m>                                                        |
| <1>@                      | Messages of size <1> and number of processes                                                           |
| <1>- <m>@-<q></q></m>     | Messages of size from $<1>$ to $$ and number of processes from  to $$ , inclusive                      |

### Description

Set this environment variable to select the desired algorithm(s) for the collective operation <opname> under particular conditions. Each collective operation has its own environment variable and algorithms. See below.

Table 3.5-1 Environment Variables, Collective Operations, and Algorithms

| Environment Variable   | Collective Operation | Algorithms                   |
|------------------------|----------------------|------------------------------|
| I_MPI_ADJUST_ALLGATHER | MPI_Allgather        | Recursive doubling algorithm |
|                        |                      | 2. Bruck's algorithm         |
|                        |                      | 3. Ring algorithm            |
|                        |                      | 4. Topology aware Gatherv +  |

|                         |                | Bcast algorithm                                                                                                    |
|-------------------------|----------------|----------------------------------------------------------------------------------------------------|
| I_MPI_ADJUST_ALLGATHERV | MPI_Allgatherv | <ol> <li>Recursive doubling algorithm</li> <li>Bruck's algorithm</li> <li>Ring algorithm</li> <li>Topology aware Gatherv +<br/>Bcast algorithm</li> </ol>                                                                                                    |
| I_MPI_ADJUST_ALLREDUCE  | MPI_Allreduce  | <ol> <li>Recursive doubling algorithm</li> <li>Rabenseifner's algorithm</li> <li>Reduce + Bcast algorithm</li> <li>Topology aware Reduce + Bcast algorithm</li> <li>Binomial gather + scatter algorithm</li> <li>Topology aware binominal gather + scatter algorithm</li> <li>Shumilin's ring algorithm</li> <li>Ring algorithm</li> </ol> |
| I_MPI_ADJUST_ALLTOALL   | MPI_Alltoall   | <ol> <li>Bruck's algorithm</li> <li>Isend/Irecv + waitall algorithm</li> <li>Pair wise exchange algorithm</li> <li>Plum's algorithm</li> </ol>                                                                                                    |
| I_MPI_ADJUST_ALLTOALLV  | MPI_Alltoallv  | <ol> <li>Isend/Irecv + waitall algorithm</li> <li>Plum's algorithm</li> </ol>                                                                                                    |
| I_MPI_ADJUST_ALLTOALLW  | MPI_Alltoallw  | Isend/Irecv + waitall algorithm                                                                                                    |
| I_MPI_ADJUST_BARRIER    | MPI_Barrier    | 1. Dissemination algorithm                                                                                                    |
|                         |                | 2. Recursive doubling algorithm                                                                                                    |
|                         |                | 3. Topology aware dissemination algorithm                                                                                                    |

|                             | T                  | 1  |                                                                   |
|-----------------------------|--------------------|----|-------------------------------------------------------------------|
|                             |                    | 4. | Topology aware recursive doubling algorithm                       |
|                             |                    | 5. | Binominal gather + scatter algorithm                              |
|                             |                    | 6. | Topology aware binominal gather + scatter algorithm               |
| I_MPI_ADJUST_BCAST          | MPI_Bcast          | 1. | Binomial algorithm                                                |
|                             |                    | 2. | Recursive doubling algorithm                                      |
|                             |                    | 3. | Ring algorithm                                                    |
|                             |                    | 4. | Topology aware binomial algorithm                                 |
|                             |                    | 5. | Topology aware recursive doubling algorithm                       |
|                             |                    | 6. | Topology aware ring algorithm                                     |
|                             |                    | 7. | Shumilin's bcast algorithm                                        |
| I_MPI_ADJUST_EXSCAN         | MPI_Exscan         | 1. | Partial results gathering algorithm                               |
|                             |                    | 2. | Partial results gathering regarding algorithm layout of processes |
| I_MPI_ADJUST_GATHER         | MPI_Gather         | 1. | Binomial algorithm                                                |
|                             |                    | 2. | Topology aware binomial algorithm                                 |
|                             |                    | 3. | Shumilin's algorithm                                              |
| I_MPI_ADJUST_GATHERV        | MPI_Gatherv        | 1. | Linear algorithm                                                  |
|                             |                    | 2. | Topology aware linear<br>algorithm                                |
| I_MPI_ADJUST_REDUCE_SCATTER | MPI_Reduce_scatter | 1. | Recursive having algorithm                                        |
|                             |                    | 2. | Pair wise exchange algorithm                                      |
|                             |                    | 3. | Recursive doubling algorithm                                      |

|                       |              | 4.<br>5.                   | Reduce + Scatterv algorithm  Topology aware Reduce + Scatterv algorithm                    |
|-----------------------|--------------|----------------------------|--------------------------------------------------------------------------------------------|
| I_MPI_ADJUST_REDUCE   | MPI_Reduce   | 1.<br>2.<br>3.<br>4.<br>5. | Binomial algorithm  Topology aware Shumilin's algorithm  Topology aware binomial algorithm |
| I_MPI_ADJUST_SCAN     | MPI_Scan     | 1.                         | Partial results gathering algorithm  Topology aware partial results gathering algorithm    |
| I_MPI_ADJUST_SCATTER  | MPI_Scatter  | 1.<br>2.<br>3.             | Binomial algorithm  Topology aware binomial algorithm  Shumilin's algorithm                |
| I_MPI_ADJUST_SCATTERV | MPI_Scatterv | 1.<br>2.                   | Linear algorithm<br>Topology aware linear<br>algorithm                                     |

The message size calculation rules for the collective operations are described in the table below. In the following table, "n/a" means that the corresponding interval <1>-<m> should be omitted.

Table 3.5-2 Message Collective Functions

| Collective Function | Message Size Formula            |
|---------------------|---------------------------------|
|                     |                                 |
| MPI_Allgather       | recv_count*recv_type_size       |
|                     |                                 |
| MPI_Allgatherv      | total_recv_count*recv_type_size |

| MPI_Allreduce      | count*type_size                                                                                   |
|--------------------|---------------------------------------------------------------------------------------------------|
| MPI_Alltoall       | send_count*send_type_size                                                                         |
| MPI_Alltoallv      | n/a                                                                                               |
| MPI_Alltoallw      | n/a                                                                                               |
| MPI_Barrier        | n/a                                                                                               |
| MPI_Bcast          | count*type_size                                                                                   |
| MPI_Exscan         | count*type_size                                                                                   |
| MPI_Gather         | recv_count*recv_type_size if MPI_IN_PLACE is used, otherwise send_count*send_type_size            |
| MPI_Gatherv        | n/a                                                                                               |
| MPI_Reduce_scatter | total_recv_count*type_size                                                                        |
| MPI_Reduce         | count*type_size                                                                                   |
| MPI_Scan           | count*type_size                                                                                   |
| MPI_Scatter        | <pre>send_count*send_type_size if MPI_IN_PLACE is used, otherwise recv_count*recv_type_size</pre> |
| MPI_Scatterv       | n/a                                                                                               |

### Examples

Use the following settings to select the second algorithm for  $\texttt{MPI\_Reduce}$  operation:  $\texttt{I\_MPI\_ADJUST\_REDUCE=2}$ 

```
Use the following settings to define the algorithms for MPI_Reduce_scatter operation: I_MPI_ADJUST_REDUCE_SCATTER=4:0-100,5001-10000;1:101-3200,2:3201-5000;3
```

In this case. algorithm 4 is used for the message sizes between 0 and 100 bytes and from 5001 and 10000 bytes, algorithm 1 is used for the message sizes between 101 and 3200 bytes, algorithm 2 is used for the message sizes between 3201 and 5000 bytes, and algorithm 3 is used for all other messages.

# I\_MPI\_ADJUST\_REDUCE\_SEGMENT

### **Syntax**

I\_MPI\_ADJUST\_REDUCE\_SEGMENT=<block\_size>|<algid>:<block\_size>[,<algid>:<block\_size>[...]]

| <algid></algid> | Algorithm identifier |
|-----------------|----------------------|

| 1                             | Shumilin's algorithm                |  |
|-------------------------------|-------------------------------------|--|
| 3                             | Topology aware Shumilin's algorithm |  |
| <br><block_size></block_size> | Size in bytes of a message segment  |  |
| > 0                           | The default value is 14000          |  |

Set an internal block size to control MPI\_Reduce message segmentation for the specified algorithm. If the <algid> value is not set, the <block\_size> value is applied for all the algorithms, where it is relevant.

#### **NOTE:**

This environment variable is relevant for Shumilin's and topology aware Shumilin's algorithms only (algorithm N1 and algorithm N3 correspondingly).

# 3.4.2. I\_MPI\_MSG Family

These environment variables are deprecated and supported mostly for backward compatibility. Use the I MPI ADJUST environment variable family whenever possible.

# I\_MPI\_FAST\_COLLECTIVES

Control the default library behavior during selection of the most appropriate collective algorithm.

### **Syntax**

I MPI FAST COLLECTIVES=<arg>

### **Arguments**

| <arg></arg>            | Binary indicator                                               |
|------------------------|----------------------------------------------------------------|
| enable   yes   on   1  | Fast collective algorithms are used. This is the default value |
| disable   no   off   0 | Slower and safer collective algorithms are used                |

### Description

The Intel® MPI Library uses advanced collective algorithms designed for better application performance by default. The implementation makes the following assumptions:

- It is safe to utilize the flexibility of the MPI standard regarding the order of execution of the collective operations to take advantage of the process layout and other opportunities.
- There is enough memory available for allocating additional internal buffers.

Set the I\_MPI\_FAST\_COLLECTIVES environment variable to disable if you need to obtain results that do not depend on the physical process layout or other factors.

### NOTE:

Some optimizations controlled by this environment variable are of an experimental nature. In case of failure, turn off the collective optimizations and repeat the run.

# I\_MPI\_BCAST\_NUM\_PROCS

Control MPI Bcast algorithm thresholds.

#### **Syntax**

I MPI BCAST NUM PROCS=<nproc>

#### **Arguments**

| <nproc></nproc> | Define the number of processes threshold for choosing the MPI_Bcast algorithm |
|-----------------|-------------------------------------------------------------------------------|
| > 0             | The default value is 8                                                        |

# I MPI BCAST MSG

Control MPI Bcast algorithm thresholds.

#### **Syntax**

I MPI BCAST MSG=<nbytes1,nbytes2>

### Arguments

| <nbytes1,nbytes2></nbytes1,nbytes2> | Define the message size threshold range (in bytes) for choosing the MPI_Bcast algorithm |
|-------------------------------------|-----------------------------------------------------------------------------------------|
| > 0 nbytes2 >= nbytes1              | The default pair of values is 12288,524288                                              |

### Description

Set these environment variables to control the selection of the three possible MPI\_Bcast algorithms according to the following scheme (See <u>Table 3.5-1</u> for algorithm descriptions):

The first algorithm is selected if the message size is less than <nbytes1>, or the number of processes in the operation is less than <nproc>.

The second algorithm is selected if the message size is greater than or equal to <nbytes1> and less than <nbytes2>, and the number of processes in the operation is a power of two.

If none of the above conditions is satisfied, the third algorithm is selected.

### I MPI ALLTOALL NUM PROCS

Control MPI Alltoall algorithm thresholds.

#### **Syntax**

I MPI ALLTOALL NUM PROCS=<nproc>

#### Arguments

| <nproc></nproc> | Define the number of processes threshold for choosing the MPI_Alltoall algorithm |
|-----------------|----------------------------------------------------------------------------------|
| > 0             | The default value is 8                                                           |

### I MPI ALLTOALL MSG

Control MPI Alltoall algorithm thresholds.

### **Syntax**

I\_MPI\_ALLTOALL\_MSG=<nbytes1,nbytes2>

#### **Arguments**

| <nbytes1,nbytes2></nbytes1,nbytes2> | Defines the message size threshold range (in bytes) for choosing the MPI_Alltoall algorithm |
|-------------------------------------|---------------------------------------------------------------------------------------------|
| > 0 nbytes2 >= nbytes1              | The default pair of values is 256, 32768                                                    |

### Description

Set these environment variables to control the selection of the three possible MPI\_Alltoall algorithms according to the following scheme (See <u>Table 3.5-1</u> for algorithm descriptions):

The first algorithm is selected if the message size is greater than or equal to <nbytes1>, and the number of processes in the operation is not less than <nproc>.

The second algorithm is selected if the message size is greater than < nbytes1 > and less than or equal to < nbytes2 >, or if the message size is less than < nbytes2 > and the number of processes in the operation is less than < nproc>.

If none of the above conditions is satisfied, the third algorithm is selected.

# I MPI ALLGATHER MSG

Control MPI Allgather algorithm thresholds.

### **Syntax**

I\_MPI\_ALLGATHER\_MSG=<nbytes1,nbytes2>

| <nbytes1,nbytes2></nbytes1,nbytes2> | Define the message size threshold range (in bytes) for choosing the MPI Allgather algorithm |
|-------------------------------------|---------------------------------------------------------------------------------------------|
| > 0                                 | The default pair of values is 81920, 524288                                                 |

| nbytes2 >= nbytes1 |
|--------------------|

Set this environment variable to control the selection of the three possible MPI\_Allgather algorithms according to the following scheme (See <u>Table 3.5-1</u> for algorithm descriptions):

The first algorithm is selected if the message size is less than <nbytes2> and the number of processes in the operation is a power of two.

The second algorithm is selected if the message size is less than <nbytes1> and number of processes in the operation is not a power of two.

If none of the above conditions is satisfied, the third algorithm is selected.

# I\_MPI\_ALLREDUCE\_MSG

Control MPI Allreduce algorithm thresholds.

#### **Syntax**

I MPI ALLREDUCE MSG=<nbytes>

#### Arguments

| <nbytes></nbytes> | Define the message size threshold (in bytes) for choosing the MPI Allreduce algorithm |
|-------------------|---------------------------------------------------------------------------------------|
| > 0               | The default value is 2048                                                             |

#### Description

Set this environment variable to control the selection of the two possible MPI\_Allreduce algorithms according to the following scheme (See <u>Table 3.5-1</u> for algorithm descriptions):

The first algorithm is selected if the message size is less than or equal <nbytes>, or the reduction operation is user-defined, or the count argument is less than the nearest power of two less than or equal to the number of processes.

If the above condition is not satisfied, the second algorithm is selected.

### I MPI REDSCAT MSG

Control the MPI Reduce scatter algorithm thresholds.

# Syntax

I\_MPI\_REDSCAT\_MSG=<nbytes1,nbytes2>

| <nbytes></nbytes> | Define the message size threshold range (in bytes) for choosing the MPI_Reduce_scatter algorithm |
|-------------------|--------------------------------------------------------------------------------------------------|
| > 0               | The default pair of values is 512,524288                                                         |

Set this environment variable to control the selection of the three possible MPI\_Reduce\_scatter algorithms according to the following scheme (See <u>Table 3.5-1</u> for algorithm descriptions):

The first algorithm is selected if the reduction operation is commutative and the message size is less than <nbytes2>.

The second algorithm is selected if the reduction operation is commutative and the message size is greater than or equal to <nbytes2>, or if the reduction operation is not commutative and the message size is greater than or equal to <nbytes1>.

If none of the above conditions is satisfied, the third algorithm is selected.

# I\_MPI\_SCATTER\_MSG

Control MPI Scatter algorithm thresholds.

### **Syntax**

I MPI SCATTER MSG=<nbytes>

#### Arguments

| <nbytes></nbytes> | Define the buffer size threshold range (in bytes) for choosing the MPI_Scatter algorithm |
|-------------------|------------------------------------------------------------------------------------------|
| > 0               | The default value is 2048                                                                |

### Description

Set this environment variable to control the selection of the two possible MPI\_Scatter algorithms according to the following scheme (See <u>Table 3.5-1</u> for algorithm descriptions):

The first algorithm is selected on the intercommunicators if the message size is greater than <nbytes>.

If the above condition is not satisfied, the second algorithm is selected.

# I MPI GATHER MSG

Control MPI Gather algorithm thresholds.

### **Syntax**

I MPI GATHER MSG=<nbytes>

| <nbytes></nbytes> | Define the buffer size threshold range (in bytes) for choosing the MPI Gather algorithm |
|-------------------|-----------------------------------------------------------------------------------------|
| > 0               | The default value is 2048                                                               |

Set this environment variable to control the selection of the two possible MPI\_Gather algorithms according to the following scheme (See <u>Table 3.5-1</u> for algorithm descriptions):

The first algorithm is selected on the intercommunicators if the message size is greater than < nbytes >.

If the above condition is not satisfied, the second algorithm is selected.

# 3.5. Miscellaneous

This topic provides the following information:

- Timer Control
- Compatibility Control
- Dynamic Process Support
- Fault Tolerance
- Statistics Gathering Mode
- ILP64 Support
- Unified Memory Management
- File System Support
- Multi-threaded memcpy Support

### 3.5.1. Timer Control

# I\_MPI\_TIMER\_KIND

Select the timer used by the  ${\tt MPI\_Wtime}$  and  ${\tt MPI\_Wtick}$  calls.

# Syntax

I\_MPI\_TIMER\_KIND=<timername>

| <timername></timername> | Define the timer type                                                                                                    |
|-------------------------|----------------------------------------------------------------------------------------------------|
| gettimeofday            | If this setting is chosen, the MPI_Wtime and MPI_Wtick functions will work through the function gettimeofday(2). This is the default value |
| rdtsc                   | If this setting is chosen, the MPI_Wtime and MPI_Wtick functions will use the high resolution RDTSC timer                                  |

Set this environment variable to select either the ordinary or RDTSC timer.

The resolution of the default gettimeofday (2) timer may be insufficient on certain platforms.

# 3.5.2. Compatibility Control

# I MPI COMPATIBILITY

Select the runtime compatibility mode.

#### **Syntax**

I MPI COMPATIBILITY=<value>

#### **Arguments**

| <value></value> | Define compatibility mode                                       |
|-----------------|-----------------------------------------------------------------|
|                 |                                                                 |
| not defined     | Enable MPI-2.2 standard compatibility. This is the default mode |
|                 |                                                                 |
| 3               | Enable the Intel® MPI Library 3.x compatible mode               |
|                 |                                                                 |
| 4               | Enable the Intel® MPI Library 4.0.x compatible mode             |

#### Description

Set this environment variable to choose the Intel® MPI runtime compatible mode. By default, the library complies with the MPI-2.2 standard. If your application depends on the MPI-2.1 behavior, set the value of the environment variable <code>I\_MPI\_COMPATIBILITY</code> to 4. If your application depends on the pre-MPI-2.1 behavior, set the value of the environment variable <code>I\_MPI\_COMPATIBILITY</code> to 3.

# 3.5.3. Dynamic Process Support

The Intel® MPI Library provides support for the MPI-2 process model that allows creation and cooperative termination of processes after an MPI application has started. It provides the following:

- a mechanism to establish communication between the newly created processes and the existing MPI application
- a process attachment mechanism to establish communication between two existing MPI applications even when one of them does not spawn the other

The existing MPD ring (see <u>mpdboot</u> for details) is used for the placement of the spawned processes using round robin scheduling. The first spawned process is placed after the last process of the parent group. A specific network fabric combination is selected using the usual fabrics selection algorithm (see <u>I MPI FABRICS</u> and <u>I MPI FABRICS LIST</u> for details).

For example, to run a dynamic application, use the following commands:

```
$ mpdboot -n 4 -r ssh
```

```
$ mpiexec -n 1 -gwdir <path_to_executable> -genv I_MPI_FABRICS
shm:tcp <spawn app>
```

In the example, the <code>spawn\_app</code> spawns 4 dynamic processes. If the <code>mpd.hosts</code> contains the following information:

host1 host2 host3 host4

The original spawning process is placed on host1, while the dynamic processes are distributed as follows: 1 - on host2, 2 - on host3, 3 - on host4, and 4 - again on host1.

To run a client-server application, use the following commands on the intended server host:

```
$ mpdboot -n 1
$ mpiexec -n 1 -genv I_MPI_FABRICS shm:dapl <server_app> > <port_name>
```

and use the following commands on the intended client hosts:

```
$ mpdboot -n 1
$ mpiexec -n 1 -genv I MPI FABRICS shm:dapl <client app> < <pre> < port name>
```

To run a simple MPI\_COMM\_JOIN based application, use the following commands on the intended server host:

#### 3.5.4. Fault Tolerance

Intel® MPI Library provides extra functionality to enable fault tolerance support in the MPI applications. The MPI standard does not define behavior of MPI implementation if one or several processes of MPI application are abnormally aborted. By default, Intel® MPI Library aborts the whole application if any process stops.

Set the environment variable I MPI FAULT CONTINUE to on to change this behavior. For example,

```
$ mpiexec -env I MPI FAULT CONTINUE on -n 2 ./test
```

An application can continue working in the case of MPI processes an issue if the issue meets the following requirements:

- An application sets error handler MPI\_ERRORS\_RETURN to communicator MPI\_COMM\_WORLD (all new communicators inherit error handler from it)
- An application uses master-slave model. In this case, the application is stopped only if the master is finished or does not respond
- An application uses only point-to-point communication between a master and a number of slaves. It does not use inter slave communication or MPI collective operations.

- Handle a certain MPI error code on a point-to-point operation with a particular failed slave rank for application to avoid further communication with this rank. The slave rank can be blocking/non-blocking send, receive, probe and test,
- Any communication operation can be used on subset communicator system. If an error
  appears in a collective operation, any communication inside this communicator will be
  prohibited.
- Master failure means the job stops.
- Fault Tolerance functionality is not available for spawned processes.

#### 3.5.4.1. Environment Variables

## I\_MPI\_FAULT\_CONTINUE

Turn on/off support for fault tolerant applications.

#### **Syntax**

```
I MPI FAULT CONTINUE=<arg>
```

#### Arguments

| <arg></arg>            | Binary indicator                                                        |
|------------------------|-------------------------------------------------------------------------|
|                        |                                                                         |
| enable   yes   on   1  | Turn on support for fault tolerant applications                         |
| disable   no   off   0 | Turn off support for fault tolerant applications. This is default value |

#### Description

Set this environment variable to provide support for fault tolerant applications.

## 3.5.4.2. Usage Model

An application sets MPI\_ERRORS\_RETURN error handler and checks the return code after each communication call. If a communication call does not return MPI\_SUCCESS, the destination process should be marked unreachable and exclude communication with it. For example:

```
if(live_ranks[rank]) {
         mpi_err = MPI_Send(buf, count, dtype, rank, tag, MPI_COMM_WORLD);
if(mpi_err != MPI_SUCCESS) {
                live_ranks[rank] = 0;
}
```

In the case of non-blocking communications, errors can appear during wait/test operations.

## 3.5.5. Statistics Gathering Mode

This topic describes the Intel® MPI Library statistics gathering modes and how to use such gathering facility through environment variables. This topic provides the following information:

- Native statistics format
- IPM statistics format

#### 3.5.5.1. Native Statistics Format

The Intel® MPI Library has a built-in statistics gathering facility that collects essential performance data without disturbing the application execution. The collected information is sent to a text file. This section describes the environment variables used to control the built-in statistics gathering facility, and provides example output files.

## I MPI STATS

Control statistics collection. Expand values of  $I\_MPI\_STATS$  environment variable additionally to existing values.

#### **Syntax**

I MPI STATS=[n-] m

Arguments

| n, m | Possible stats levels of the output information                       |
|------|-----------------------------------------------------------------------|
| 1    | Output the amount of data sent by each process                        |
| 2    | Output the number of calls and amount of transferred data             |
| 3    | Output statistics combined according to the actual arguments          |
| 4    | Output statistics defined by a buckets list                           |
| 10   | Output collective operation statistics for all communication contexts |

#### Description

Set this environment variable to control the amount of statistics information collected and the output to the log file. No statistics are output by default.

## **NOTE:**

n, m are positive integer numbers. They define the range of output information. The statistics from level m to level m inclusive are output. If an m value is not provided, the default value is 1.

## I\_MPI\_STATS\_SCOPE

Select the subsystem(s) to collect statistics for.

## Syntax

I\_MPI\_STATS\_SCOPE=<subsystem>[:<ops>][;<subsystem>[:<ops>][...]]

## Arguments

| <subsystem></subsystem> | Define the target subsystem(s)                                        |
|-------------------------|-----------------------------------------------------------------------|
|                         |                                                                       |
| all                     | Collect statistics data for all operations. This is the default value |
|                         |                                                                       |
| coll                    | Collect statistics data for all collective operations                 |
|                         |                                                                       |
| p2p                     | Collect statistics data for all point-to-point operations             |

| <ops></ops>    | Define the target operations as a comma separated list  |
|----------------|---------------------------------------------------------|
| Allgather      | MPI_Allgather                                           |
| Allgatherv     | MPI_Allgatherv                                          |
| Allreduce      | MPI_Allreduce                                           |
| Alltoall       | MPI_Alltoall                                            |
| Alltoallv      | MPI_Alltoallv                                           |
| Alltoallw      | MPI_Alltoallw                                           |
| Barrier        | MPI_Barrier                                             |
| Bcast          | MPI_Bcast                                               |
| Exscan         | MPI_Exscan                                              |
| Gather         | MPI_Gather                                              |
| Gatherv        | MPI_Gatherv                                             |
| Reduce_scatter | MPI_Reduce_scatter                                      |
| Reduce         | MPI_Reduce                                              |
| Scan           | MPI_Scan                                                |
| Scatter        | MPI_Scatter                                             |
| Scatterv       | MPI_Scatterv                                            |
| Send           | Standard transfers (MPI_Send, MPI_Isend, MPI_Send_init) |

| Bsend | Buffered transfers (MPI_Bsend, MPI_Ibsend, MPI_Bsend_init)                                       |
|-------|--------------------------------------------------------------------------------------------------|
| Csend | Point-to-point operations inside the collectives. This internal operation serves all collectives |
| Rsend | Ready transfers (MPI_Rsend, MPI_Irsend, MPI_Rsend_init)                                          |
| Ssend | Synchronous transfers (MPI_Ssend, MPI_Issend, MPI_Ssend_init)                                    |

#### Description

Set this environment variable to select the target subsystem in which to collect statistics. All collective and point-to-point operations, including the point-to-point operations performed inside the collectives, are covered by default.

#### Examples

The default settings are equivalent to:

```
I MPI STATS SCOPE=coll;p2p
```

Use the following settings to collect statistics for the MPI\_Bcast, MPI\_Reduce, and all point-to-point operations:

```
I MPI STATS SCOPE=p2p;coll:bcast,reduce
```

Use the following settings to collect statistics for the point-to-point operations inside the collectives:

```
I MPI STATS SCOPE=p2p:csend
```

## I MPI STATS BUCKETS

Identify a list of ranges for message sizes and communicator sizes that are used for collecting statistics.

## **Syntax**

```
I MPI STATS BUCKETS=<msg>[@<proc>][,<msg>[@<proc>]]...
```

#### **Arguments**

| <msg></msg>  | Specify range of message sizes in bytes |
|--------------|-----------------------------------------|
|              |                                         |
| <1>          | Single value of message size            |
|              |                                         |
| <1>- <m></m> | Range from <1> to <m></m>               |

| <pre><pre>&lt;</pre></pre> | Specify range of processes (ranks) for collective operations |
|----------------------------|--------------------------------------------------------------|
|                            | Single value of communicator size                            |
| - <q></q>                  | Range from $\langle p \rangle$ to $\langle q \rangle$        |

#### Description

Set the  $I\_MPI\_STATS\_BUCKETS$  environment variable to define a set of ranges for message sizes and communicator sizes.

Level 4 of the statistics provides profile information for these ranges.

If I MPI STATS BUCKETS environment variable is not used, then level 4 statistics is not gathered.

If a range is not specified, the maximum possible range is assumed.

#### Examples

To specify short messages (from 0 to 1000 bytes) and long messages (from 50000 to 100000 bytes), use the following setting:

```
-env I MPI STATS BUCKETS 0-1000,50000-100000
```

To specify messages that have 16 bytes in size and circulate within four process communicators, use the following setting:

```
-env I MPI STATS BUCKETS "1604">
```

#### **NOTE:**

When the @ symbol is present, the environment variable value must be enclosed in quotes.

## I MPI STATS FILE

Define the statistics output file name.

#### Syntax

```
I_MPI_STATS_FILE=<name>
```

#### Arguments

| <name></name> | Define the statistics output file name |
|---------------|----------------------------------------|

#### Description

Set this environment variable to define the statistics output file. By default, the stats.txt file is created in the current directory.

The statistics data is blocked and ordered according to the process ranks in the MPI\_COMM\_WORLD communicator. The timing data is presented in microseconds. For example, with the following settings:

```
I_MPI_STATS=4
I_MPI_STATS_SCOPE=p2p;coll:allreduce
```

The statistics output for a simple program that performs only one MPI\_Allreduce operation may look as follows:

```
Intel(R) MPI Library Version 4.0
```

```
____ MPI Communication Statistics ___
Stats level: 4
P2P scope: < FULL >
Collectives scope: < Allreduce >
~~~~ Process 0 of 2 on node svlmpihead01 lifetime = 414.13
Data Transfers
Src Dst Amount (MB) Transfers
_____
000 --> 000 0.000000e+00 0
000 --> 001 7.629395e-06 2
_____
Totals 7.629395e-06 2
Communication Activity
Operation Volume (MB) Calls
P2P
          7.629395e-06 2
Csend
Send
          0.000000e+00 0
       0.000000e+00 0
Bsend
Rsend
          0.000000e+00 0
Ssend
          0.000000e+00 0
Collectives
Allreduce 7.629395e-06 2
______
```

P2P

Communication Activity by actual args

183

#### Intel® MPI Library Reference Manual for Linux\* OS

Operation Dst Message size Calls \_\_\_\_\_ Csend 1 1 4 2 Collectives Operation Context Algo Comm size Message size Calls Cost(%) Allreduce 1 2 4 44.96 \_\_\_\_\_\_ ~~~~ Process 1 of 2 on node svlmpihead01 lifetime = 306.13 Data Transfers Src Dst Amount (MB) Transfers 001 --> 000 7.629395e-06 2 001 --> 001 0.000000e+00 0 \_\_\_\_\_\_ Totals 7.629395e-06 2 Communication Activity Operation Volume (MB) Calls \_\_\_\_\_ P2P Csend 7.629395e-06 2 Send 0.000000e+00 0 0.000000e+00 0 Bsend 0.000000e+00 0 Rsend

Ssend

0.000000e+00 0

Collectives 7.629395e-06 2 Allreduce Communication Activity by actual args P2P Operation Dst Message size Calls \_\_\_\_\_ Csend Collectives Context Comm size Message size Calls Cost(%) Operation \_\_\_\_\_\_ Allreduce 2 37.93 4 \_\_\_\_\_\_ \_\_\_ End of stats.txt file \_\_\_\_

In the example above:

- All times are measured in microseconds.
- The message sizes are counted in bytes. **MB** means megabyte equal to 2<sup>20</sup> or 1 048 576 bytes.
- The process life time is calculated as a stretch of time between MPI Init and MPI Finalize.
- The **Algo** field indicates the number of algorithm used by this operation with listed arguments.
- The Cost field represents a particular collective operation execution time as a percentage of the process life time.

#### 3.5.5.2. IPM Statistics Format

The Intel® MPI Library supports integrated performance monitoring (IPM) summary format as part of the built-in statistics gathering mechanism described above. You do not need to modify the source code or re-link your application to collect this information.

The  $I\_MPI\_STATS\_BUCKETS$  environment variable is not applicable to the IPM format. The  $I\_MPI\_STATS\_ACCURACY$ environment variable is available to control extra functionality.

The Intel® MPI Library also supports an optional ipm region feature. This feature requires the source code modification. The MPI Pcontrol function can be used.

#### **Region Control**

Region is a named part of the source code marked by the start/end points through the standard MPI\_Pcontrol function calls. The MPI\_Pcontrol function isn't used for the following special permanent regions:

- Main region contains statistics information about all MPI calls from MPI\_Init to MPI Finalize. The main region gets the "\*" name in output.
- Complementary region contains statistics information not included into any named region. The region gets the "ipm noregion" name in output.

If named regions are not used, the main regions and the complementary regions are identical and the complementary region is ignored.

Each region contains its own independent statistics information about MPI functions called inside the region.

The Intel® MPI Library supports the following types of regions:

- Discontiguous (several open and close).
- Intersected.
- Covering a subset of MPI processes (part of the MPI COMM WORLD environment variable).

A region is opened by the MPI\_Pcontrol(1, name) call and closed by the MPI\_Pcontrol(-1, name) call where name is a zero terminated string with the region name.

All open regions are closed automatically inside the MPI Finalize environment variable.

## I MPI STATS

Control the statistics data output format.

## Syntax

I MPI STATS=<level>

#### Argument

| <level></level>      | Level of statistics data            |
|----------------------|-------------------------------------|
| ipm                  | Summary data throughout all regions |
| <pre>ipm:terse</pre> | Basic summary data                  |

#### Description

Set this environment variable to ipm to get the statistics output that contains region summary. Set this environment variable to ipm:terse argument to get the brief statistics output.

## I MPI STATS FILE

Define the output file name.

## Syntax

I\_MPI\_STATS\_FILE=<name>

## Argument

| <name></name> | File name for statistics data gathering |
|---------------|-----------------------------------------|

## Description

Set this environment variable to change the statistics output file name from the default name of  $\mathtt{stats.ipm}$ .

## I\_MPI\_STATS\_SCOPE

Define a semicolon separated list of subsets of MPI functions for statistics gathering.

## Syntax

I\_MPI\_STATS\_SCOPE=<subset>[;<subset>[;...]]

## Argument

| Target subset                                                 |
|---------------------------------------------------------------|
| Collect statistics data for all-to-all functions types        |
| Collect statistics data for all-to-one functions types        |
| Collect statistics data for attribute control functions       |
| Collect statistics data for communicator control functions    |
| Collect statistics data for error handling functions          |
| Collect statistics data for group support functions           |
| Collect statistics data for initialize/finalize functions     |
| Collect statistics data for input/output support function     |
| Collect statistics data for one-to-all functions types        |
| Collect statistics data for receive functions                 |
| Collect statistics data for request support functions         |
| Collect statistics data for one sided communication functions |
| Collect statistics data for scan collective functions         |
| Collect statistics data for send functions                    |
| Collect statistics data for send/receive functions            |
| Collect statistics data for additional service functions      |
| Collect statistics data for dynamic process functions         |
|                                                               |

| status | Collect statistics data for status control function     |
|--------|---------------------------------------------------------|
|        |                                                         |
| sync   | Collect statistics data for barrier synchronization     |
|        |                                                         |
| time   | Collect statistics data for timing support functions    |
|        |                                                         |
| topo   | Collect statistics data for topology support functions  |
|        |                                                         |
| type   | Collect statistics data for data type support functions |

## Description

Use this environment variable to define a subset or subsets of MPI functions for statistics gathering specified by the following table. A union of all subsets is used by default. **Table 4.2-1 Stats Subsets of MPI Functions** 

| Table 4.2-1 Stats Subsets of MPI Functions |                           |
|--------------------------------------------|---------------------------|
| all2all                                    | MPI_File_get_errhandler   |
| MPI_Allgather                              | MPI_File_set_errhandler   |
| MPI_Allgatherv                             | MPI_Win_call_errhandler   |
| MPI_Allreduce                              | MPI_Win_create_errhandler |
| MPI_Alltoll                                | MPI_Win_get_errhandler    |
| MPI_Alltoallv                              | MPI_Win_set_errhandler    |
| MPI_Alltoallw                              |                           |
| MPI_Reduce_scatter                         | group                     |
|                                            | MPI_Group_compare         |
| all2one                                    | MPI_Group_difference      |
| MPI_Gather                                 | MPI_Group_excl            |
| MPI_Gatherv                                | MPI_Group_free            |
| MPI_Reduce                                 | MPI_Group_incl            |
|                                            | MPI_Group_intersection    |
| attr                                       | MPI_Group_range_excl      |
| MPI_Comm_create_keyval                     | MPI_Group_range_incl      |
| MPI_Comm_delete_attr                       | MPI_Group_rank            |
| MPI_Comm_free_keyval                       | MPI_Group_size            |
| MPI_Comm_get_attr                          | MPI_Group_translate_ranks |
| MPI_Comm_set_attr                          | MPI_Group_union           |
| MPI_Comm_get_name                          |                           |
| MPI_Comm_set_name                          | init                      |
| MPI_Type_create_keyval                     | MPI_Init                  |

MPI\_Type\_free\_keyval MPI\_Finalize

MPI\_Type\_get\_attr

MPI\_Type\_get\_name io

MPI\_Type\_set\_attrMPI\_File\_closeMPI\_Type\_set\_nameMPI\_File\_delete

MPI\_Win\_create\_keyval

MPI\_File\_get\_amode

MPI Win delete attr

MPI File get atomicity

MPI\_Win\_free\_keyval MPI\_File\_get\_byte\_offset

MPI\_Win\_get\_attrMPI\_File\_get\_groupMPI\_Win\_get\_nameMPI\_File\_get\_info

MPI\_Win\_set\_attr MPI\_File\_get\_position

MPI\_Get\_processor\_name | MPI\_File\_get\_size

MPI\_File\_get\_type\_extent

comm MPI\_File\_get\_view

MPI\_Comm\_compare MPI\_File\_iread\_at

MPI\_Comm\_create MPI\_File\_iread

MPI\_Comm\_free | MPI\_File\_iwrite\_at

MPI\_Comm\_rank MPI\_File\_open

MPI\_Comm\_remote\_sizeMPI\_File\_read\_all\_beginMPI\_Comm\_set\_nameMPI\_File\_read\_all\_end

MPI\_Comm\_size | MPI\_File\_read\_all

MPI\_Comm\_splitMPI\_File\_read\_at\_all\_beginMPI\_Comm\_test\_interMPI\_File\_read\_at\_all\_end

MPI\_Intercomm\_merge MPI\_File\_read\_at

|                              | MPI_File_read               |
|------------------------------|-----------------------------|
| err                          | MPI_File_read_ordered_begin |
| MPI_Add_error_class          | MPI_File_read_ordered_end   |
| MPI_Add_error_code           | MPI_File_read_ordered       |
| MPI_Add_error_string         | MPI_File_read_shared        |
| MPI_Comm_call_errhandler     | MPI_File_seek               |
| MPI_Comm_create_errhandler   | MPI_File_seek_shared        |
| MPI_Comm_get_errhandler      | MPI_File_set_atomicity      |
| MPI_Comm_set_errhandler      | MPI_File_set_info           |
| MPI_Errhandler_free          | MPI_File_set_size           |
| MPI_Error_class              | MPI_File_set_view           |
| MPI_Error_string             | MPI_File_sync               |
| MPI_File_call_errhandler     | MPI_File_write_all_begin    |
| MPI_File_create_errhandler   | MPI_File_write_all_end      |
| MPI_File_write_at_all        | MPI_File_write_all          |
| MPI_File_write_at            | MPI_File_write_at_all_begin |
| MPI_File_write               | MPI_File_write_at_all_end   |
| MPI_File_write_ordered_begin | MPI_Ibsend                  |
| MPI_File_write_ordered_end   | MPI_Irsend                  |
| MPI_File_write_ordered       | MPI_Issend                  |
| MPI_File_write_shared        | MPI_Send_init               |
| MPI_Register_datarep         | MPI_Bsend_init              |
|                              | MPI_Rsend_init              |
| one2all                      | MPI_Ssend_init              |
| MPI_Bcast                    |                             |
| MPI_Scatter                  | sendrecv                    |
| MPI_Scatterv                 | MPI_Sendrecv                |
|                              | MPI_Sendrecv_replace        |
| recv                         |                             |
| MPI_Recv                     | serv                        |
| MPI_Irecv                    | MPI_Alloc_mem               |

MPI\_Recv\_init MPI\_Free\_mem

MPI\_ProbeMPI\_Buffer\_attachMPI\_IprobeMPI\_Buffer\_detach

MPI\_Op\_create

req MPI\_Op\_free

MPI\_Start

MPI\_Startall spawn

MPI\_Wait MPI\_Close\_port

MPI\_Waitall MPI\_Comm\_accept

MPI\_WaitanyMPI\_Comm\_connectMPI\_WaitsomeMPI\_Comm\_disconnect

MPI\_Test MPI\_Comm\_get\_parent

MPI\_Testall MPI\_Comm\_join

MPI\_Testany MPI\_Comm\_spawn

MPI\_Testsome MPI\_Comm\_spawn\_multiple

MPI\_Cancel MPI\_Lookup\_name

MPI\_Grequest\_start MPI\_Open\_port

MPI\_Grequest\_complete MPI\_Publish\_name

MPI\_Request\_free

status

rma MPI\_Get\_count

MPI\_Accumulate MPI\_Status\_set\_elements

MPI\_Get MPI\_Status\_set\_cancelled

MPI\_Put MPI\_Test\_cancelled

MPI\_Win\_complete

MPI\_Win\_create sync

MPI\_Win\_fence MPI\_Barrier

MPI\_Win\_free

MPI\_Win\_get\_group

MPI\_Win\_lock time

MPI\_Win\_post MPI\_Wtick MPI\_Win\_start MPI\_Wtime MPI\_Win\_test MPI\_Win\_unlock topo MPI\_Win\_wait MPI\_Cart\_coords MPI\_Cart\_create MPI\_Cart\_get scan MPI\_Cart\_map MPI Exscan MPI\_Scan MPI\_Cart\_rank MPI\_Cart\_shift send MPI\_Cart\_sub MPI\_Send MPI\_Cartdim\_get MPI\_Bsend MPI\_Dims\_create MPI\_Rsend MPI\_Graph\_create MPI\_Ssend MPI\_Graph\_get MPI\_Isend MPI\_Graph\_map MPI\_Graph\_neighbors MPI\_Graphdims\_get MPI\_Graph\_neighbors\_count MPI\_Topo\_test type MPI\_Get\_address MPI\_Get\_elements MPI\_Pack MPI\_Pack\_external MPI\_Pack\_external\_size MPI\_Pack\_size MPI\_Type\_commit MPI\_Type\_contiguous MPI\_Type\_create\_darray

MPI\_Type\_create\_hindexed MPI\_Type\_create\_hvector MPI\_Type\_create\_indexed\_block MPI\_Type\_create\_resized MPI\_Type\_create\_struct MPI\_Type\_create\_subarray MPI\_Type\_dup MPI Type free MPI\_Type\_get\_contents MPI\_Type\_get\_envelope MPI\_Type\_get\_extent MPI\_Type\_get\_true\_extent MPI\_Type\_indexed MPI\_Type\_size MPI\_Type\_vector MPI\_Unpack\_external MPI\_Unpack

## I MPI\_STATS\_ACCURACY

Use the I MPI STATS ACCURACY environment variable to decrease statistics output.

#### **Syntax**

I MPI STATS ACCURACY=<percentage>

#### Argument

| <pre><percentage></percentage></pre> | Float threshold value |
|--------------------------------------|-----------------------|
| 1                                    |                       |

## Description

Set this environment variable to collect data only on those MPI functions that take a larger portion of the elapsed time as a percentage of the total time spent inside all MPI calls.

#### Example

The following example represents a simple application code and IPM summary statistics format:

```
int main (int argc, char *argv[])
```

```
{
   int i, rank, size, nsend, nrecv;
   MPI Init (&argc, &argv);
   MPI_Comm_rank (MPI_COMM_WORLD, &rank);
   nsend = rank;
   MPI_Wtime();
   for (i = 0; i < 200; i++)
    {
       MPI Barrier (MPI COMM WORLD);
   }
         /* open "reduce" region for all processes */
   MPI Pcontrol(1, "reduce");
   for (i = 0; i < 1000; i++)
       MPI_Reduce(&nsend, &nrecv, 1, MPI_INT, MPI_MAX, 0, MPI_COMM_WORLD);
     /* close "reduce" region */
   MPI Pcontrol(-1, "reduce");
   if (rank == 0)
      /* "send" region for 0-th process only */
      MPI Pcontrol(1, "send");
       MPI_Send(&nsend, 1, MPI_INT, 1, 1, MPI_COMM_WORLD);
       MPI Pcontrol(-1, "send");
   }
   if (rank == 1)
    {
       MPI_Recv(&nrecv, 1, MPI_INT, 0, 1, MPI_COMM_WORLD, MPI_STATUS_IGNORE);
```

```
}
  /* reopen "reduce" region */
  MPI_Pcontrol(1, "reduce");
  for (i = 0; i < 1000; i++)
    MPI_Reduce(&nsend, &nrecv, 1, MPI_INT, MPI_MAX, 0, MPI_COMM_WORLD);
  MPI Wtime();
  MPI Finalize ();
  return 0;
}
Command:
mpiexec -n 4 -env I_MPI_STATS ipm:terse ./a.out
Stats output:
# command : ./a.out (completed)
# start : 05/25/11/05:44:13
                          wallclock: 0.092012 sec
# stop : 05/25/11/05:44:13
                          %comm : 98.94
# gbytes : 0.00000e+00 total
                           gflop/sec : NA
Command:
mpiexec -n 4 -env I_MPI_STATS ipm ./a.out
Stats output:
# command : ./a.out (completed)
```

195

```
# host : svlmpihead01/x86 64 Linux
                               mpi tasks : 4 on 1 nodes
# start : 05/25/11/05:44:13
                               wallclock: 0.092012 sec
# stop : 05/25/11/05:44:13
                                %comm : 98.94
# gbytes : 0.00000e+00 total
                               gflop/sec : NA
# region : * [ntasks] = 4
                   [total] <avg> min
                                                 max
# entries
                             1
                                        1
# wallclock
                   0.332877
                             0.0832192
                                       0.0732641
                                                 0.0920119
                             0.011998
                                        0.006999 0.019996
# user
                   0.047992
# system
                   0.013997
                             0.00349925
                                        0.002999
                                                  0.004
                   0.329348
                             0.082337
                                        0.0723064
                                                 0.0912335
# mpi
# %comm
                             98.9398
                                       98.6928
                                                  99.154
# gflop/sec
                   NA
                             NA
                                        NA
                                                  NA
# gbytes
                   0
                             0
                                        0
                                                  0
                   [time]
                             [calls]
                                       <%mpi>
                                                  <%wall>
# MPI Init
                   0.236192
                                        71.71
                                                  70.95
                  0.0608737
                             8000
                                        18.48
                                                  18.29
# MPI Reduce
# MPI Barrier
                             800
                                        8.32
                                                 8.24
                   0.027415
# MPI Recv
                   0.00483489
                                        1.47
                                                 1.45
# MPI Send
                   1.50204e-05
                             1
                                        0.00
                                                  0.00
# MPI Wtime
                   1.21593e-05 8
                                        0.00
                                                  0.00
# MPI Finalize
                   3.33786e-06 4
                                        0.00
                                                  0.00
# MPI Comm rank
                   1.90735e-06 4
                                        0.00
                                                  0.00
# MPI TOTAL
                   0.329348 8822
                                        100.00
                                                  98.94
# region : reduce [ntasks] = 4
                   [total] <avg> min
                                                  max
```

| # entries                                                                                 | 8                                                      | 2                                                  | 2                                                       | 2                                                          |
|-------------------------------------------------------------------------------------------|--------------------------------------------------------|----------------------------------------------------|---------------------------------------------------------|------------------------------------------------------------|
| # wallclock                                                                               | 0.0638561                                              | 0.015964                                           | 0.00714302                                              | 0.0238571                                                  |
| # user                                                                                    | 0.034994                                               | 0.0087485                                          | 0.003999                                                | 0.015997                                                   |
| # system                                                                                  | 0.003999                                               | 0.00099975                                         | 0                                                       | 0.002999                                                   |
| # mpi                                                                                     | 0.0608799                                              | 0.01522                                            | 0.00633883                                              | 0.0231845                                                  |
| # %comm                                                                                   |                                                        | 95.3392                                            | 88.7417                                                 | 97.1808                                                    |
| # gflop/sec                                                                               | NA                                                     | NA                                                 | NA                                                      | NA                                                         |
| # gbytes                                                                                  | 0                                                      | 0                                                  | 0                                                       | 0                                                          |
| #                                                                                         |                                                        |                                                    |                                                         |                                                            |
| #                                                                                         |                                                        |                                                    |                                                         |                                                            |
| #                                                                                         | [time]                                                 | [calls]                                            | <%mpi>                                                  | <%wall>                                                    |
| # MPI_Reduce                                                                              | 0.0608737                                              | 8000                                               | 99.99                                                   | 95.33                                                      |
| # MPI_Finalize                                                                            | 3.33786e-06                                            | 4                                                  | 0.01                                                    | 0.01                                                       |
| # MPI_Wtime                                                                               | 2.86102e-06                                            | 4                                                  | 0.00                                                    | 0.00                                                       |
| # MPI_TOTAL                                                                               | 0.0608799                                              | 8008                                               | 100.00                                                  | 95.34                                                      |
| ############                                                                              | #########                                              | + # # # # # # # # # # # # #                        | + # # # # # # # # # # # # # #                           | #############                                              |
| <pre># region : send [ntas]</pre>                                                         | ks] = 4                                                |                                                    |                                                         |                                                            |
| #                                                                                         |                                                        |                                                    |                                                         |                                                            |
|                                                                                           |                                                        |                                                    |                                                         |                                                            |
| #                                                                                         | [total]                                                | <avg></avg>                                        | min                                                     | max                                                        |
| # # entries                                                                               | [total]                                                | <avg></avg>                                        | min<br>O                                                | max                                                        |
|                                                                                           | 1                                                      | -                                                  | 0                                                       |                                                            |
| # entries                                                                                 | 1<br>2.89876e-05                                       | 0                                                  | 0<br>1e-06                                              | 1                                                          |
| <pre># entries # wallclock</pre>                                                          | 1<br>2.89876e-05                                       | 0<br>7.24691e-06                                   | 0<br>1e-06                                              | 1<br>2.59876e-05                                           |
| <pre># entries # wallclock # user</pre>                                                   | 1<br>2.89876e-05<br>0                                  | 0<br>7.24691e-06                                   | 0<br>1e-06<br>0                                         | 1<br>2.59876e-05<br>0                                      |
| <pre># entries # wallclock # user # system</pre>                                          | 1<br>2.89876e-05<br>0                                  | 0<br>7.24691e-06<br>0                              | 0<br>1e-06<br>0                                         | 1<br>2.59876e-05<br>0                                      |
| <pre># entries # wallclock # user # system # mpi</pre>                                    | 1<br>2.89876e-05<br>0                                  | 0<br>7.24691e-06<br>0<br>0<br>3.75509e-06          | 0<br>1e-06<br>0<br>0                                    | 1<br>2.59876e-05<br>0<br>0<br>1.50204e-05                  |
| <pre># entries # wallclock # user # system # mpi # %comm</pre>                            | 1<br>2.89876e-05<br>0<br>0<br>1.50204e-05              | 0 7.24691e-06 0 0 3.75509e-06 51.8165              | 0<br>1e-06<br>0<br>0<br>0                               | 1<br>2.59876e-05<br>0<br>0<br>1.50204e-05<br>57.7982       |
| <pre># entries # wallclock # user # system # mpi # %comm # gflop/sec</pre>                | 1<br>2.89876e-05<br>0<br>0<br>1.50204e-05              | 0 7.24691e-06 0 0 3.75509e-06 51.8165 NA           | 0<br>1e-06<br>0<br>0<br>0<br>0                          | 1<br>2.59876e-05<br>0<br>0<br>1.50204e-05<br>57.7982<br>NA |
| <pre># entries # wallclock # user # system # mpi # %comm # gflop/sec # gbytes</pre>       | 1<br>2.89876e-05<br>0<br>0<br>1.50204e-05              | 0 7.24691e-06 0 0 3.75509e-06 51.8165 NA           | 0<br>1e-06<br>0<br>0<br>0<br>0                          | 1<br>2.59876e-05<br>0<br>0<br>1.50204e-05<br>57.7982<br>NA |
| <pre># entries # wallclock # user # system # mpi # %comm # gflop/sec # gbytes #</pre>     | 1 2.89876e-05 0 0 1.50204e-05 NA 0                     | 0 7.24691e-06 0 0 3.75509e-06 51.8165 NA           | 0<br>1e-06<br>0<br>0<br>0<br>0<br>NA                    | 1<br>2.59876e-05<br>0<br>0<br>1.50204e-05<br>57.7982<br>NA |
| <pre># entries # wallclock # user # system # mpi # %comm # gflop/sec # gbytes # #</pre>   | 1 2.89876e-05 0 0 1.50204e-05 NA 0                     | 0 7.24691e-06 0 0 3.75509e-06 51.8165 NA 0         | 0<br>1e-06<br>0<br>0<br>0<br>0<br>NA                    | 1<br>2.59876e-05<br>0<br>0<br>1.50204e-05<br>57.7982<br>NA |
| <pre># entries # wallclock # user # system # mpi # %comm # gflop/sec # gbytes # # #</pre> | 1 2.89876e-05 0 0 1.50204e-05  NA 0 [time] 1.50204e-05 | 0 7.24691e-06 0 0 3.75509e-06 51.8165 NA 0 [calls] | 0 1e-06 0 0 0 0 NA 0 <pre> <mpi>&gt; 100.00</mpi></pre> | 1 2.59876e-05 0 0 1.50204e-05 57.7982 NA 0  <%wall> 51.82  |

| #                                      |             |             |           |          |
|----------------------------------------|-------------|-------------|-----------|----------|
| #                                      | [total]     | <avg></avg> | min       | max      |
| # entries                              | 13          | 3           | 3         | 4        |
| # wallclock                            | 0.26898     | 0.0672451   | 0.0661182 | 0.068152 |
| # user                                 | 0.012998    | 0.0032495   | 0.001     | 0.004999 |
| # system                               | 0.009998    | 0.0024995   | 0         | 0.004    |
| # mpi                                  | 0.268453    | 0.0671132   | 0.0659676 | 0.068049 |
| # %comm                                |             | 99.8039     | 99.7721   | 99.8489  |
| # gflop/sec                            | NA          | NA          | NA        | NA       |
| # gbytes                               | 0           | 0           | 0         | 0        |
| #                                      |             |             |           |          |
| #                                      |             |             |           |          |
| #                                      | [time]      | [calls]     | <%mpi>    | <%wall>  |
| # MPI_Init                             | 0.236192    | 4           | 87.98     | 87.81    |
| # MPI_Barrier                          | 0.027415    | 800         | 10.21     | 10.19    |
| # MPI_Recv                             | 0.00483489  | 1           | 1.80      | 1.80     |
| # MPI_Wtime                            | 9.29832e-06 | 4           | 0.00      | 0.00     |
| # MPI_Comm_rank                        | 1.90735e-06 | 4           | 0.00      | 0.00     |
| # MPI_TOTAL                            | 0.268453    | 813         | 100.00    | 99.80    |
| ************************************** |             |             |           |          |

## 3.5.6. ILP64 Support

The term *ILP64* means that integer, long, and pointer data entities all occupy 8 bytes. This differs from the more conventional LP64 model in which only long and pointer data entities occupy 8 bytes while integer entities occupy 4 bytes. More information on the historical background and the programming model philosophy can be found, for example, in http://www.unix.org/version2/whatsnew/lp64\_wp.html

## 3.5.6.1. Using ILP64

Use the following options to enable the ILP64 interface

 Use the Fortran compiler driver option -i8 for separate compilation and the -ilp64 option for separate linkage. For example,

```
$mpiifort -i8 -c test.f
$ mpiifort -ilp64 -o test test.o
```

• Use the mpiexec -ilp64 option to preload the ILP64 interface. For example,

```
$ mpiexec -ilp64 -n 2 ./myprog
```

• Use the C compiler driver option -ilp64 for both compilation (to choose an appropriate mpi.h header) and linkage (to link against ILP64 binary). For example,

```
$ mpiicc -ilp64 -c test.c
$ mpiicc -ilp64 -o test test.o
```

If you use ILP64 data model in the C program, be cautious about mutual correspondence between C datatypes and MPI datatypes, namely, use MPI\_LONG datatype while operating on data of type long int (or any other 64-bit integer type).

If you want your C program to be LP64/ILP64 portable by specifying a flexible size integer datatype, don't forget to introduce that flexibility for the MPI integer datatype. This example program is supposed to work correctly both in LP64 and ILP64 data models:

```
#include <stdlib.h>
#include <stdio.h>
#include "mpi.h"
#ifdef ILP64
#define my int long
#define MY MPI INT MPI LONG
#else
#define my int int
#define MY MPI INT MPI INT
#endif
int main() {
my int i, size, rank, buf[5] = \{-1, -1, -1, -1, -1\};
MPI Init( NULL, NULL );
MPI Comm size ( MPI COMM WORLD, &size );
MPI Comm rank ( MPI COMM WORLD, &rank );
if( size < 2 ) return 1;</pre>
if(rank == 0)
for(i = 0; i < 5; i++) buf[i] = i;
MPI Send( buf, 5, MY MPI INT, 1, 123, MPI COMM WORLD );
} else if( rank == 1 ) {
MPI Recv( buf, 5, MY MPI INT, 0, 123, MPI COMM WORLD, MPI STATUS IGNORE );
```

```
for (i = 0; i < 5; i++) printf ("Received %d in buf[%d]\n", (int)buf[i],
(int)i);
MPI Finalize();
return 0;
The program will work correctly in both variants:
$ mpiicc -o test lp64 test.c ; mpirun -n 2 ./test lp64
Received 0 in buf[0]
Received 1 in buf[1]
Received 2 in buf[2]
Received 3 in buf[3]
Received 4 in buf[4]
$ mpiicc -o test ilp64 -DILP64 -ilp64 test.c ; mpirun -n 2 ./test ilp64
Received 0 in buf[0]
Received 1 in buf[1]
Received 2 in buf[2]
Received 3 in buf[3]
Received 4 in buf[4]
```

#### 3.5.6.2. Known Issues and Limitations

- Data type counts and other arguments with values larger than 2<sup>31</sup>-1 are not supported.
- Special MPI types MPI\_FLOAT\_INT, MPI\_DOUBLE\_INT, MPI\_LONG\_INT, MPI\_SHORT\_INT, MPI\_2INT, MPI\_LONG\_DOUBLE\_INT, MPI\_2INTEGER are not changed and still use a 4-byte integer field.
- Predefined communicator attributes MPI\_APPNUM, MPI\_HOST, MPI\_IO, MPI\_LASTUSEDCODE,
   MPI\_TAG\_UB, MPI\_UNIVERSE\_SIZE, and MPI\_WTIME\_IS\_GLOBAL are returned by the functions
   MPI\_GET\_ATTR and MPI\_COMM\_GET\_ATTR as 4-byte integers. The same holds for the
   predefined attributes that may be attached to the window and file objects.
- Do not use the -i8 option to compile MPI callback functions, such as error handling functions, user-defined reduction operations.
- If you want to use the Intel® Trace Collector with the Intel MPI ILP64 executable files, you must use a special ITC library. If necessary, the Intel MPI mpiifort compiler driver will select the correct ITC library automatically.
- Use the mpif.h file instead of the MPI module in Fortran90\* applications. The Fortran module supports 32-bit INTEGER size only.

• There is currently no support for C and C++ applications.

## 3.5.7. Unified Memory Management

The Intel® MPI Library provides a way to replace the memory management subsystem by a user-defined package. You may optionally set the following function pointers:

- i malloc
- i calloc
- i realloc
- i free

These pointers also affect the C++ new and delete operators.

The respective standard C library functions are used by default.

The following contrived source code snippet illustrates the usage of the unified memory subsystem:

```
#include <i malloc.h>
#include <my malloc.h>
int main( int argc, int argv )
    // override normal pointers
    i malloc = my malloc;
   i calloc = my calloc;
   i realloc = my realloc;
   i free = my free;
#ifdef _WIN32
    // also override pointers used by DLLs
    i malloc dll = my malloc;
   i calloc dll = my calloc;
    i realloc dll = my realloc;
   i_free_dll = my_free;
#endif
    // now start using Intel(R) libraries
```

## 3.5.8. File System Support

The Intel\$ MPI Library provides loadable shared modules to provide native support for the following file systems:

- Panasas\* ActiveScale\* File System (PanFS)
- Parallel Virtual File System\*, Version 2 (Pvfs2)
- Lustre\* File System

Set the I\_MPI\_EXTRA\_FILESYSTEM environment variable to on to enable parallel file system support. Set the I\_MPI\_EXTRA\_FILESYSTEM\_LIST environment variable to request native support for the specific file system. For example, to request native support for Panasas\* ActiveScale\* File System, do the following:

```
$ mpiexec -env I_MPI_EXTRA_FILESYSTEM on \
-env I MPI EXTRA FILESYSTEM LIST panfs -n 2 ./test
```

#### 3.5.8.1. Environment Variables

## I\_MPI\_EXTRA\_FILESYSTEM

Turn on/off native parallel file systems support.

## **Syntax**

```
I MPI EXTRA FILESYSTEM=<arg>
```

#### **Arguments**

| <arg></arg>           | Binary indicator                                                                 |
|-----------------------|----------------------------------------------------------------------------------|
|                       |                                                                                  |
| enable   yes   on   1 | Turn on native support for the parallel file systems                             |
|                       | Turn off native support for the parallel file systems. This is the default value |

#### Description

Set this environment variable to enable parallel file system support. The I\_MPI\_EXTRA\_FILESYSTEM\_LIST environment variable must be set to request native support for the specific file system.

## I MPI EXTRA FILESYSTEM LIST

Select specific file systems support.

#### Syntax

```
I MPI EXTRA FILESYSTEM LIST=\langle fs \rangle[, \langle fs \rangle, ..., \langle fs \rangle]
```

#### **Arguments**

| <fs></fs> | Define a target file system             |  |
|-----------|-----------------------------------------|--|
|           |                                         |  |
| panfs     | Panasas* ActiveScale* File System       |  |
|           |                                         |  |
| pvfs2     | Parallel Virtual File System, Version 2 |  |
|           |                                         |  |
| lustre    | Lustre* File System                     |  |

#### Description

Set this environment variable to request support for the specific parallel file system. This environment variable is handled only if the I MPI EXTRA FYLESYSTEM is enabled. The Intel® MPI

Library will try to load shared modules to support the file systems specified by I MPI EXTRA FILESYSTEM LIST.

## 3.5.9. Multi-threaded memcpy Support

This topic provides information on how to use a multi-threaded version of *memcpy* implemented in the Intel® MPI Library for Intel® Xeon Phi<sup>™</sup> Coprocessors. You can use this experimental feature to reach higher memory bandwidth between the ranks communicated through shared memory for some applications.

## I\_MPI\_MT\_MEMCPY

Controls usage of the multi-threaded memcpy.

#### **Syntax**

I MPI MT MEMCPY=<value>

#### **Arguments**

| <value></value>        | Controls the usage of the multi-threaded memcpy                                                                                                    |  |  |
|------------------------|----------------------------------------------------------------------------------------------------|--|--|
| enable   yes   on   1  | Enable the multi-threaded <i>memcpy</i> in the single threaded version of the Intel® MPI Library (MPI_THREAD_SINGLE). This configuration is ignored for the thread safe version of Intel® MPI Library |  |  |
| disable   no   off   0 | Disable the usage of the multi-threaded <i>memcpy</i> . This is the default value                                                                                                    |  |  |

## Description

Set this environment variable to control whether to use multi-threaded version of *memcpy* for intra-node communication.

## I MPI\_MT\_MEMCPY\_NUM\_THREADS

Change the number of threads involved in performing multi-threaded memcpy.

#### Syntax

I MPI MT MEMCPY NUM THREADS=<num>

#### Arguments

| <num></num> | The number of threads involved in performing multi-threaded memcpy                                          |
|-------------|----------------------------------------------------------------------------------------------------|
|             | The default value is the lesser of 8 and the number of physical cores within the MPI process pinning domain |

## Description

Use this environment variable to set the number of threads which perform *memcpy* operations per each MPI rank. The value 1 is equivalent to the setting I MPI MT MEMCPY=disable.

## I\_MPI\_MT\_MEMCPY\_THRESHOLD

Change the threshold for using multi-threaded memcpy.

#### **Syntax**

I MPI MT MEMCPY THRESHOLD=<nbytes>

#### Arguments

| <nbytes></nbytes> | Define the multi-threaded <i>memcpy</i> threshold in bytes |
|-------------------|------------------------------------------------------------|
| >0                | The default value is 32768                                 |

#### Description

Set this environment variable to control the threshold for using multi-threaded *memcpy*. If the threshold is larger than the shared memory buffer size (for example, see <a href="I MPI SHM LMT BUFFER SIZE">I MPI SHM LMT BUFFER SIZE</a> or <a href="I MPI SSHM BUFFER SIZE">I MPI SSHM BUFFER SIZE</a>), multi-threaded *memcpy* will never be used. The usage of multi-threaded *memcpy* is selected according to the following scheme:

- Buffers shorter than or equal to <nbytes> are sent using the serial version of *memcpy*. This approach is faster for short and medium buffers.
- Buffers larger than <nbytes> are sent using the multi-threaded *memcpy*. This approach is faster for large buffers.

## I MPI MT MEMCPY SPIN COUNT

Control the spin count value.

#### **Syntax**

I MPI MT MEMCPY SPIN COUNT=<scount>

#### **Arguments**

| <scount></scount> | Define the loop spin count when a thread waits for data to copy before sleeping |
|-------------------|---------------------------------------------------------------------------------|
| >0                | The default value is equal to 100000. The maximum value is equal to 2147483647  |

#### Description

Set the spin count limit for the loop for waiting for data to be copied by the thread. When the limit is exceeded and there is no data to copy, the thread goes to sleep.

Use the  $I\_MPI\_MT\_MEMCPY\_SPIN\_COUNT$  environment variable for tuning application performance. The best value for <scount> can be chosen on an experimental basis. It depends on the particular computational environment and application.

## 4. Glossary

**cell** A pinging resolution in descriptions for pinning property.

hyper-threading technology

A feature within the IA-32, IA-64, and Intel $\circledR$  64 family of processors, where each processor core provides the functionality of more than one

logical processor.

logical processor 
The basic modularity of processor hardware resource that allows a

software executive (OS) to dispatch task or execute a thread context. Each logical processor can execute only one thread context at a time.

**multi-core processor** A physical processor that contains more than one processor core.

multi-processor platform

A computer system made of two or more physical packages.

**processor core** The circuitry that provides dedicated functionalities to decode, execute

instructions, and transfer data between certain sub-systems in a physical package. A processor core may contain one or more logical

processors.

**physical package** The physical package of a microprocessor capable of executing one or

more threads of software at the same time. Each physical package plugs into a physical socket. Each physical package may contain one or more

processor cores.

processor topology Hierarchical relationships of "shared vs. dedicated" hardware resources

within a computing platform using physical package capable of one or

more forms of hardware multi-threading.

# 5. Index

| \$                                                  |        | -compchk                                            | 9            |
|-----------------------------------------------------|--------|-----------------------------------------------------|--------------|
| \$HOME/.mpd.conf                                    | 83     | -config= <name></name>                              | 7            |
| [                                                   |        | -configfile <filename></filename>                   | 20, 68       |
| -[g]envexcl                                         | 15     | cpuinfo                                             | 88           |
| -[g]envuser                                         | 15     | D                                                   |              |
| {                                                   |        | -dapl                                               | 65           |
| -{cc cxx fc f77 f90}= <compiler></compiler>         | 9      | demux                                               | 39           |
| 1                                                   |        | -demux <mode></mode>                                | 21           |
| -1                                                  | 15     | -disable-x                                          | 22           |
| A                                                   |        | -dynamic_log                                        | 8            |
| -a                                                  | 15     | E                                                   | G            |
| -a <alias></alias>                                  | 71     | -ecfn <filename></filename>                         | 15, 72       |
| В                                                   |        | -echo                                               | 8, 55, 56    |
| -binding                                            | 24     | -enable-x                                           | 22           |
| -bootstrap <bootstrap server=""></bootstrap>        | 23     | -env <envvar> <value></value></envvar>              | 72           |
| -bootstrap jmi                                      | 24     | -envall                                             | 72           |
| -bootstrap-exec <bootstrap server=""></bootstrap>   | 24     | -envexcl <list env="" names="" of="" var=""></list> | 72           |
| -branch-count <num></num>                           | 20     | -envlist <list env="" names="" of="" var=""></list> | 19, 72       |
| С                                                   |        |                                                     | 19, 72<br>72 |
| -check_mpi                                          | 7      | -envnone                                            |              |
| -check_mpi [ <checking_library>]</checking_library> | 19, 69 | -envuser                                            | 72           |
| -ckpoint                                            | 42     | F                                                   | 10           |
| -ckpoint-interval                                   | 42     | -f <hostsfile></hostsfile>                          | 18           |
| -ckpointlib                                         | 43     | -fast                                               | 8            |
| -ckpoint-logfile                                    | 44     | G                                                   | 0            |
| -ckpoint-num                                        | 43     | -g                                                  | 8            |
| -ckpoint-prefix                                     | 44     | -g <l-option></l-option>                            | 68           |
| -ckpoint-preserve                                   | 43     | -gcc-version= <nnn></nnn>                           | 9            |
| -ckpoint-tmp-prefix                                 | 44     | -gdb                                                | 71           |
| -cleanup                                            | 23     | -gdba <jobid></jobid>                               | 71           |
| •                                                   |        | -genv                                               | 69           |

| -genv <envvar> <value></value></envvar> | 69               | I_MPI_CKPOINT_TMP_PREFIX                          | 44             |
|-----------------------------------------|------------------|---------------------------------------------------|----------------|
| -genvall                                | 69               | I_MPI_CKPOINTLIB                                  | 44             |
| -genvexcl                               | 69               | I_MPI_COMPATIBILITY                               | 176            |
| -genvlist                               | 69               | I_MPI_COMPILER_CONFIG_DIR                         | 13             |
| -genvnone                               | 69               | I_MPI_DAPL_BUFFER_NUM                             | 139            |
| -genvnone                               | 69               | I_MPI_DAPL_BUFFER_SIZE 140                        | , 156          |
| -genvuser                               | 69               | I_MPI_DAPL_CHECK_MAX_RDMA_SIZE                    | 141            |
| -grr <# of processes>                   | 19, 67           | I_MPI_DAPL_CONN_EVD_SIZE                          | 143            |
| <b>н</b><br>-h 56, 57, 59,              | , 61, 62, 66, 93 | I_MPI_DAPL_DESIRED_STATIC_CONNEC                  | CTIO<br>145    |
| help 55, 57, 58, 59, 60, 61,            |                  | I_MPI_DAPL_DIRECT_COPY_THRESHOLI                  | D 137          |
| -help                                   | 66               | I_MPI_DAPL_EAGER_MESSAGE_AGGRECON                 | GATI<br>138    |
| -host <nodename></nodename>             | 28, 73           | I_MPI_DAPL_MAX_MSG_SIZE                           | 142            |
| -hostfile <hostfile></hostfile>         | 18               | I_MPI_DAPL_PROVIDER_LIST                          | 52             |
| -hostos                                 | 28               | I_MPI_DAPL_RDMA_RNDV_WRITE                        | 141            |
| -hosts <nodelist></nodelist>            | 21               | I_MPI_DAPL_RNDV_BUFFER_ALIGNMEN                   | T 140          |
| Hydra                                   | 15, 17, 23, 38   | I_MPI_DAPL_SCALABLE_PROGRESS                      | 139            |
| I                                       |                  | I_MPI_DAPL_SR_BUF_NUM                             | 144            |
| I_MPI_ HYDRA_JMI_LIBRARY                | 38               | I_MPI_DAPL_SR_THRESHOLD                           | 143            |
| I_MPI_{CC CXX FC F77 F90}               | 12               | I_MPI_DAPL_TRANSLATION_CACHE                      | 136            |
| I_MPI_{CC CXX FC F77 F90}_              | PROFILE 11       | I_MPI_DAPL_TRANSLATION_CACHE_AVI                  |                |
| I_MPI_ADJUST_ <opname></opname>         | 165              | EE                                                | 136            |
| I_MPI_ADJUST_REDUCE_SEGI                | MENT 169         |                                                   | 5, 149         |
| I_MPI_CHECK_COMPILER                    | 12               | I_MPI_DAPL_UD_ACK_RECV_POOL_SIZI<br>153           | =148,          |
| I_MPI_CHECK_PROFILE                     | 7, 11            | I_MPI_DAPL_UD_ACK_SEND_POOL_SIZ                   | E147,          |
| I_MPI_CKPOINT                           | 44               | 153                                               |                |
| I_MPI_CKPOINT_INTERVAL                  | 44               | I_MPI_DAPL_UD_CONN_EVD_SIZE 149                   |                |
| I_MPI_CKPOINT_LOGFILE                   | 44               | I_MPI_DAPL_UD_CONNECTION_TIMEOU                   |                |
| I_MPI_CKPOINT_NUM                       | 44               | I_MPI_DAPL_UD_CREATE_CONN_QUAL                    |                |
| I_MPI_CKPOINT_PREFIX                    | 44               | I_MPI_DAPL_UD_DESIRED_STATIC_CON<br>TIONS_NUM 152 | NNEC<br>1, 154 |
| I_MPI_CKPOINT_PRESERVE                  | 44               | I_MPI_DAPL_UD_DFACTOR                             | 154            |
|                                         |                  |                                                   |                |

| I_MPI_DAPL_UD_DIRECT_COPY_THRESHOLD 146, 152, 153        |                                                       |
|----------------------------------------------------------|-------------------------------------------------------|
| I_MPI_DAPL_UD_EAGER_DYNAMIC_CONNECTION 152, 153          |                                                       |
| I_MPI_DAPL_UD_FINALIZE_RETRY_COUNT 154                   | I_MPI_DAPL_UD_TRANSLATION_CACHE_MA<br>X_ENTRY_NUM 154 |
| I_MPI_DAPL_UD_FINALIZE_TIMEOUT 154                       |                                                       |
| I_MPI_DAPL_UD_MAX_MSG_SIZE 154                           | 1                                                     |
| I_MPI_DAPL_UD_MAX_RDMA_DTOS 154, 15                      |                                                       |
| I_MPI_DAPL_UD_MAX_RDMA_SIZE 152, 154                     |                                                       |
| I_MPI_DAPL_UD_MULTIPLE_EAGER_SEND                        |                                                       |
| I MPI DAPL UD NA SBUF LIMIT 154                          |                                                       |
|                                                          |                                                       |
| I_MPI_DAPL_UD_NUMBER_CREDIT_UPDATE 153                   |                                                       |
| I_MPI_DAPL_UD_PKT_LOSS_OPTIMIZATION                      | I_MPI_ENV_PREFIX_LIST 53                              |
| 154                                                      |                                                       |
| I_MPI_DAPL_UD_PORT 154                                   | I_MPI_EXTRA_FILESYSTEM_LIST 202, 203                  |
| I_MPI_DAPL_UD_PROVIDER 145, 153                          | I_MPI_FABRICS 119, 122, 123, 134                      |
| I_MPI_DAPL_UD_RDMA_MIXED 153                             | I_MPI_FABRICS_LIST 121, 122, 176                      |
| I_MPI_DAPL_UD_RECV_BUFFER_NUM 146<br>153                 | •                                                     |
| I_MPI_DAPL_UD_RECV_EVD_SIZE 150, 154                     | I_MPI_FAULT_CONTINUE 177, 178                         |
| I_MPI_DAPL_UD_REQ_EVD_SIZE 149, 154                      | I_MPI_HYDRA_BOOTSTRAP 24, 33                          |
| I_MPI_DAPL_UD_REQUEST_QUEUE_SIZE 154                     | I_MPI_HYDRA_BOOTSTRAP_EXEC 34                         |
| I_MPI_DAPL_UD_RESENT_TIMEOUT 153                         | I_MPI_HYDRA_BRANCH_COUNT 37<br>3                      |
| I_MPI_DAPL_UD_RNDV_BUFFER_ALIGNMEN                       | I_MPI_HYDRA_CLEANUP 39                                |
| 150, 154                                                 |                                                       |
| I_MPI_DAPL_UD_RNDV_COPY_ALIGNMENT_<br>THRESHOLD 151, 154 | I_MPI_HYDRA_DEMUX 38                                  |
| ,                                                        | I_MPI_HYDRA_ENV 31                                    |
| I_MPI_DAPL_UD_RNDV_DYNAMIC_CONNECT ION 151, 153          | I MOI LIVEDA CED DEMOTE CLIELL 37                     |
| I_MPI_DAPL_UD_RNDV_MAX_BLOCK_LEN                         | I_MPI_HYDRA_HOST_FILE 30                              |
| 150                                                      | I_MPI_HYDRA_IFACE 38                                  |
| I_MPI_DAPL_UD_SEND_BUFFER_NUM 147 153                    | ' I_MPI_HYDRA_JMI_LIBRARY 24                          |
| I_MPI_DAPL_UD_SEND_BUFFER_SIZE 154                       | I_MPI_HYDRA_PMI_AGGREGATE 20, 37                      |

| I_MPI_HYDRA_PMI_CONNECT      | 35             | I_MPI_OFA_NONSWITCH_CONF            | 163           |
|------------------------------|----------------|-------------------------------------|---------------|
| I_MPI_HYDRA_RMK              | 27, 35         | I_MPI_OFA_NUM_ADAPTERS              | 158           |
| I_MPI_INTRANODE_EAGER_THRES  | SHOLD 123,     | I_MPI_OFA_NUM_PORTS                 | 159           |
| 130, 132, 134                | 70             | I_MPI_OFA_NUM_RDMA_CONNECTIO        | NS 159,       |
| I_MPI_JOB_ABORT_SIGNAL       | 79             | 160                                 |               |
| I_MPI_JOB_CHECK_LIBS         | 36, 69, 77     | I_MPI_OFA_PACKET_SIZE               | 162           |
| I_MPI_JOB_CONFIG_FILE        | 84             | I_MPI_OFA_RAIL_SCHEDULER            | 160           |
| I_MPI_JOB_CONTEXT            | 60, 85         | I_MPI_OFA_SWITCHING_TO_RDMA         | 160           |
| I_MPI_JOB_FAST_STARTUP       | 81             | I_MPI_OFA_TRANSLATION_CACHE         | 161           |
| I_MPI_JOB_RESPECT_PROCESS_P  | LACEMENT<br>40 | I_MPI_OFA_TRANSLATION_CACHE_A\<br>E | VL_TRE<br>161 |
| I_MPI_JOB_SIGNAL_PROPAGATION | N 33           | I_MPI_OFA_USE_XRC                   | 162           |
| I_MPI_JOB_STARTUP_TIMEOUT    | 77, 78         | I_MPI_OUTPUT_CHUNK_SIZE             | 80            |
| I_MPI_JOB_TAGGED_PORT_OUTPU  | JT 85, 86      | I_MPI_PERHOST                       | 35, 76        |
| I_MPI_JOB_TIMEOUT            | 31, 78         | I_MPI_PIN                           | 99, 103       |
| I_MPI_JOB_TIMEOUT_SIGNAL     | 32, 33, 79     | I_MPI_PIN_CELL                      | 105           |
| I_MPI_JOB_TRACE_LIBS         | 36, 69, 77     | I_MPI_PIN_DOMAIN106, 107, 108, 10   | 9, 110,       |
| I_MPI_MIC                    | 50             | 118                                 | 00            |
| I_MPI_MIC_POSTFIX            | 52             | I_MPI_PIN_MODE                      | 99            |
| I_MPI_MIC_PREFIX             | 51             | I_MPI_PIN_ORDER                     | 117           |
| I_MPI_MPD_CHECK_PYTHON       | 86             |                                     | 00, 108       |
| I_MPI_MPD_CLEAN_LOG          | 87             | I_MPI_PIN_PROCS                     | 100           |
| I_MPI_MPD_RSH                | 86             | I_MPI_PMI_EXTENSIONS                | 81            |
| I_MPI_MPD_TMPDIR             | 86, 87         | I_MPI_PRINT_VERSION                 | 76            |
| I_MPI_MPIRUN_CLEANUP         | 16             | I_MPI_PROCESS_MANAGER               | 16, 93        |
| I_MPI_MT_MEMCPY              | 203            | I_MPI_RESTART                       | 47            |
| I_MPI_MT_MEMCPY_NUM_THREAD   |                | I_MPI_ROOT                          | 13            |
|                              | 204            | I_MPI_SCALABLE_OPTIMIZATION         | 125           |
| I_MPI_MT_MEMCPY_SPIN_COUNT   |                | I_MPI_SHM_BYPASS                    | 134           |
| I_MPI_MT_MEMCPY_THRESHOLD    | 204            | I_MPI_SHM_CACHE_BYPASS              | 127           |
| I_MPI_OFA_ADAPTER_NAME       | 159            | I_MPI_SHM_CACHE_BYPASS_THRESH       | OLD           |
| I_MPI_OFA_DYNAMIC_QPS        | 162            |                                     | 127           |
| I_MPI_OFA_LIBRARY            | 163            | I_MPI_SHM_CACHE_BYPASS_THRESH       | IOLDS<br>127  |

| I_MPI_SHM_CELL_NUM                        | 130           | L                                                                    |                     |
|-------------------------------------------|---------------|----------------------------------------------------------------------|---------------------|
| I_MPI_SHM_CELL_SIZE                       | 124, 130      | -1                                                                   | 60, 61, 71          |
| I_MPI_SHM_FBOX_SIZE                       | 129           | large message transfer (LM                                           | T) 131              |
| I_MPI_SHM_LMT                             | 130           | LD_LIBRARY_PATH                                                      | 38                  |
| I_MPI_SHM_LMT_BUFFER_NU                   | M 131         | libjmi.so                                                            | 24                  |
| I_MPI_SHM_LMT_BUFFER_SIZ                  | ZE 132        | LMT                                                                  | 131, 132            |
| I_MPI_SOCK_SCALABLE_OPT                   | IMIZATION 125 | loccons                                                              | 15                  |
| I_MPI_SPIN_COUNT                          | 124, 135      | М                                                                    |                     |
| I_MPI_SSHM                                | 132           | -m                                                                   | 15, 56, 57, 71      |
| I_MPI_SSHM_BUFFER_NUM                     | 133           | -machine <machine file=""></machine>                                 | 18                  |
| I_MPI_SSHM_BUFFER_SIZE                    | 133           | -machinefile <machine file:<="" td=""><td>&gt; 18, 67</td></machine> | > 18, 67            |
| I_MPI_SSHM_DYNAMIC_CON                    | NECTION 133   | max_rdma_size                                                        | 142                 |
| I_MPI_STATS                               | 179, 182, 186 | maxbranch= <maxbranch<br><maxbranch></maxbranch></maxbranch<br>      | >  -b               |
| I_MPI_STATS_ACCURACY                      | 185           | mpd 16, 17, 55, 56, 57, 5                                            |                     |
| I_MPI_STATS_BUCKETS                       | 181           | 85, 86                                                               | JO, J9, O1, OJ, O4, |
| I_MPI_STATS_FILE                          | 182, 186      | mpd.hosts                                                            | 57, 84              |
| I_MPI_STATS_SCOPE                         | 179, 187      | MPD_SECRETWORD                                                       | 84                  |
| I_MPI_TCP_BUFFER_SIZE                     | 157           | mpd= <mpdcmd> -m <m< td=""><td>npdcmd&gt; 15</td></m<></mpdcmd>      | npdcmd> 15          |
| I_MPI_TCP_NETMASK                         | 155           | mpdallexit                                                           | 58, 87              |
| I_MPI_TCP_POLLING_MODE                    | 157           | mpdboot                                                              | 15, 16, 56, 84, 85  |
| I_MPI_TIMER_KIND                          | 175           | mpdcheck                                                             | 60                  |
| I_MPI_TMI_LIBRARY                         | 158           | mpdcleanup                                                           | 59                  |
| I_MPI_TMI_PROVIDER                        | 158           | mpdexit                                                              | 58                  |
| I_MPI_TMPDIR                              | 39            | mpdhelp                                                              | 63                  |
| I_MPI_TRACE_PROFILE                       | 7, 11         | mpdkilljob                                                           | 63                  |
| I_MPI_WAIT_MODE                           | 122, 126      | mpdlistjobs                                                          | 61                  |
| -ib                                       | 29, 65        | mpdringtest                                                          | 61                  |
| -iface <interface></interface>            | 21            | mpdsigjob                                                            | 62                  |
| -ifhn <interface hostname=""></interface> | 15, 55, 72    | mpdtrace                                                             | 16, 60              |
| -ilp64                                    | 7             | MPI_Allgather                                                        | 168, 180            |
| IPM                                       | 185, 193      | MPI_Allgatherv                                                       | 168, 180            |

| MPI_Allreduce                                           | 169, 180, 182 | N                                       |            |
|---------------------------------------------------------|---------------|-----------------------------------------|------------|
| MPI_Alltoall                                            | 169, 180      | -n                                      | 16, 18     |
| MPI_Alltoallv                                           | 169, 180      | -n <# of processes>                     | 28, 72     |
| MPI_Alltoallw                                           | 169, 180      | ncpus= <ncpus></ncpus>                  | 15         |
| MPI_ANY_SOURCE                                          | 157           | -noconf                                 | 22, 72     |
| MPI_Barrier                                             | 169, 180      | -nolocal                                | 21, 67     |
| MPI_Bcast                                               | 169, 180      | -np                                     | 16         |
| MPI_COMM_JOIN                                           | 177           | -np <# of processes>                    | 28, 72     |
| MPI_COMM_WORLD                                          | 177           | 0                                       |            |
| MPI_ERRORS_RETURN                                       | 177, 178      | -0                                      | 8          |
| MPI_Exscan                                              | 169, 180      | ordered   -o                            | 15         |
| MPI_Finalize                                            | 186           | -ordered-output                         | 23, 71     |
| MPI_Gather                                              | 169, 180      | P                                       |            |
| MPI_Gatherv                                             | 169, 180      | parallel-startup  -p                    | 15         |
| MPI_Init                                                | 186           | PATH                                    | 6          |
| MPI_Pcontrol                                            | 185           | -path <directory></directory>           | 23, 28, 73 |
| MPI_Reduce                                              | 169, 180      | -perhost                                | 18         |
| MPI_Reduce_scatter                                      | 169           | -perhost <# of processes >              | 19         |
| MPI_Scan                                                | 169, 180      | -perhost <# of processes>               | 67         |
| MPI_Scatter                                             | 169, 180      | pmi_proxy                               | 20         |
| MPI_Scatterv                                            | 169, 180      | -pmi-aggregate                          | 20         |
| mpicleanup                                              | 39, 40, 41    | -pmi-connect <mode></mode>              | 19         |
| mpiexec 15, 16, 35, 63, 64, 67, 68, 70, 73,             |               | -pmi-noaggregate                        | 20         |
| 78, 79, 80, 96                                          |               | -ppn <# of processes >                  | 19         |
| mpiexec.hydra14, 17, 20, 21, 22, 23, 27, 31, 33, 37, 40 |               | -ppn <# of processes>                   | 67         |
| mpiicc -g                                               | 75            | -print-all-exitcodes                    | 28         |
| mpirun                                                  | 15, 16, 38    | -print-rank-map                         | 28         |
| mpitine                                                 | 94            | -profile= <profile_name></profile_name> | 7, 11      |
| mpitune                                                 | 22, 67, 91    | -psm                                    | 30, 66     |
| -mt_mpi                                                 | 6             | R                                       |            |
| -mx                                                     | 30, 66        | -rdma                                   | 29, 65     |
|                                                         |               | remcons                                 | 15         |

| -restart                                          | 43         | -tune                                  | 22, 96         |
|---------------------------------------------------|------------|----------------------------------------|----------------|
| -rmk <rmk></rmk>                                  | 27         | -tune [ <arg>]</arg>                   | 66             |
| -rr                                               | 19, 67     | -tv                                    | 20, 70         |
| S                                                 |            | -tva <jobid></jobid>                   | 70             |
| -s <spec></spec>                                  | 22, 71     | -tva <pid></pid>                       | 20             |
| secretword                                        | 84         | TVDSVRLAUNCHCMD                        | 70             |
| -shell -s                                         | 15         | -tvsu                                  | 16, 70         |
| -show                                             | 8          | U                                      |                |
| -static                                           | 7          | -umask <umask></umask>                 | 29, 73         |
| -static_mpi                                       | 6          | user= <user>   -u <user></user></user> | 15             |
| T                                                 |            | v                                      |                |
| -t                                                | 7          | -v                                     | 10, 60, 61, 66 |
| -t [ <profiling_library>]</profiling_library>     | 19, 69     | -verbose                               | 27, 57, 95     |
| -tmi                                              | 30, 66     | -version                               | 66             |
| -tmpdir                                           | 23         | -version or -V                         | 23             |
| TMPDIR                                            | 39, 86     | VT_ROOT                                | 7, 13          |
| TotalView                                         | 20, 70, 82 | W                                      |                |
| -trace                                            | 6, 11, 36  | -wdir <directory></directory>          | 29, 73         |
| -trace [ <profiling_library>]</profiling_library> | 19, 69     |                                        |                |